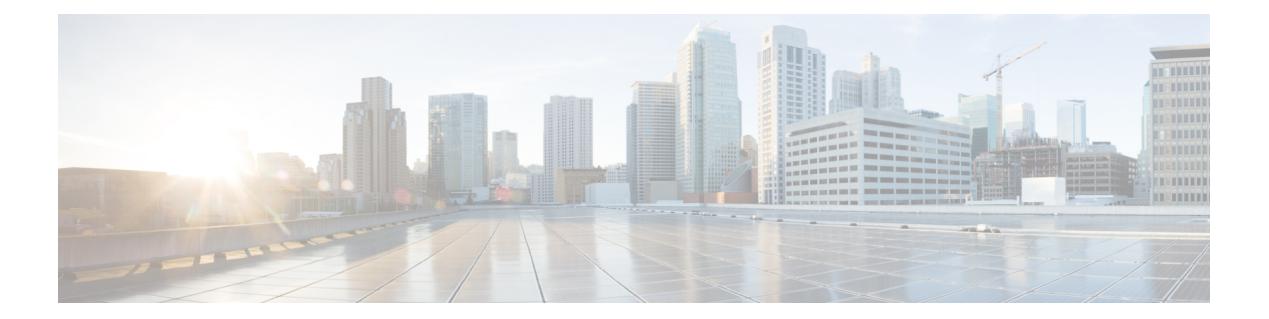

# **clf - crx**

- client(CTL プロバイダー) (3 ページ)
- client (TLS プロキシ) (5 ページ)
- client-access-rule  $(8 \sim \rightarrow \sim)$
- client-bypass-protocol (11 ページ)
- client-firewall (13 ページ)
- client-types(クリプト CA トラストポイント) (16 ページ)
- client-update  $(18 \sim \rightarrow \sim)$
- clock set  $(24 \sim -\gamma)$
- clock summer-time  $(26 \sim \rightarrow \sim)$
- clock timezone  $(29 \sim \rightarrow \sim)$
- cluster-ctl-file (廃止) (32 ページ)
- cluster encryption  $(34 \sim -\gamma)$
- cluster exec  $(36 \sim \rightarrow \sim)$
- cluster flow-mobility lisp  $(38 \sim \rightarrow \sim)$
- cluster group  $(41 \sim -\gamma)$
- cluster-interface  $(44 \sim \rightarrow \sim)$
- cluster interface-mode  $(47 \sim 10^{-10})$
- cluster ip address  $(50 \sim +\ \ \ \ \ \ \ \ \ \ \$
- cluster key  $(52 \lt \lt \lt \lt)$
- cluster master  $(54 \sim \sim \sim)$
- cluster-member-limit (56 ページ)
- cluster-mode (廃止) (58 ページ)
- cluster port  $(60 \sim -\gamma)$
- cluster redistribute vpn-sessiondb  $(62 \sim \sim \sim)$
- cluster remove unit  $(64 \sim \rightarrow \sim)$
- cluster replication delay  $(66 \sim \rightarrow \sim)$
- cn-id  $(68 \sim -\gamma)$
- command-alias  $(70 \sim -\gamma)$
- command-queue  $(73 \sim \sim)$
- commercial-security  $(75 \sim -\gamma)$
- community-list (77 ページ)
- compatible rfc1583  $(81 \sim -\gamma)$
- compression  $(82 \sim \rightarrow \sim)$
- config-register  $(84 \sim \rightarrow \sim)$
- config-replicate-parallel  $(90 \sim \rightarrow \sim)$
- configure factory-default (91 ページ)
- configure http  $(96 \sim \rightarrow \sim)$
- configure memory  $(99 \sim -\check{\vee})$
- configure net  $(101 \sim \rightarrow \sim)$
- configure session  $(104 \sim -\gamma)$
- configure terminal  $(107 \sim -\gamma)$
- config-url  $(109 \sim -\gamma)$
- connect fxos  $(112 \& \rightarrow \& \)$
- conn data-rate  $(114 \sim \rightarrow \sim)$
- conn-rebalance  $(116 \sim -\check{\vee})$
- console-replicate (118 ページ)
- console timeout  $(120 \sim \rightarrow \sim)$
- content-length  $(122 \lt \lt \lt \lt)$
- context  $(124 \sim -\gamma)$
- copy  $(126 \sim -\gamma)$
- cpu hog granular-detection  $(133 \sim \rightarrow \sim)$
- cpu profile activate  $(135 \sim -\gamma)$
- coredump enable  $(138 \sim -\gamma)$
- crashinfo console disable  $(143 \sim \rightarrow \sim)$
- crashinfo force  $(145 \sim -\gamma)$
- crashinfo save disable  $(147 \sim \rightarrow \sim)$
- crashinfo test  $(149 \sim -\gamma)$
- crl (廃止) (151 ページ)
- crl cache-time  $(153 \sim \rightarrow \sim)$
- crl configure  $(154 \sim \rightarrow \sim)$
- crl enforcenextupdate  $(155 \sim +\frac{1}{2})$

×

# **client**(**CTL** プロバイダー)

証明書信頼リストプロバイダーへの接続が許可されるクライアントを指定するか、またはクラ イアント認証用のユーザー名とパスワードを指定するには、CTL プロバイダー コンフィギュ レーション モードで **client** コマンドを使用します。設定を削除するには、このコマンドの **no** 形式を使用します。

**client** { [ **interface** *if\_name* ] *ipv4\_addr* | **username** *user\_name* **password** *password* [ **encrypted** ] } **no client** { [ **interface** *if\_name* ] *ipv4\_addr* | **username** *user\_name* **password** *password* [ **encrypted** ] }

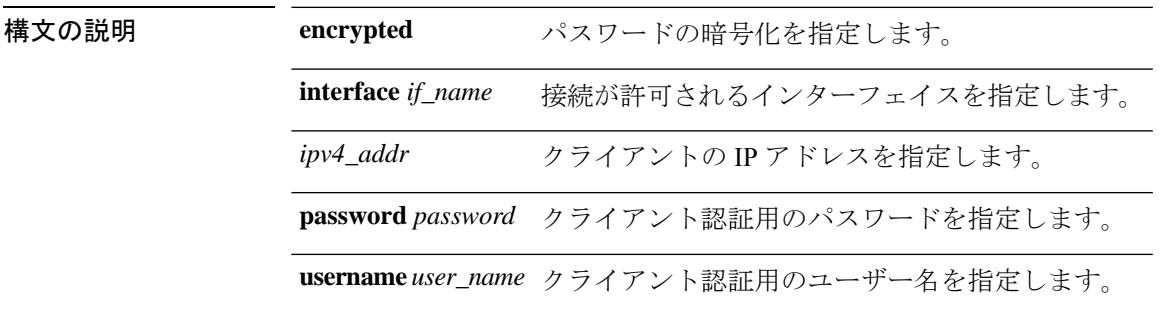

コマンドデフォルト デフォルトの動作や値はありません。

コマンドモード 次の表に、コマンドを入力できるモードを示します。

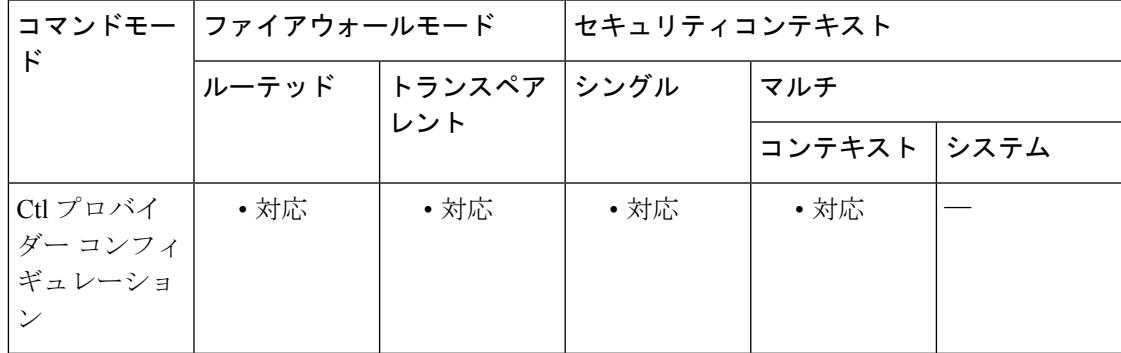

コマンド履歴 リリー 変更内容

ス

8.0(2) このコマンドが追加されました。

使用上のガイドライン CTL プロバイダーへの接続を許可されるクライアントを指定し、クライアント認証用のユー ザー名とパスワードを設定するには、CTL プロバイダー コンフィギュレーション モードで **client** コマンドを使用します。複数のコマンドを発行して、複数のクライアントを定義できま す。ユーザー名とパスワードは、CallManagerクラスタ用のCCM管理者のユーザー名およびパ スワードと一致する必要があります。

<sup>例</sup> 次の例は、CTL プロバイダー インスタンスを作成する方法を示しています。

ciscoasa(config)# **ctl-provider my\_ctl**

ciscoasa(config-ctl-provider)# **client interface inside 172.23.45.1**

ciscoasa(config-ctl-provider)# **client username CCMAdministrator password XXXXXX encrypted**

ciscoasa(config-ctl-provider)# **export certificate ccm\_proxy**

ciscoasa(config-ctl-provider)# **ctl install**

関連コマンド

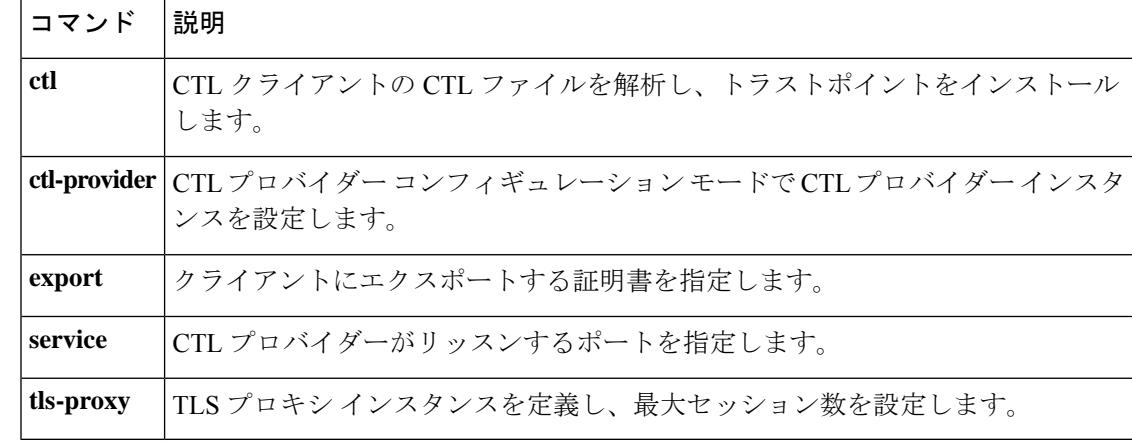

# **client**(**TLS** プロキシ)

TLSプロキシのトラストポイント、キーペア、および暗号スイートを設定するには、TLSプロ キシ コンフィギュレーション モードで **client** コマンドを使用します。設定を削除するには、 このコマンドの **no** 形式を使用します。

**client** { **cipher-suite** *cipher\_list* | **ldc** { **issuer** *ca\_tp\_name* | **key-pair** *key\_label* } | **trust-point** *proxy\_trustpoint* | **clear-text** }

**no client** { **cipher-suite** *cipher\_list* | **ldc** { **issuer** *ca\_tp\_name* | **key-pair** *key\_label* } | **trust-point** *proxy\_trustpoint* | **clear-text** }

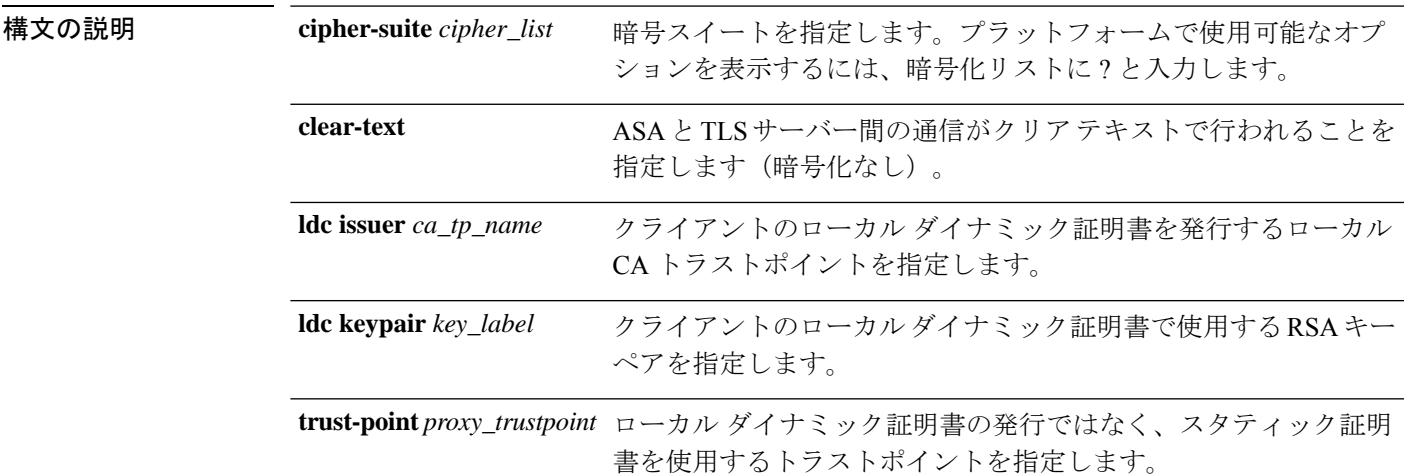

コマンド デフォルト デフォルトの動作や値はありません。

#### **コマンドモード** 次の表に、コマンドを入力できるモードを示します。

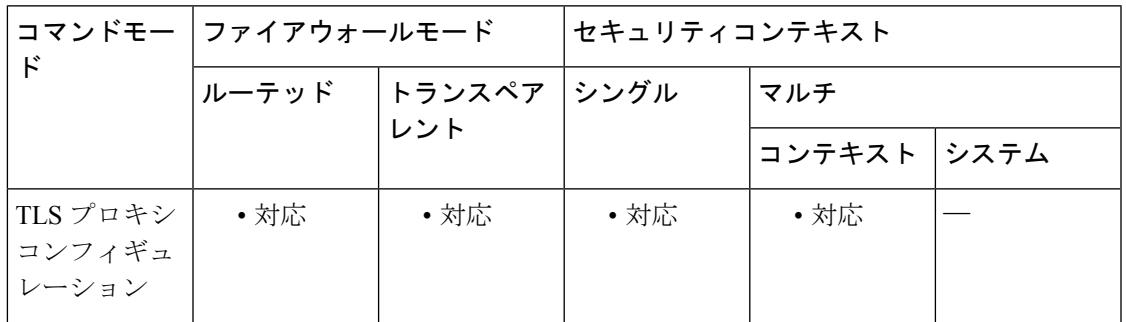

### コマンド履歴 リリー 変更内容

ス

8.0(2) このコマンドが追加されました。

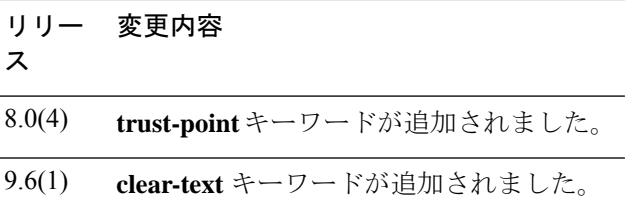

#### 使用上のガイドライン いくつかのプロトコル検査エンジンでは、検査に必要である暗号化されたトラフィックの復号 に TLS プロキシを使用します。検査の後、トラフィックはこのプロキシにより再度暗号化し て宛先へ送信されます。

TLS プロキシで TLS クライアントロールとして動作する場合、ASA の TLS ハンドシェイクパ ラメータを制御するには、TLS プロキシ コンフィギュレーション モードで **client** コマンドを 使用します。

クライアント トラストポイントには次のオプションがあります。

• ローカルダイナミック証明書の発行者を識別するには、**clientldc**コマンドを使用します。 クライアントごとに一意の証明書が必要な場合は、このオプションを使用します。たとえ ば、SIP/SCCP インスペクション時の Cisco IP Phone の場合などです。クライアントの (**crypto ca trustpoint**コマンドで定義された)ダイナミック証明書を発行するローカルCA を識別するには、**ldc issuer**コマンドを使用します。トラストポイントには、**proxy-ldc-issuer** コマンドが設定されているか、デフォルトのローカルCAサーバー(LOCAL-CA-SERVER) が必要です。

**cryptokey generate** コマンドで生成されたキーペアを識別するには、**ldckey-pair** コマンドを使 用します。

- スタティック証明書を使用するトラストポイントを識別するには、**client trust-point** コマ ンドを使用します。たとえば、SIP/SCCPインスペクション時のCisco UnifiedPresenceServer (CUPS)の場合です。この証明書はASAが所有する必要があります(アイデンティティ 証明書)。証明書には、自己署名証明書、認証局に登録されている証明書、またはイン ポートされたクレデンシャルの証明書を使用できます。
- TLS サーバーとの非暗号化通信を使用するには、**client clear-text** コマンドを使用します。 このオプションは、ASA および TLS サーバーが同じであるデータセンターに配置されて おり、通信の安全性を確信できる場合に使用できます。この設定は、Diameterインスペク ションを目的としています。

また、**client cipher-suite**を使用してTLSプロキシに別の暗号スイートを設定することもできま す。TLS プロキシで使用できる暗号方式を定義しないと、プロキシは **ssl encryption** コマンド によって定義された暗号スイートを使用します。このコマンドが定義されていない場合は、使 用可能なすべての暗号方式が使用されます。ASAで一般に使用可能なものとは異なるスイート を使用する場合にのみ、このコマンドを指定します。このコマンドでは、2つのTLSセッショ ン間で異なる暗号方式を設定できます。CallManager サーバーでは、AES 暗号を使用する必要 があります。

<sup>例</sup> 次に、ローカルダイナミック証明書の発行者を使用してTLSプロキシを作成する例を 示します。

> ciscoasa(config)# **tls-proxy my\_proxy** ciscoasa(config-tlsp)# **server trust-point ccm\_proxy** ciscoasa(config-tlsp)# **client ldc issuer ldc\_server** ciscoasa(config-tlsp)# **client ldc keypair phone\_common**

次に、トラストポイントとスタティック証明書を使用して TLS プロキシを作成する例 を示します。

ciscoasa(config)# **tls-proxy my\_proxy** ciscoasa(config-tlsp)# **server trust-point ccm\_proxy** ciscoasa(config-tlsp)# **client trust-point ent\_y\_proxy**

次に、ASA と Diameter サーバー間でクリア テキスト通信を使用する Diameter インス ペクション用の TLS プロキシを作成する例を示します。

ciscoasa(config)# **tls-proxy diameter-tls-offload-proxy**

ciscoasa(config-tlsp)# **server trust-point tls-proxy-server-tp**

ciscoasa(config-tlsp)# **client clear-text**

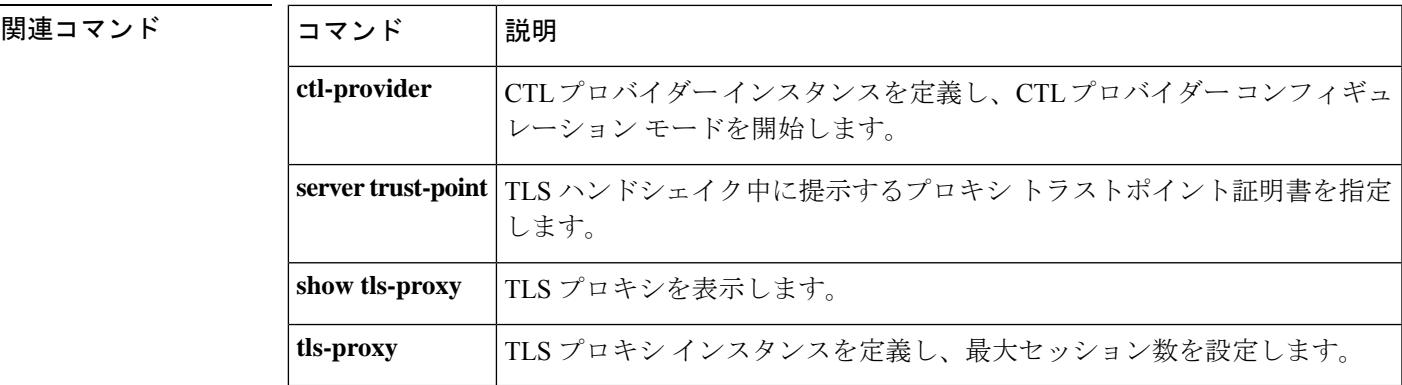

## **client-access-rule**

ASA を通して IPsec 経由で接続できるリモート アクセス クライアントのタイプとバージョン を制限するルールを設定するには、グループ ポリシー コンフィギュレーション モードで **client-access-rule**コマンドを使用します。ルールを削除するには、このコマンドの**no**形式を使 用します。

**client-access-rule e** プライオリティ { **permit | deny** } **type** *type* **version** *version* | **none**

**no client-access-rule e** プライオリティ [ { **permit | deny** } **type** *type* **version** *version* ]

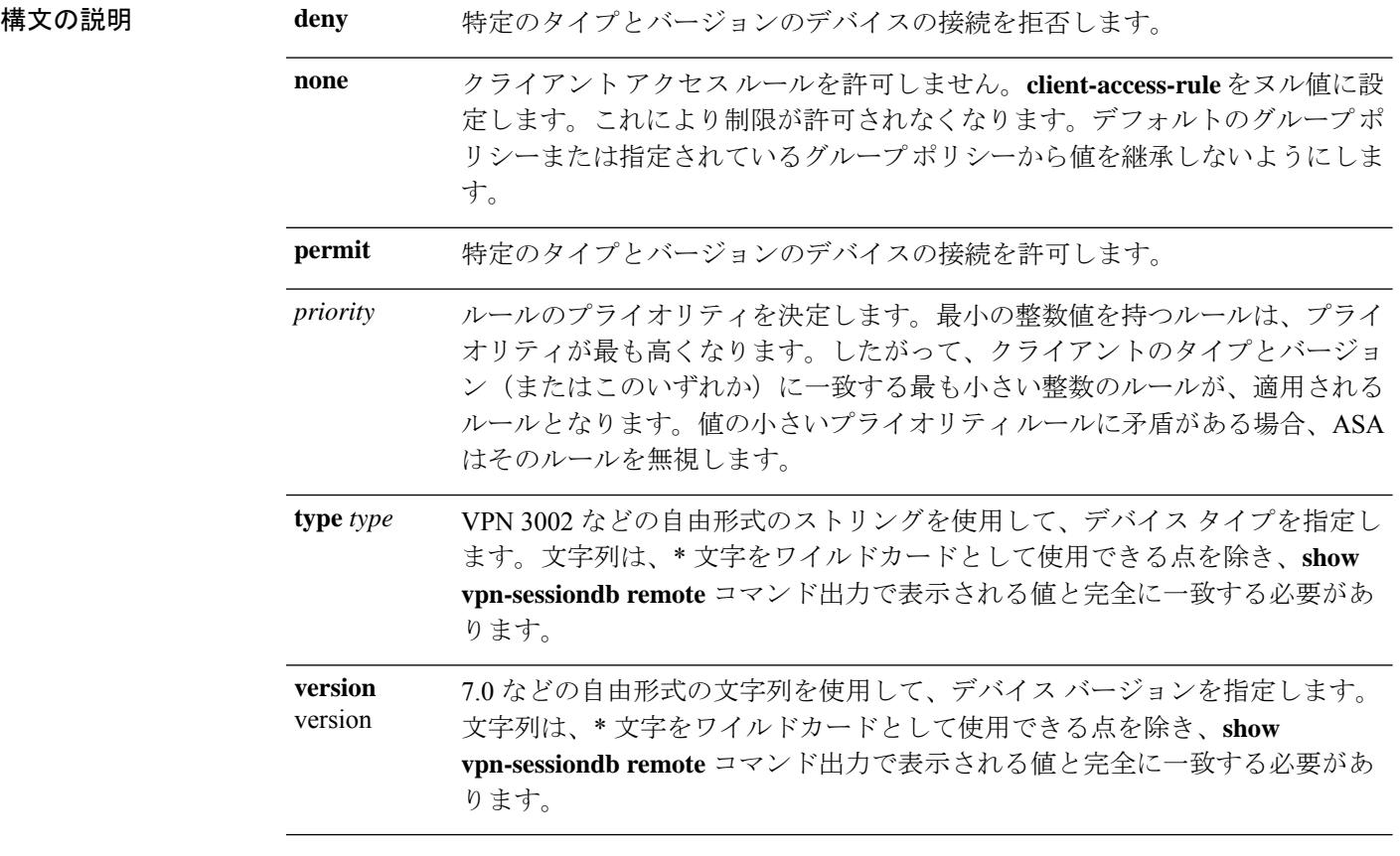

コマンドデフォルト デフォルトでは、アクセスルールはありません。

コマンド モード 次の表に、コマンドを入力できるモードを示します。

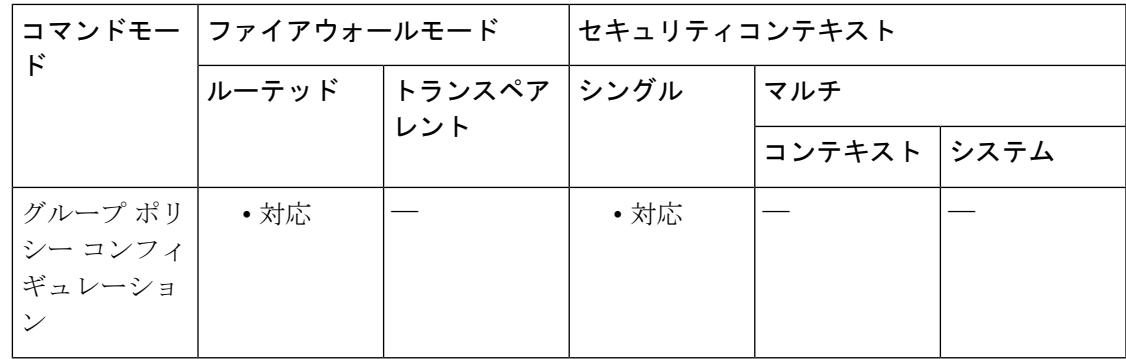

コマンド履歴 リリー 変更内容

ス

7.0(1) このコマンドが追加されました。

使用上のガイドライン すべてのルールを削除するには、*priority* 引数だけを指定して **no client-access-rule command** コ マンドを使用します。これにより、**client-access-rulenone** コマンドを発行して作成されたヌル ルールを含む、設定済みのすべてのルールが削除されます。

> クライアント アクセス ルールがない場合、ユーザーはデフォルトのグループ ポリシー内に存 在するすべてのルールを継承します。ユーザーがクライアントアクセスルールを継承しないよ うにするには、**client-access-rulenone** コマンドを使用します。これにより、すべてのクライア ント タイプおよびバージョンが接続できるようになります。

次の注意に従ってルールを作成します。

- ルールを定義しない場合、ASA はすべての接続タイプを許可します。
- クライアントがいずれのルールにも一致しない場合、ASAは接続を拒否します。つまり、 拒否ルールを定義する場合は、許可ルールも1つ以上定義する必要があります。許可ルー ルを定義しないと、ASA はすべての接続を拒否します。
- ソフトウェアクライアントとハードウェアクライアントの両方について、タイプおよび バージョンが**show vpn-sessiondbremote**コマンド出力で表示される値と完全に一致する必 要があります。
- \* 文字はワイルドカードであり、各ルールで複数回使用できます。たとえば、 **client-access-rul**e **3 deny type \* version 3.\*** では、バージョン 3.x のソフトウェアを実行して いるすべてのクライアントタイプを拒否する、プライオリティ3のクライアントアクセス ルールが作成 されます。
- 1 つのグループ ポリシーにつき最大 25 のルールを作成できます。
- ルール セット全体に対して 255 文字の制限があります。
- クライアントのタイプとバージョンを送信しないクライアントに対して n/a を使用できま す。

<sup>例</sup> 次に、FirstGroup という名前のグループ ポリシーのクライアント アクセス ルールを作 成する例を示します。これらのルールは、ソフトウェア バージョン 4.1 を実行してい る VPN クライアントを許可する一方で、すべての VPN 3002 ハードウェア クライアン トを拒否します。

> ciscoasa(config)# **group-policy FirstGroup attributes** ciscoasa(config-group-policy)# **client-access-rule 1 d t VPN3002 v \*** ciscoasa(config-group-policy)# **client-access-rule 2 p \* v 4.1**

## **client-bypass-protocol**

ASA が IPv6 トラフィックだけを予期しているときの IPv4 トラフィックの管理方法や、IPv4 ト ラフィックだけを予期しているときの IPv6 トラフィックの管理方法を設定するには、グルー プ ポリシー コンフィギュレーション モードで **client-bypass-protocol** コマンドを使用します。 クライアント バイパス プロトコル設定をクリアするには、このコマンドの **no** 形式を使用しま す。

**client-bypass-protocol** { **enable** | **disable** }

**no client-bypass-protocol** { **enable** | **disable** }

構文の説明 クライアント バイパス プロトコルがイネーブルの場合、ASA が IP アドレスのタイプ **enable** を割り当てなかった IP トラフィックは、クライアントの通常の非 VPN ゲートウェイ を通じて、クライアントからクリアテキストとして送信されます。

> クライアント バイパス プロトコルがディセーブルの場合、ASA が IP アドレスのタイ **disable** プを割り当てなかった IPv6 トラフィックはドロップされます。

コマンド デフォルト クライアント バイパス プロトコルは、DfltGrpPolicy でデフォルトでディセーブルになってい ます。

コマンドモード 次の表に、コマンドを入力できるモードを示します。

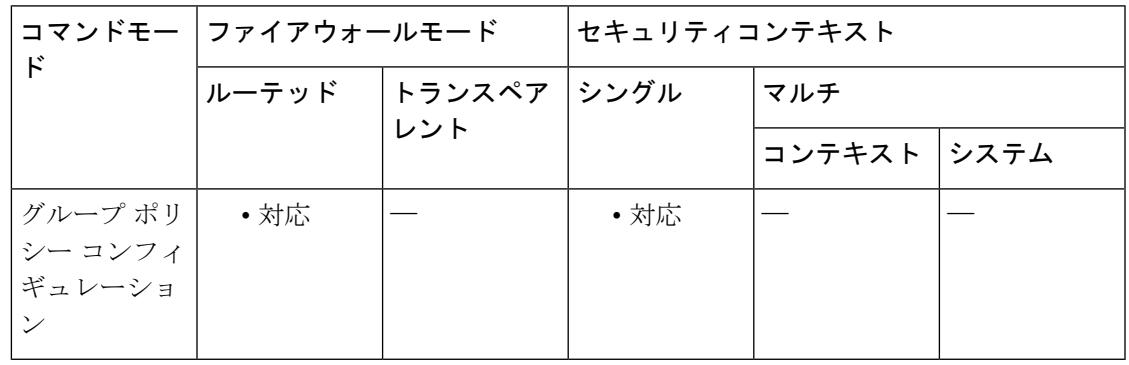

### コマンド履歴 リリー 変更内容 ス

9.0(1) このコマンドが追加されました。

使用上のガイドライン Client BypassProtocol 機能を使用すると、ASA が IPv6 トラフィックだけを予期しているときの IPv4トラフィックの管理方法や、IPv4トラフィックだけを予期しているときのIPv6トラフィッ クの管理方法を設定することができます。

AnyConnect クライアント が ASA に VPN 接続するときに、ASA は IPv4 と IPv6 の一方または 両方のアドレスを割り当てます。ASA が AnyConnect クライアント 接続に IPv4 アドレスまた は IPv6 アドレスだけを割り当てた場合に、ASA が IP アドレスを割り当てなかったネットワー クトラフィックについて、クライアント プロトコル バイパスによってそのトラフィックをド ロップさせるか、または ASA をバイパスしてクライアントからの暗号化なし、つまり「クリ アテキスト」としての送信を許可するかを設定できるようになりました。

たとえば、ASA が AnyConnect クライアント 接続に IPv4 アドレスのみを割り当て、エンドポ イントがデュアルスタックされているとします。このエンドポイントが IPv6 アドレスへの到 達を試みたときに、クライアント バイパス プロトコル機能がディセーブルの場合は、IPv6 ト ラフィックがドロップされますが、クライアントバイパスプロトコルがイネーブルの場合は、 IPv6 トラフィックはクライアントからクリア テキストとして送信されます。

例 次に、クライアント バイパス プロトコルをイネーブルにする例を示します。

hostname(config-group-policy)# **client-bypass-protocol enable** hostname(config-group-policy)#

次に、クライアント バイパス プロトコルをデイセーブルにする例を示します。

hostname(config-group-policy)# **client-bypass-protocol disable** hostname(config-group-policy)#

次に、クライアント バイパス プロトコル設定をクリアする例を示します。

hostname(config-group-policy)# **no client-bypass-protocol enable** hostname(config-group-policy)#

## **client-firewall**

IKE トンネルのネゴシエーション時に ASA が VPN クライアントにプッシュするパーソナル ファイアウォール ポリシーを設定するには、グループ ポリシー コンフィギュレーション モー ドで **client-firewall** コマンドを使用します。ファイアウォール ポリシーを削除するには、この コマンドの **no** 形式を使用します。

#### **client-firewall none**

**no client-firewall** { **opt req** } **custom vendor-id** *num* **product-id** *num* **policy** { **AYT** | **CPP acl-in** *acl* **acl-out** *acl* ] [ **description** *string* ]

**client-firewall** { **opt** | **req** } **zonelabs-integrity**

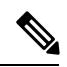

ファイアウォールのタイプを **zonelabs-integrity** にする場合は、引数を指定しないでくだ さい。ポリシーは、Zone Labs Integrity サーバーによって決められます。 (注)

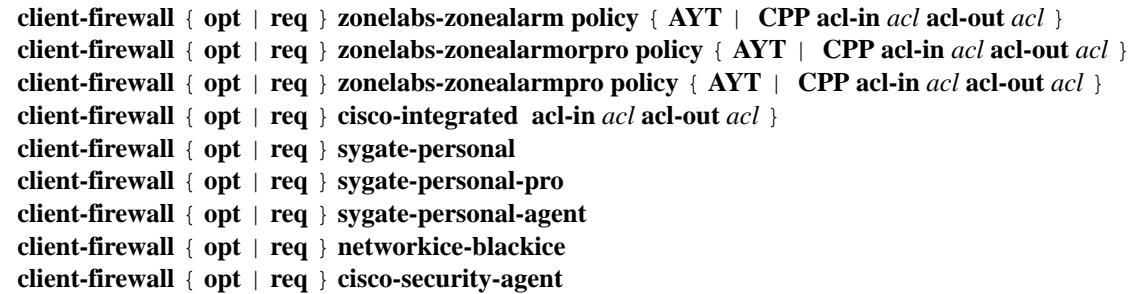

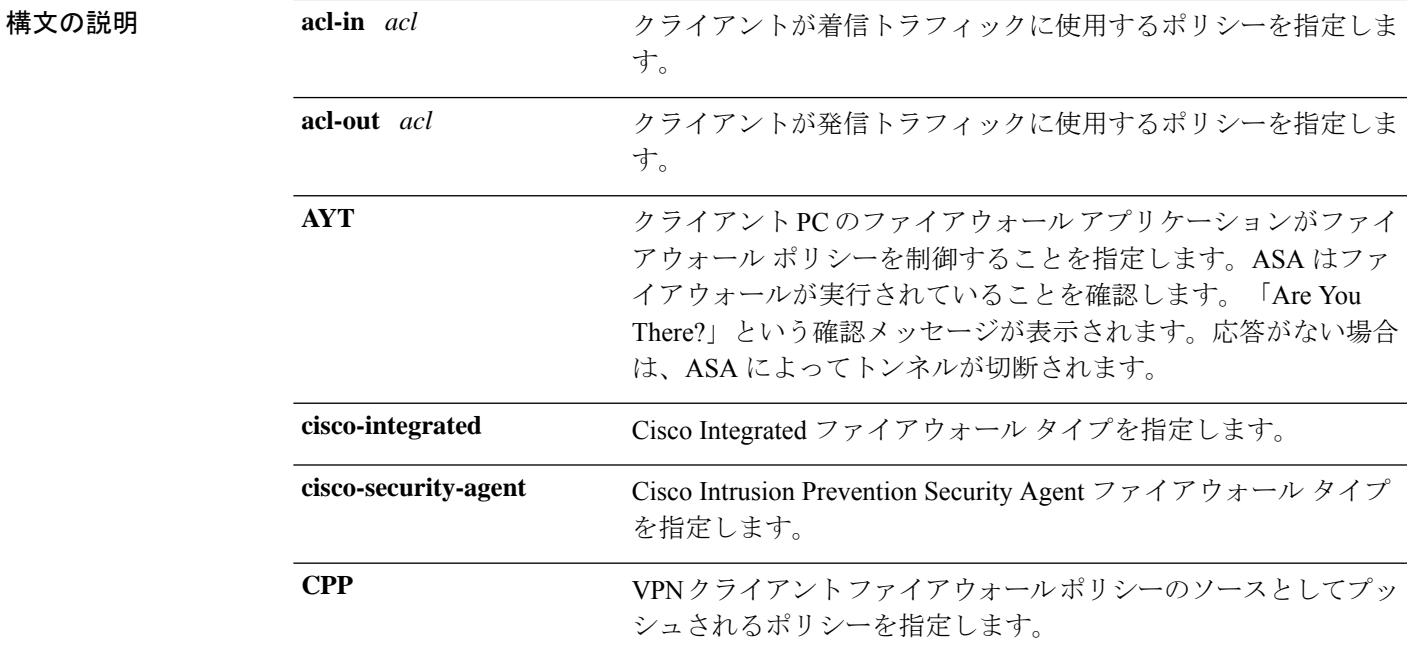

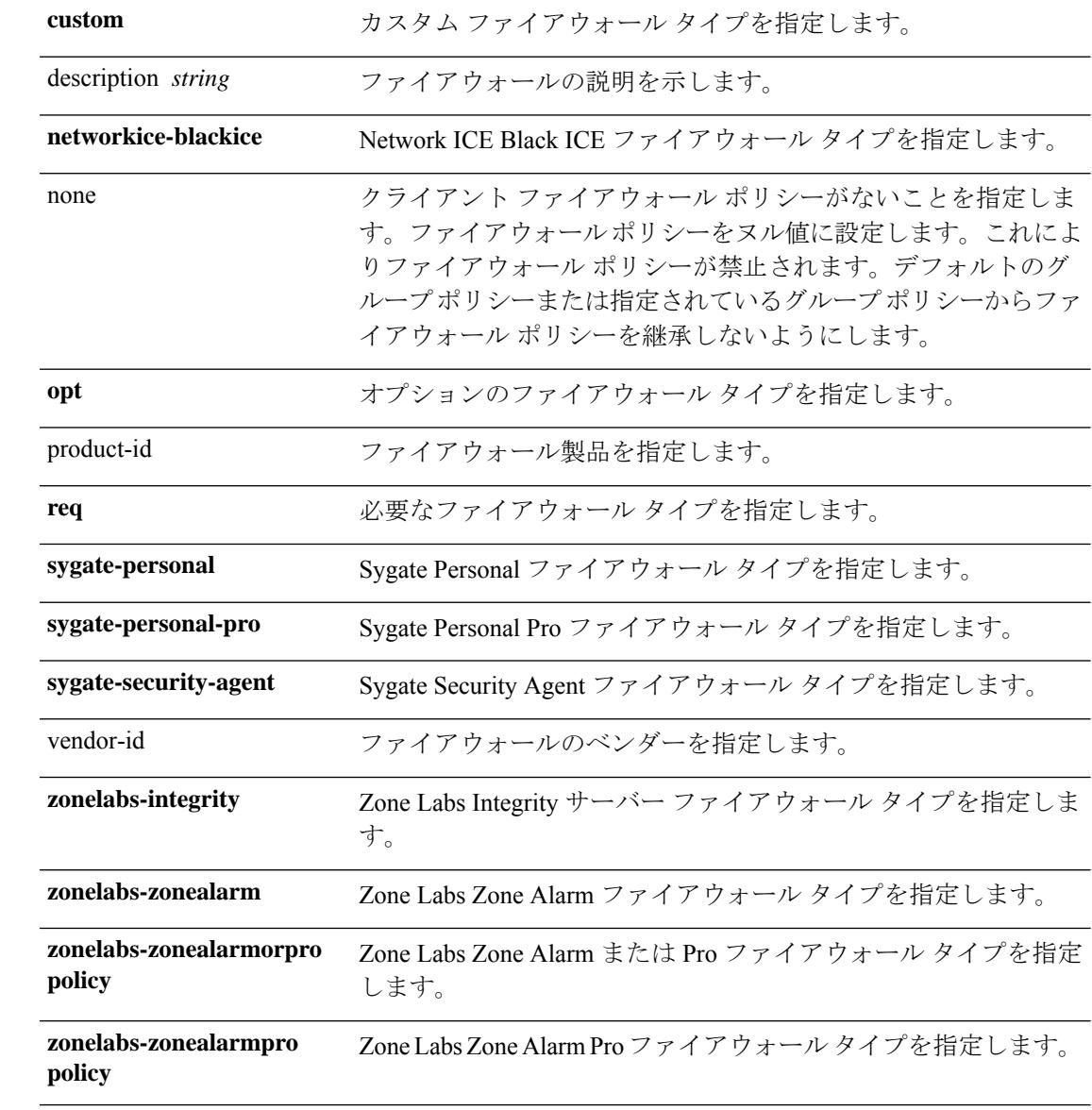

コマンド デフォルト デフォルトの動作や値はありません。

コマンド モード 次の表に、コマンドを入力できるモードを示します。

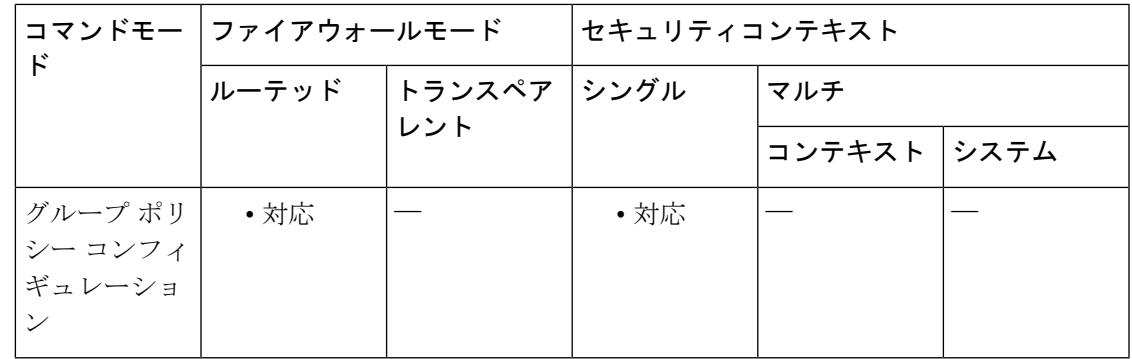

#### コマンド履歴 リリー 変更内容

ス

7.0(1) このコマンドが追加されました。

7.2(1) **zonelabs-integrity** ファイアウォールタイプが追加されました。

使用上のガイドライン 設定できるのは、このコマンドの 1 つのインスタンスのみです。

すべてのファイアウォールポリシーを削除するには、引数を指定せずに **no client-firewall** コマ ンドを入力します。このコマンドは、 **client-firewallnone** コマンドを発行して作成したヌルポ リシーを含め、すべての設定済みファイアウォールポリシーを削除します。

ファイアウォール ポリシーがなくなると、ユーザーはデフォルトまたはその他のグループ ポ リシー内に存在するファイアウォール ポリシーを継承します。ユーザーがそれらのファイア ウォールポリシーを継承しないようにするには、 **client-firewallnone** コマンドを使用します。

<sup>例</sup> 次に、FirstGroup という名前のグループ ポリシーについて、Cisco Intrusion Prevention Security Agent を必要とするクライアント ファイアウォール ポリシーを設定する例を 示します。

> ciscoasa(config)# **group-policy FirstGroup attributes** ciscoasa(config-group-policy)# **client-firewall req cisco-security-agent**

# **client-types**(クリプト **CA** トラストポイント)

ユーザー接続に関連付けられた証明書の検証にこのトラストポイントを使用できるクライアン ト接続タイプを指定するには、クリプト CA トラストポイント コンフィギュレーション モー ドで **client-types** コマンドを使用します。

[ **no** ] **client-types** { **ssl** | **ipsec** }

構文の説明 ipsec トラストポイントと関連付けられている認証局(CA)証明書およびポリシーをIPsec接 続の検証に使用できることを指定します。

> トラストポイントと関連付けられている認証局(CA)証明書およびポリシーを SSL 接 続の検証に使用できることを指定します。 ssl

コマンド デフォルトトの値や動作はありません。

コマンドモード 次の表に、コマンドを入力できるモードを示します。

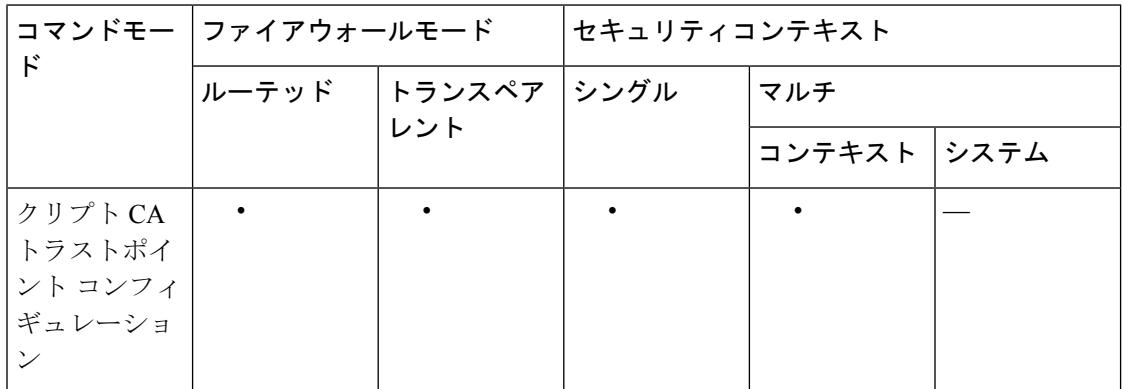

コマンド履歴 リリー 変更内容

ス

8.0(2) このコマンドが追加されました。

9.0(1) マルチコンテキストモードのサポートが追加されました。

同じ CA 証明書に関連付けられているトラストポイントがあり、これがすでに 1 つのクライア ント タイプに設定されている場合は、この同じクライアント タイプ設定に新しいトラストポ

**clf - crx**

使用上のガイドライン 同じ CA 証明書に関連付けられているトラストポイントが複数ある場合、特定のクライアント タイプに設定できるのは 1 つのトラストポイントだけです。ただし、1 つのトラストポイント を 1 つのクライアント タイプに設定し、別のトラストポイントを別のクライアント タイプに 設定することができます。

イントを設定することはできません。このコマンドの no 形式を使用して設定をクリアして、 トラストポイントがいずれのクライアント検証にも使用できないようにすることができます。

リモート アクセス VPN では、導入要件に応じて、セキュア ソケット レイヤ(SSL)VPN、IP Security(IPsec)、またはこの両方を使用して、事実上すべてのネットワーク アプリケーショ ンまたはリソースにアクセスを許可できます。

<sup>例</sup> 次に、トラストポイント central のクリプト CA トラストポイント コンフィギュレー ションモードを開始して、このトラストポイントをSSLトラストポイントとして指定 する例を示します。

> hostname(config)# crypto ca trustpoint central hostname(config-ca-trustpoint)# client-types ssl hostname(config-ca-trustpoint)#

次に、トラストポイント checkin 1 のクリプト CA トラストポイント コンフィギュレー ション モードを開始して、このトラストポイントを IPsec トラストポイントとして指 定する例を示します。

hostname(config)# crypto ca trustpoint checkin1 hostname(config-ca-trustpoint)# client-types ipsec hostname(config-ca-trustpoint)#

関連コマンド

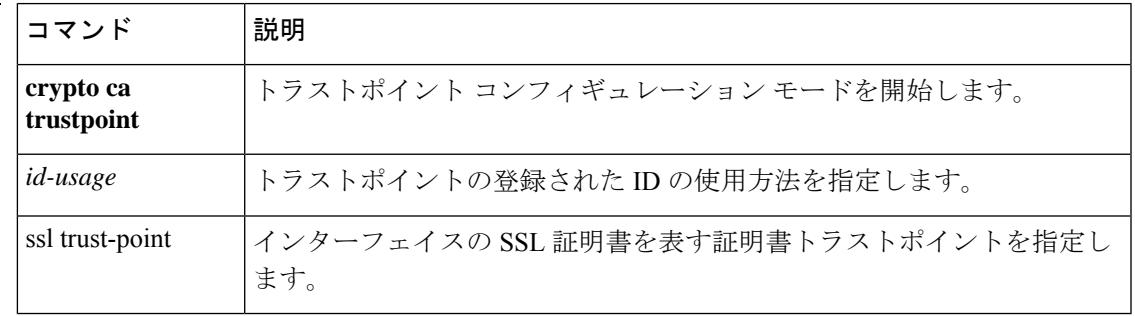

### **client-update**

すべてのトンネルグループまたは特定のトンネルグループで、アクティブなすべてのリモート VPN ソフトウェアクライアントとハードウェアクライアント、および Auto Update クライアン トとして設定されている ASA 用のクライアント更新を発行するには、特権 EXEC モードで **client-update** コマンドを使用します。

クライアント更新のパラメータをグローバルレベル(VPNソフトウェアクライアントとハード ウェアクライアント、および Auto Update クライアントとして設定されている ASA を含む)で 設定および変更するには、グローバル コンフィギュレーション モードで **client-update** コマン ドを使用します。

VPN ソフトウェアクライアントとハードウェアクライアント用のクライアント アップデート トンネル グループ IPsec 属性パラメータを設定および変更するには、トンネルグループ ipsec 属性コンフィギュレーション モードで **client-update** コマンドを使用します。

クライアント更新をディセーブルにするには、このコマンドの **no** 形式を使用します。

グローバル コンフィギュレーション モードのコマンドは、次のとおりです。

**client-update** { **enable** | **component** { **asdm** | **image** } | **device\_id** *dev\_string* | **family** *family\_name* | **type** *type* } **url** *url-string* **rev-nums** *rev-nums* }

**no client-update** { **enable** | **component** { **asdm** | **image** } | **device\_id***dev\_string* | **family** *family\_name* | **type** *type* } **url** *url-string* **rev-nums** *rev-nums* }

トンネル グループ ipsec 属性コンフィギュレーション モードのコマンドは、次のとおりです。

**client-update type** *type* **url** *url-string* **rev-nums** *rev-nums* **no client-update type** *type* **url** *url-string* **rev-nums** *rev-nums*

特権 EXEC モードのコマンドは、次のとおりです。

**client-update** { **all** | *tunnel-group* } **no client-update** *tunnel-group*

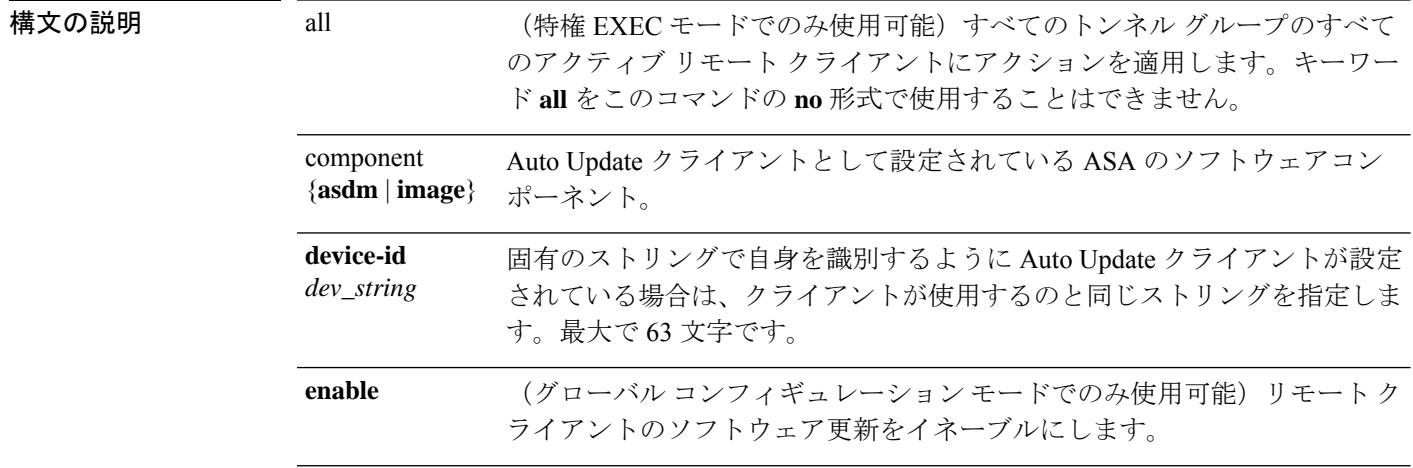

 $\blacksquare$ 

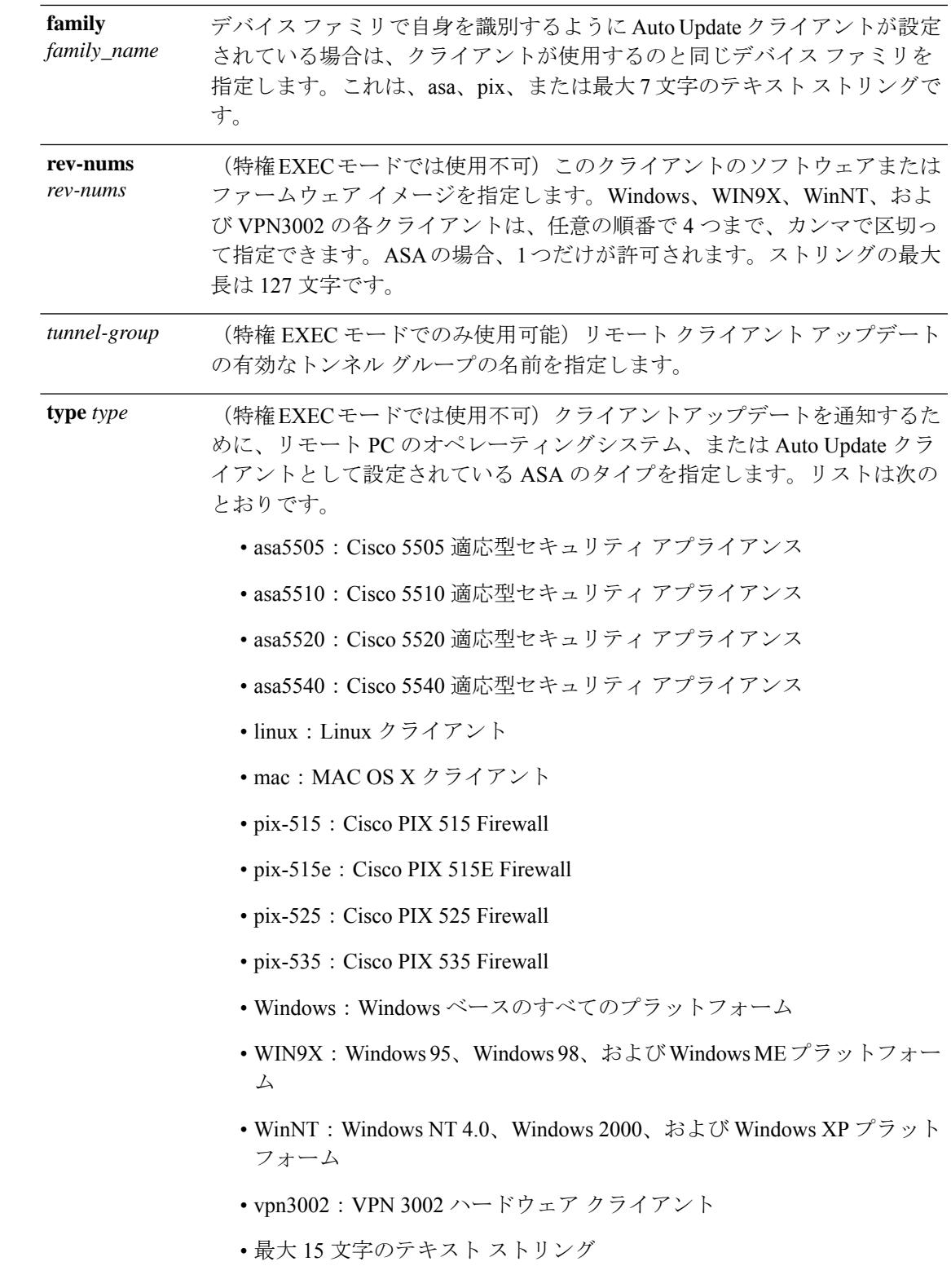

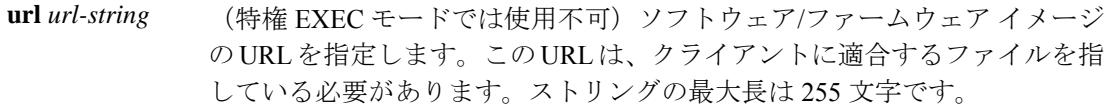

#### コマンドデフォルト デフォルトの動作や値はありません。

#### コマンドモード 次の表に、コマンドを入力できるモードを示します。

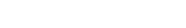

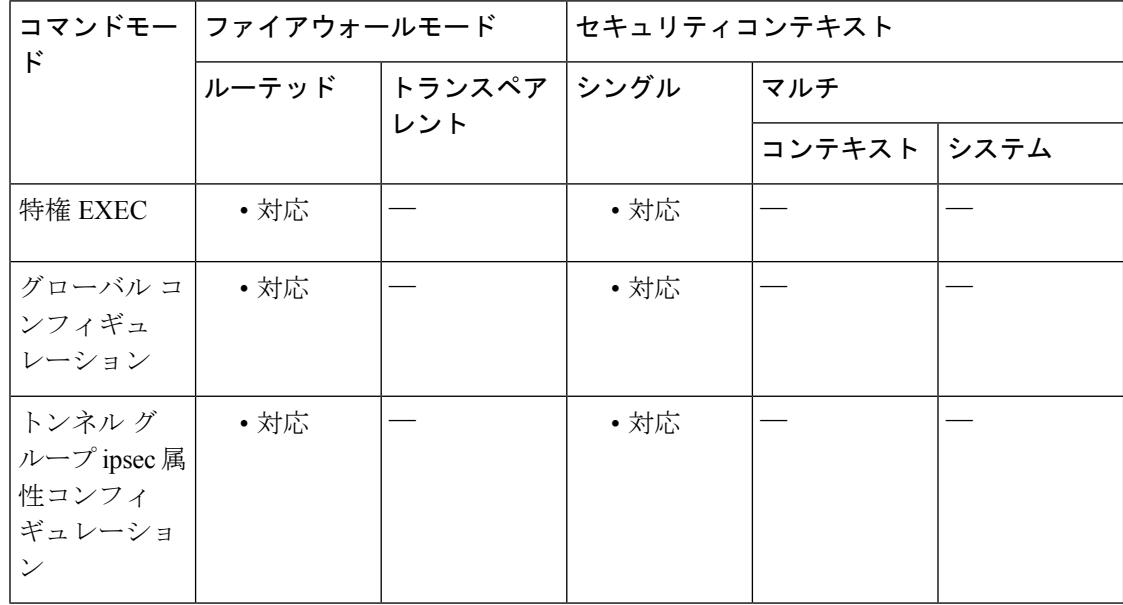

#### コマンド履歴 リリー 変更内容

ス

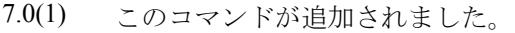

- 7.1(1) トンネル グループ ipsec 属性コンフィギュレーション モードが追加されました。
- Auto Update サーバーとして設定された ASA をサポートするために、**component**、 **device-id**、および **family** キーワードとその引数が追加されました。 7.2(1)

<sup>9.0(1)</sup> マルチ コンテキスト モードのサポートが追加されました。

使用上のガイドライン トンネル グループ ipsec 属性コンフィギュレーション モードでは、この属性を IPsec リモート アクセス トンネル グループ タイプのみに適用できます。

**client-update**コマンドを使用すると、更新のイネーブル化、更新の適用先となるクライアント のタイプとリビジョン番号の指定、更新の取得元となる URL または IP アドレスの指定を実行 できます。また、Windows クライアントの場合は、VPN クライアントバージョンを更新する 必要があることを任意でユーザーに通知できます。リビジョン番号のリストにあるソフトウェ アバージョンをすでに実行しているクライアントの場合は、ソフトウェアを更新する必要はあ

りません。リストにあるソフトウェアバージョンを実行していないクライアントの場合は、ソ フトウェアを更新する必要があります。

Windows クライアントに対しては、更新を実行するメカニズムをユーザーに提供できます。 VPN 3002 ハードウェア クライアント ユーザーの場合、アップデートは通知せずに自動的に行 われます。クライアントのタイプが別のASAである場合は、このASAがAutoUpdateサーバー として機能します。

すべての Windows クライアントと Auto Update クライアントで、URL のプレフィックス として、「http://」または「https://」プロトコルを使用する必要があります。VPN 3002 ハードウェア クライアントの場合、代わりに「tftp://」にプロトコルを指定する必要があ ります。 (注)

また、Windows クライアントと VPN3002 ハードウェア クライアントでは、特定のタイプのす べてのクライアントではなく、個々のトンネル グループだけのクライアント アップデートを 設定することもできます。

URL の末尾にアプリケーション名を含めることで(例: https://support/updates/vpnclient.exe)、アプリケーションを自動的に起動するようにブラウ ザを設定できます。 (注)

クライアント アップデートをイネーブルにした後に、特定の IPsec リモート アクセス トンネ ル グループの一連のクライアント アップデートのパラメータを定義できます。これを行うに は、トンネル グループ ipsec 属性モードで、トンネル グループの名前とタイプ、および更新さ れたイメージの取得元となる URL または IP アドレスを指定します。また、リビジョン番号も 指定する必要があります。ユーザーのクライアントリビジョン番号が、指定したリビジョン番 号のいずれかと一致する場合、そのクライアントを更新する必要はありません。たとえば、す べての Windows クライアント用のクライアント アップデートを発行する必要はありません。

任意で、古い Windows クライアントを使用しているアクティブ ユーザーに、VPN クライアン トの更新が必要であることを知らせる通知を送信できます。これらのユーザーに対しては、ダ イアログ ボックスが表示されます。ユーザーはこのダイアログ ボックスからブラウザを起動 して、URLで指定されているサイトから、更新されたソフトウェアをダウンロードできます。 このメッセージで設定可能な部分は URL だけですアクティブでないユーザーは、次回のログ イン時に通知メッセージを受け取ります。この通知は、すべてのトンネルグループのすべての アクティブ クライアントに送信するか、または特定のトンネル グループのクライアントに送 信できます。

ユーザーのクライアントリビジョン番号が、指定したリビジョン番号のいずれかと一致する場 合、そのクライアントを更新する必要はありません。また、ユーザーは通知メッセージを受信 しません。VPN3002クライアントはユーザーの介入なしで更新され、ユーザーは通知メッセー ジを受信しません。

クライアント更新のタイプを **windows**(Windows ベースのすべてのプラットフォーム) に指定し、その後、同じエンティティに **win9x** または **winnt** のクライアント更新タイプ を入力する必要が生じた場合は、まずこのコマンドの **no** 形式で windows クライアントタ イプを削除してから、新しい **client-update** コマンドを使用して新しいクライアントタイ プを指定します。 (注)

例 次に、グローバル コンフィギュレーション モードで、すべてのトンネル グループの すべてのアクティブリモートクライアントに対してクライアント更新をイネーブルに する例を示します。

#### ciscoasa(config)# **client-update enable** ciscoasa#

次の例は、Windows(Win9x、WinNT)だけに適用されます。グローバルコンフィギュ レーションモードで、リビジョン番号4.7、およびアップデートを取得するためのURL (https://support/updates)を含む、すべてのWindowsベースのクライアントのクライア ント アップデート パラメータを設定します。

ciscoasa(config)# **client-update type windows url https://support/updates/ rev-nums 4.7** ciscoasa(config)#

次の例は、VPN3002ハードウェアクライアントだけに適用されます。トンネルグルー プ ipsec 属性コンフィギュレーション モードを開始すると、IPsec リモート アクセス トンネル グループ「salesgrp」用のクライアント アップデート パラメータが設定され ます。リビジョン番号 4.7 を指定し、TFTP プロトコルを使用して、更新されたソフト ウェアを IP アドレス 192.168.1.1 のサイトから取得します。

ciscoasa(config)# **tunnel-group salesgrp type ipsec-ra** ciscoasa(config)# **tunnel-group salesgrp ipsec-attributes** ciscoasa(config-tunnel-ipsec)# **client-update type vpn3002 url tftp:192.168.1.1 rev-nums 4.7** ciscoasa(config-tunnel-ipsec)#

次に、Auto Update クライアントとして設定されている Cisco 5520 ASA であるクライア ントのクライアントアップデートを発行する例を示します。

#### ciscoasa(config)# **client-update type asa5520 component asdm url http://192.168.1.114/aus/asdm501.bin rev-nums 7.2(1)**

次に、特権 EXEC モードで、クライアント ソフトウェアを更新する必要があるトンネ ルグループ「remotegrp」内の、接続中のすべてのリモートクライアントにクライアン トアップデート通知を送信する例を示します。他のグループのクライアントは、アッ プデート通知を受け取りません。

ciscoasa# **client-update remotegrp** ciscoasa# The following example, entered in privileged EXEC mode, notifies all active clients on all tunnel groups:

ciscoasa# **client-update all** ciscoasa#

関連コマンド コマンド 説明

 $\mathbf I$ 

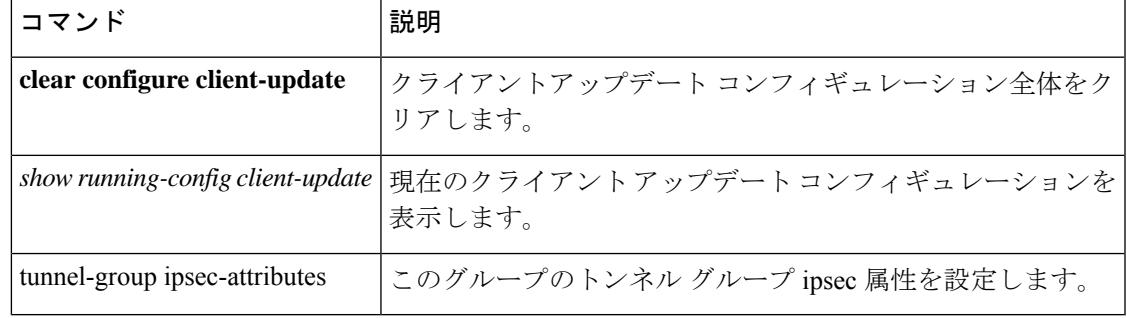

### **clock set**

ASA のクロックを手動で設定するには、特権 EXEC モードで **clock set** コマンドを使用しま す。

**clock set** *hh :mm: ss* { *month day* | *day month* } *year*

構文の説明 1 ~ 31 の日付を設定します。標準の日付形式に応じて、月日を **april 1** または **1 april** のように入力できます。

- 時、分、秒を 24 時間形式で設定します。たとえば、午後 8 時 54 分は **20:54:00** のよ *hh***:***mm***:***ss* うに設定します。
- 月を設定します。標準の日付形式に応じて、月日を **april 1** または **1 april** のように入 力できます。 *month*
- *year* たとえば、**2004** など、4 桁で年を設定します。年の範囲は 1993 ~ 2035 です。
- コマンド デフォルト デフォルトの動作や値はありません。

*day*

コマンド モード 次の表に、コマンドを入力できるモードを示します。

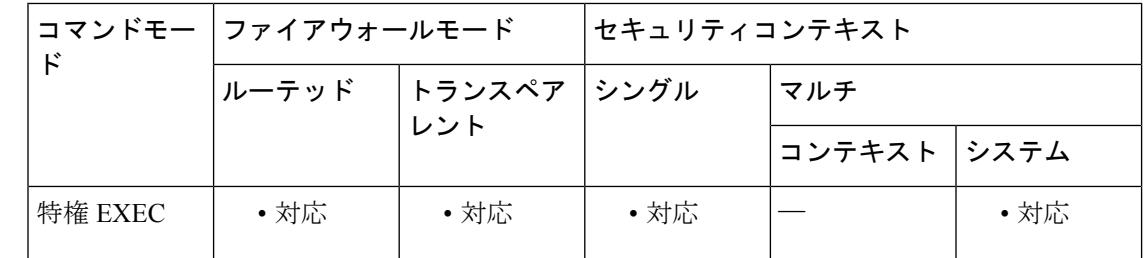

コマンド履歴 リリー 変更内容 ス

7.0(1) このコマンドが追加されました。

使用上のガイドライン **clock** コンフィギュレーション コマンドを入力していない場合、**clock set** コマンドのデフォル トの時間帯は UTC です。**clock timezone** コマンドを使用して、 **clock set** コマンドの入力後に 時間帯を変更した場合、時間は自動的に新しい時間帯に調整されます。ただし、**clocktimezone** コマンドを使用して時間帯を設定した後に **clock set** コマンドを入力した場合は、UTC ではな く、新しい時間帯に応じた時間を入力します。同様に、**clock set** コマンドの後に clock summer-time コマンドを入力した場合、時間は夏時間に調整されます。 **clock summer-time** コ マンドの後に **clock set** コマンドを入力した場合は、夏時間の正しい時間を入力します。

> このコマンドはハードウェア チップ内の時間を設定しますが、コンフィギュレーション ファ イル内の時間は保存しません。この時間はリブート後も保持されます。他の **clock** コマンドと

は異なり、このコマンドは特権 EXEC コマンドです。クロックをリセットするには、**clock set** コマンドの新しい時刻を設定する必要があります。

<sup>例</sup> 次に、時間帯を MST に設定し、夏時間を米国のデフォルト期間に設定し、MDT の現 在の時間を 2004 年 7 月 27 日の午後 1 時 15 分に設定する例を示します。

```
ciscoasa(config)# clock timezone MST -7
ciscoasa(config)# clock summer-time MDT recurring
ciscoasa(config)# exit
ciscoasa# clock set 13:15:0 jul 27 2004
ciscoasa# show clock
13:15:00.652 MDT Tue Jul 27 2004
```
次に、クロックを UTC 時間帯で 2004 年 7 月 27 日の 8 時 15 分に設定し、その後時間 帯をMSTに設定し、夏時間を米国のデフォルト期間に設定する例を示します。終了時 刻 (MDT の 1 時 15 分) は前の例と同じです。

```
ciscoasa# clock set 20:15:0 jul 27 2004
ciscoasa# configure terminal
ciscoasa(config)# clock timezone MST -7
ciscoasa(config)# clock summer-time MDT recurring
ciscoasa# show clock
13:15:00.652 MDT Tue Jul 27 2004
```
関連コマンド

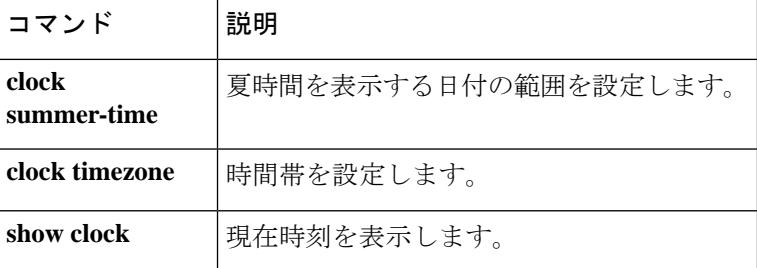

### **clock summer-time**

ASA の時間の表示に夏時間の日付範囲を設定するには、グローバル コンフィギュレーション モードで**clocksummer-time**コマンドを使用します。夏時間の日付をディセーブルにするには、 このコマンドの **no** 形式を使用します。

**clock summer-time**  $\check{y} \to \check{y}$  **recurring** [ week weekday month *hh: mm* week weekday month *hh: mm* ] [ *offset* ]

**no clock summer-time** [ ゾーン **recurring** [ *week weekday month hh: mm week weekday month hh: mm* ] [ *offset* ]

**clock summer-time** ゾーン **date** { *day month* | *month day* } *year hh: mm* { *day month* | *month day* } *year hh: mm* [ *offset* ]

**no clock** summer-time  $[\forall \rightarrow \lor \text{date} \{ day month \mid month day \}$  *year hh: mm*  $\{ day month \mid month$ *day* } *year hh: mm* [ *offset* ] ]

(注)

このコマンドは、アプライアンスモードの Firepower 1000 または Firepower 2100 ではサ ポートされていません。

構文の説明 **date** 夏時間の開始日と終了日を、特定の年の特定の日付として指定します。このキーワー ドを使用する場合は、日付を毎年リセットする必要があります。 **date**

- 1~31の日付を設定します。標準の日付形式に応じて、月日を**April 1**または**1 April** のように入力できます。 *day*
- *hh:mm* 時間と分を 24 時間形式で設定します。
- 月をストリングで設定します。**date** コマンドでは、標準の日付形式に応じて、月日 を **April 1** または **1 April** のように入力できます。 *month*

*offset* (任意)夏時間の時間を変更する分数を設定します。デフォルト値は 60 分です。

**recurring** 夏時間の開始日と終了日を、年の特定の日付ではなく、月の日時の形式で指定しま す。このキーワードを使用すると、定期的な日付範囲を設定できるため、毎年変更 する必要がありません。日付を指定しない場合、ASAは、米国のデフォルトの日付 範囲(3 月の第 2 日曜日の午前 2 時~ 11 月の第 1 日曜日の午前 2 時)を使用しま す。

(任意)週を1~4の整数で指定するか、**first**や**last**の語で指定します。たとえば、 日付が 5 週目に当たる場合は、**last** を指定します。 *week*

*weekday* (任意)**Monday**、**Tuesday**、**Wednesday** などの曜日を指定します。

*year* たとえば、**2004** など、4 桁で年を設定します。年の範囲は 1993 ~ 2035 です。

- 太平洋夏時間の時間帯をストリング(**PDT**など)で指定します。このコマンドで設 定した日付範囲に従ってASAが夏時間を表示する場合、時間帯はここで設定した値 に変更されます。基本の時間帯をUTC以外の時間帯に設定するには、**clocktimezone** コマンド を参照してください。 *zone*
- コマンド デフォルト デフォルトのオフセットは60分です デフォルトの定期的な日付範囲は、3 月の第 2 日曜日の午前 2 時~ 11 月の第 1 日曜日の午前 2 時です。
- コマンド モード 次の表に、コマンドを入力できるモードを示します。

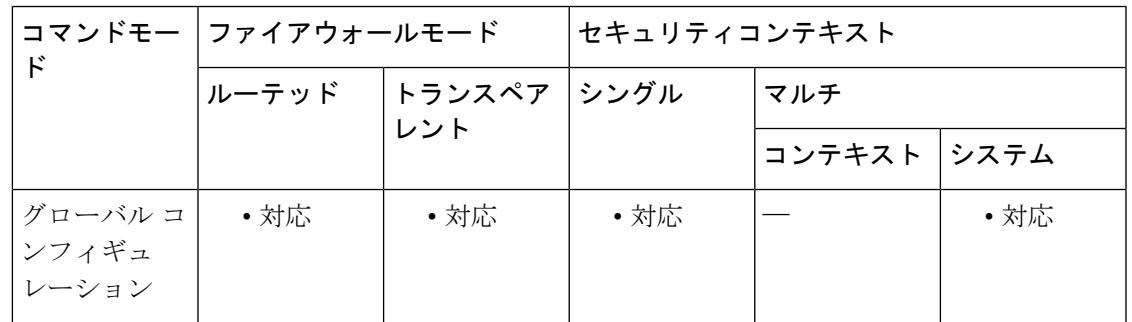

コマンド履歴 リリー 変更内容

ス

- 
- デフォルトの定期的な日付範囲が、3 月の第 2 日曜日の午前 2 時~ 11 月の第 1 日曜 日の午前 2 時に変更されました。 8.0(2)
- 使用上のガイドライン 南半球の場合、ASA は、開始月が終了月よりも後に来る(10月~3月など)ことを受け入れ ます。

例 次に、オーストラリアの夏時間の日付範囲を設定する例を示します。

ciscoasa(config)# **clock summer-time PDT recurring last Sunday October 2:00 last Sunday March 2:00**

国によっては、夏時間が特定の日付に開始されます。次に、夏時間を 2008 年 4 月 1 日 午前 3 時に開始し、2008 年 10 月 1 日午前 4 時に終了するように設定する例を示しま す。

ciscoasa(config)# **clock summer-time UTC date 1 April 2008 3:00 1 October 2008 4:00**

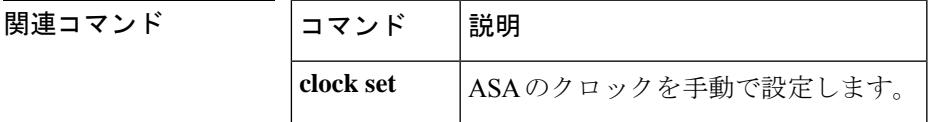

I

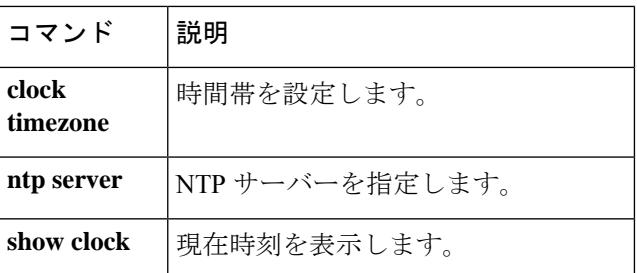

### **clock timezone**

ASAのクロックの時間帯を設定するには、グローバルコンフィギュレーションモードで**clock timezone** コマンドを使用します。時間帯をデフォルトの UTC に戻すには、このコマンドの **no** 形式を使用します。

アプライアンスモードの Firepower 1000 および 2100 の場合:

```
clock timezone ゾーン
no clock timezone [ ゾーン ]
```
他のすべてのモデルの場合:

**clock timezone** *zone* [ **-** ] *hours* [ *minutes* ] **no clock timezone** [ *zone* [ **-** ] *hours* [ *minutes* ] ]

構文の説明 [**-**]*hours* UTC からのオフセットの時間数を設定します。たとえば、PST は -8 時間です。

*minutes* (任意)UTC からのオフセットの分数を設定します。

太平洋標準時間の時間帯を文字列(PSTなど)で指定します。アプライアンスモード の Firepower 1000 および 2100 では、**clock timezone ?** コマンドを入力し、使用可能な タイムゾーン名のリストを表示します。 *zone*

**コマンド デフォルト** デフォルトの時間帯は UTC です。

コマンドモード 次の表に、コマンドを入力できるモードを示します。

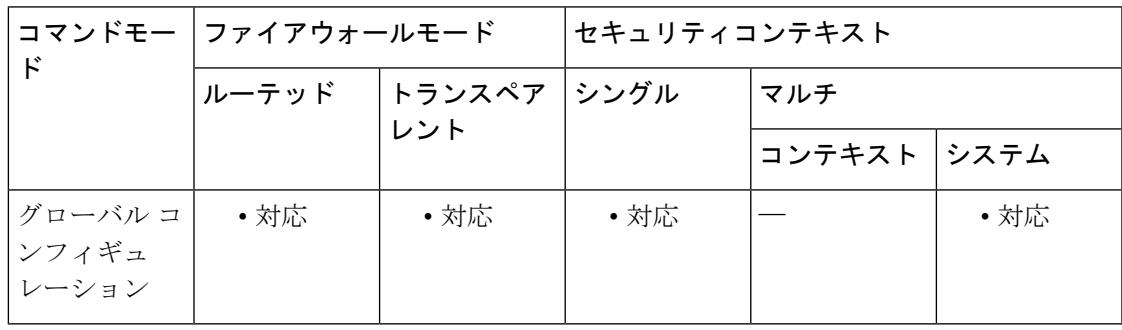

コマンド履歴 リリー 変更内容

ス

7.0(1) このコマンドが追加されました。

このコマンドは、アプライアンスモードのFirepower 1000および2100に対して更新 されました。 9.13(1)

**clock set** コマンド、または NTP サーバーから生成された時間は、時間を UTC で設定します。 このコマンドを使用して、時間帯を UTC のオフセットとして設定する必要があります。 <sup>例</sup> アプライアンスモードの Firepower <sup>1000</sup> および <sup>2100</sup> の場合、タイムゾーンを山地標準 時に設定する例を次に示します。 ciscoasa(config)# clock timezone ? Available timezones: CET CST6CDT Cuba EET Egypt Eire EST EST5EDT Factory GB GB-Eire GMT GMT0  $GMT-0$  $GMT+0$ Greenwich Hongkong HST Iceland Iran Israel Jamaica Japan [...] ciscoasa(config)# clock timezone US/? configure mode commands/options: US/Alaska US/Aleutian US/Arizona US/Central US/East-Indiana US/Eastern US/Hawaii US/Indiana-Starke US/Michigan US/Mountain US/Pacific ciscoasa(config)# clock timezone US/Mountain 次に、時間帯を太平洋標準時間 (UTC から -8 時間)に設定する例を示します。

使用上のガイドライン 夏時間を設定するには、**clock summer-time** コマンド(Firepower 1000 または 2100 ではサポー

ト対象外)を参照してください。

ciscoasa(config)# **clock timezone PST -8**

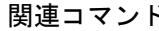

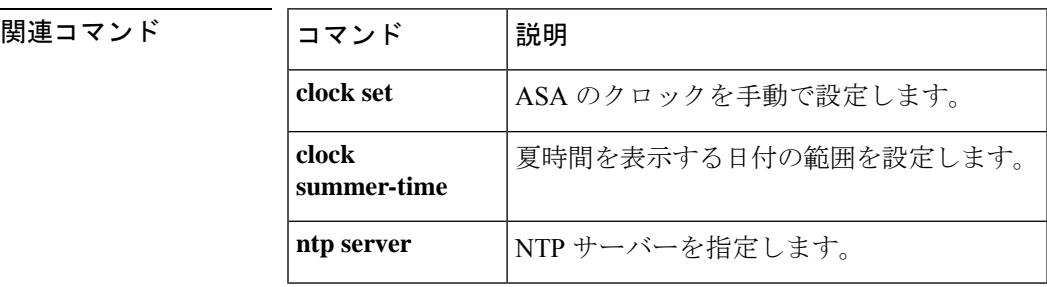

 $\mathbf{l}$ 

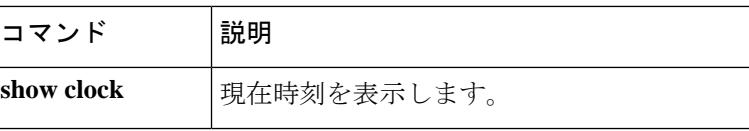

## **cluster-ctl-file**(廃止)

フラッシュメモリに格納されている既存の CTL ファイルから、すでに作成されているトラス トポイントを使用するには、CTL ファイル コンフィギュレーション モードで **cluster-ctl-file** コ マンドを使用します。CTL ファイルのコンフィギュレーションを削除して、新しい CTL ファ イルを作成できるようにするには、このコマンドの **no** 形式を使用します。

**cluster-ctl-file***filename\_path* **no cluster-ctl-file** *filename\_path*

**構文の説明** *filename\_path ディスク***またはフラッシュ メモリに格納されている CTL ファイルのパスおよび** ファイル名を指定します。

コマンド デフォルト デフォルトの動作や値はありません。

コマンド モード 次の表に、コマンドを入力できるモードを示します。

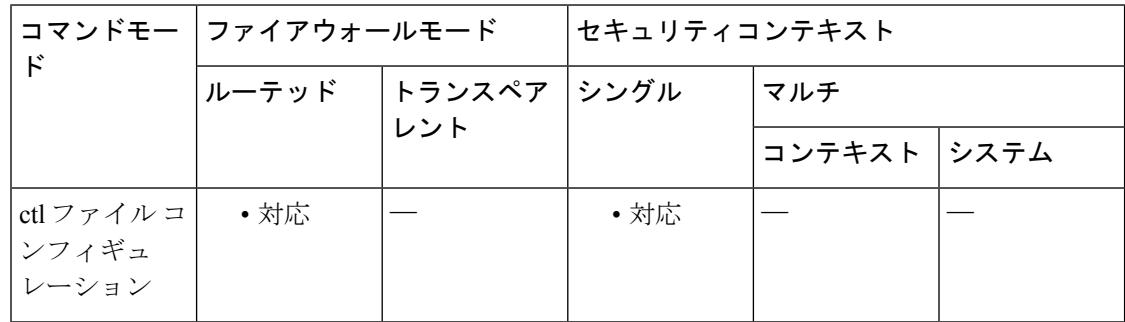

#### コマンド履歴 リリー 変更内容

#### ス

8.0(4) コマンドが追加されました。

9.4(1) このコマンドは、すべての**phone-proxy**モードコマンドとともに廃止されました。

使用上のガイドライン このコマンドが設定されている場合、電話プロキシは、フラッシュ メモリに格納されている CTLファイルを解析し、そのCTLファイルからのトラストポイントをインストールし、フラッ シュのそのファイルを使用して新しい CTL ファイルを作成します。

<sup>例</sup> 次に、フラッシュメモリに格納されているCTLファイルからトラストポイントをイン ストールするために、CTL ファイルを解析する例を示します。

ciscoasa(config-ctl-file)# **cluster-ctl-file disk0:/old\_ctlfile.tlv**

#### **コマンド**

 $\mathbf l$ 

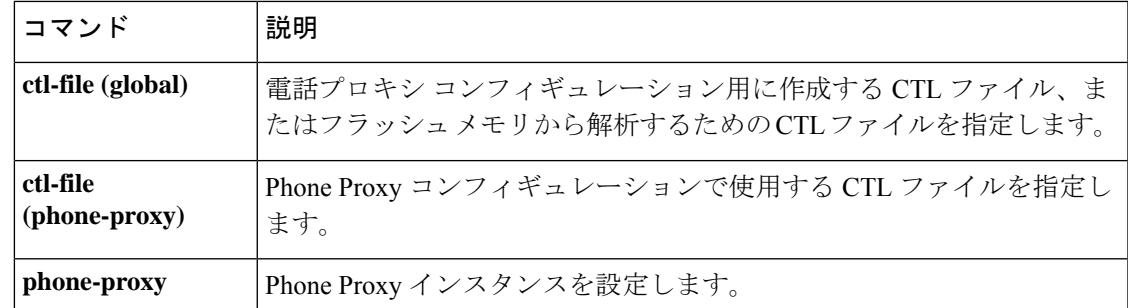

### **cluster encryption**

仮想ロード バランシング クラスタ上で交換されるメッセージの暗号化をイネーブルにするに は、VPN ロード バランシング コンフィギュレーション モードで **cluster encryption** コマンドを 使用します。暗号化をディセーブルにするには、このコマンドの **no** 形式を使用します。

**clusterencryption noclusterencryption**

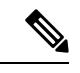

VPN ロード バランシングには、アクティブな 3DES または AES ライセンスが必要です。 ASAでは、ロードバランシングをイネーブルにする前に、このクリプトライセンスが存 在するかをチェックします。アクティブな 3DES または AES ライセンスを検出できない 場合、ASA は、ロードバランシングのイネーブル化を回避し、さらにライセンスがこの 使用を許可していない限り、ロードバランシングシステムによる 3DES の内部コンフィ ギュレーションを回避します。 (注)

- 構文の説明 このコマンドには引数またはキーワードはありません。
- コマンド デフォルト 暗号化は、デフォルトではディセーブルになっています。
- **コマンド モード** 次の表に、コマンドを入力できるモードを示します。

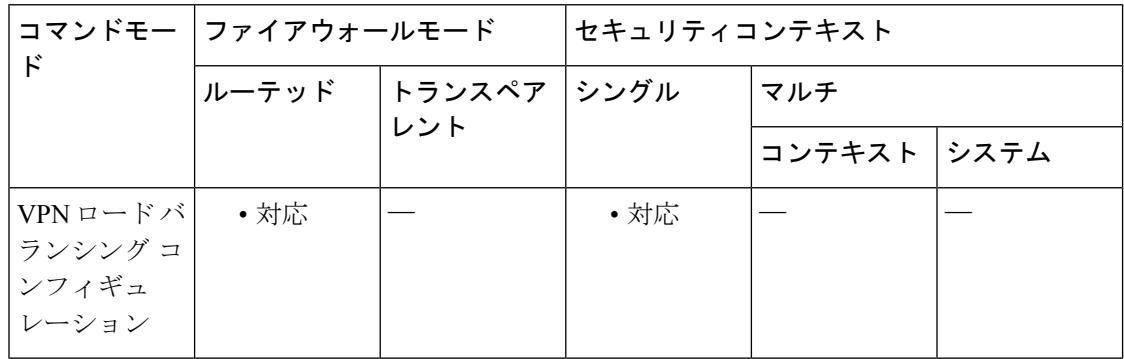

コマンド履歴 リリー 変更内容 ス

7.0(1) このコマンドが追加されました。

使用上のガイドライン このコマンドは、仮想ロード バランシング クラスタ上で交換されるメッセージの暗号化のオ ンとオフを切り替えます。

> **cluster encryption** コマンドを設定する前に、まず **vpn load-balancing** コマンドを使用して VPN ロード バランシング コンフィギュレーション モードを開始する必要があります。また、クラ

スタの暗号化をイネーブルにする前に、**clusterkey** コマンドを使用してクラスタ共有秘密キー を設定する必要があります。

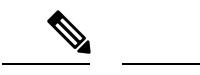

暗号化を使用する場合は、最初にコマンド **isakmp enable** *inside* を設定する必要がありま す。ここで、*inside*は、ロードバランシングの内部インターフェイスを示します。ISAKMP がロード バランシング内部インターフェイスでイネーブルになっていない場合、クラス タの暗号化を設定しようとするとエラー メッセージが表示されます。 (注)

<sup>例</sup> 次に、仮想ロードバランシングクラスタの暗号化をイネーブルにする **cluster encryption** コマンドを含む VPN ロード バランシング コマンド シーケンスの例を示します。

```
ciscoasa(config)# interface GigabitEthernet 0/1
ciscoasa(config-if)# ip address 209.165.202.159 255.255.255.0
ciscoasa(config)# nameif test
ciscoasa(config)# interface GigabitEthernet 0/2
ciscoasa(config-if)# ip address 209.165.201.30 255.255.255.0
ciscoasa(config)# nameif foo
ciscoasa(config)# vpn load-balancing
ciscoasa(config-load-balancing)# interface lbpublic test
ciscoasa(config-load-balancing)# interface lbprivate foo
ciscoasa(config-load-balancing)# cluster ip address 209.165.202.224
ciscoasa(config-load-balancing)# cluster key 123456789
ciscoasa(config-load-balancing)# cluster encryption
ciscoasa(config-load-balancing)# participate
```
関連コマンド

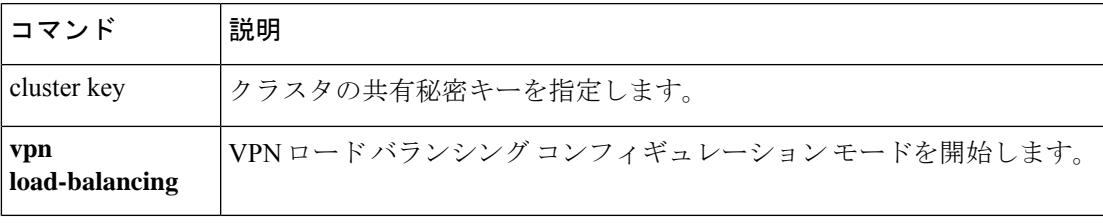

### **cluster exec**

クラスタ内のすべてのユニット、または特定のメンバーに対してコマンドを実行するには、特 権 EXEC モードで **cluster exec** コマンドを使用します。

**cluster exec** [ **unit** *unit\_name* ] *command*

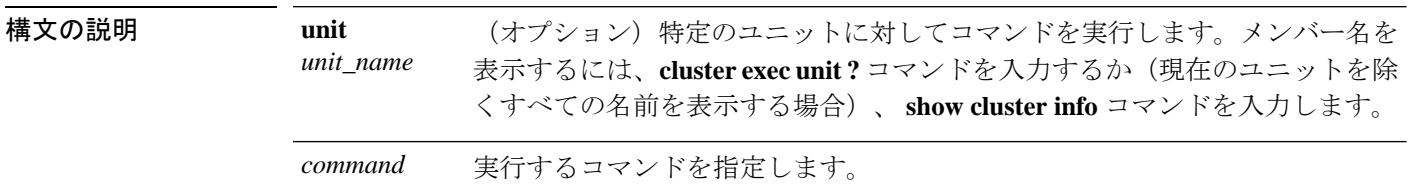

コマンドデフォルト デフォルトの動作や値はありません。

コマンドモード 次の表に、コマンドを入力できるモードを示します。

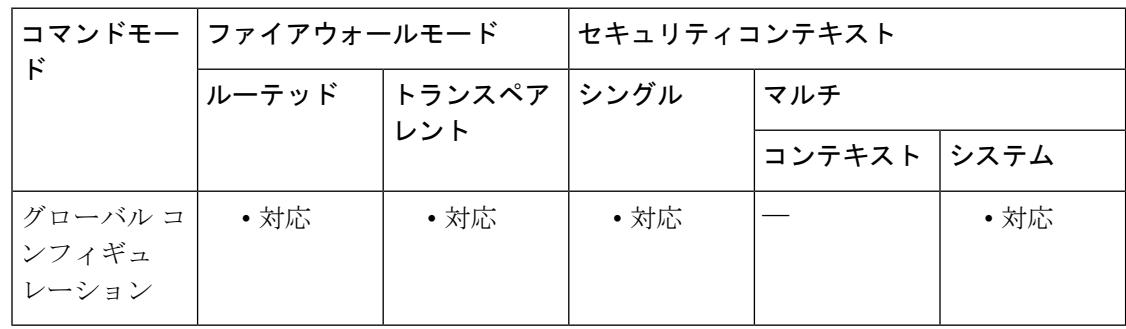

#### コマンド履歴 リリー 変更内容

ス

9.0(1) このコマンドが追加されました。

使用上のガイドライン **show** コマンドをすべてのメンバーに送信すると、すべての出力が収集されて現在のユニット のコンソールに表示されます。**capture** や **copy** などのその他のコマンドも、クラスタ全体での 実行を活用できます。

<sup>例</sup> 同じキャプチャ ファイルをクラスタ内のすべてのユニットから同時に TFTP サーバー にコピーするには、マスター ユニットで次のコマンドを入力します。

> ciscoasa# **cluster exec copy /pcap capture: tftp://10.1.1.56/capture1.pcap** 複数の PCAP ファイル (各ユニットから1つずつ) が TFTP サーバーにコピーされま す。宛先のキャプチャ ファイル名には自動的にユニット名が付加され、 capture1\_asa1.pcap、capture1\_asa2.pcap などとなります。この例では、asa1 および asa2 がクラスタ ユニット名です。
次の例では、**cluster exec show port-channel** summary コマンドの出力に、クラスタの各 メンバーの EtherChannel 情報が表示されています。

```
ciscoasa# cluster exec show port-channel summary
primary(LOCAL):***********************************************************
Number of channel-groups in use: 2
Group Port-channel Protocol Span-cluster Ports
------+-------------+-----------+-----------------------------------------------
                                Yes Gi0/0(P)
2 Po2 LACP Yes Gi0/1(P)
 secondary:******************************************************************
Number of channel-groups in use: 2
Group Port-channel Protocol Span-cluster Ports
------+-------------+-----------+-----------------------------------------------
1 Po1 LACP Yes Gi0/0(P)
2 Po2 LACP Yes Gi0/1(P)
```
関連コマンド

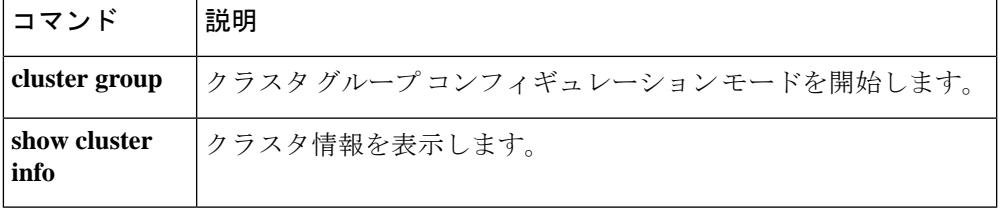

# **cluster flow-mobility lisp**

トラフィッククラスのフローモビリティをイネーブルにするには、クラス コンフィギュレー ションモードで**cluster flow-mobility lisp**コマンドを使用します。クラスコンフィギュレーショ ン モードにアクセスするには、**policy-map** コマンドを入力します。フローモビリティをディ セーブルにするには、このコマンドの **no** 形式を使用します。

### **cluster flow-mobility lisp no cluster flow-mobility lisp**

構文の説明 このコマンドには引数またはキーワードはありません。

コマンド デフォルトの動作や値はありません。

**コマンド モード** 次の表に、コマンドを入力できるモードを示します。

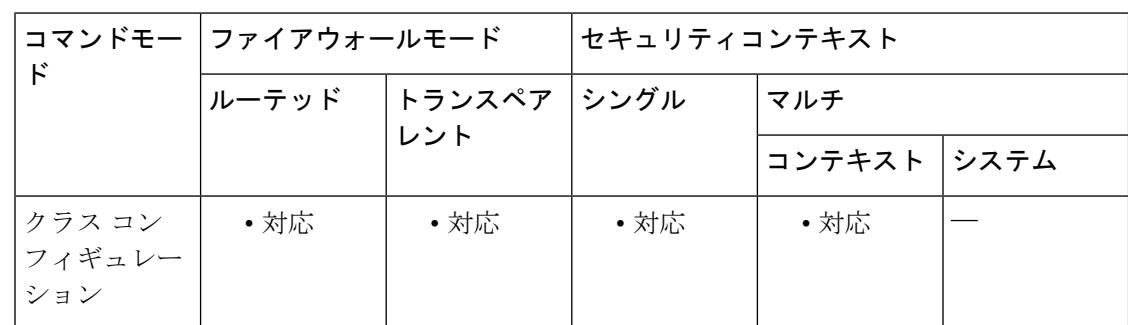

コマンド履歴 リリー 変更内容 ス

9.5(2) このコマンドが追加されました。

使用上のガイドライン フロー モビリティは、ビジネス クリティカルなトラフィックに対してイネーブルにする必要 があります。たとえば、フロー モビリティを HTTPS トラフィックのみ、または特定のサー バーへのトラフィックのみに制限できます。

### クラスタ フロー モビリティの **LISP** インスペクションについて

ASA は、場所の変更について LISP トラフィックを検査し、シームレスなクラスタリング操作 のためにこの情報を使用します。LISP の統合により、ASA クラスタ メンバーは、最初のホッ プ ルータと ETR または ITR との間で渡される LISP トラフィックを検査し、その後、フロー の所有者を新しいサイトへ変更できます。

クラスタ フロー モビリティには複数の相互に関連する設定が含まれています。

**1.** (オプション)ホストまたはサーバーの IP アドレスに基づく検査される EID の限定:最 初のホップ ルータは、ASA クラスタが関与していないホストまたはネットワークに関す る EID 通知メッセージを送信することがあるため、EID をクラスタに関連するサーバーま

関連コマンド

たはネットワークのみに限定することができます。たとえば、クラスタが 2 つのサイトの みに関連しているが、LISP は3つのサイトで稼働している場合は、クラスタに関連する2 つのサイトの EID のみを含めます。**policy-map type inspect lisp**、**allowed-eid,** および **validate-key** コマンドを参照してください。

- **2.** LISP トラフィックのインスペクション:ASA は、最初のホップ ルータと ITR または ETR 間で送信された EID 通知メッセージに関して LISP トラフィックを検査します。ASA は EID とサイト ID を相関付ける EID テーブルを維持します。たとえば、最初のホップ ルー タの送信元 IP アドレスと ITR または ETR の宛先アドレスをもつ LISP トラフィックを検査 する必要があります。**inspect lisp** コマンドを参照してください。
- **3.** 指定されたトラフィックでのフロー モビリティを有効にするサービス ポリシー:ビジネ スクリティカルなトラフィックでフローモビリティを有効にする必要があります。たとえ ば、フロー モビリティを、HTTPS トラフィックのみに制限したり、特定のサーバとの間 でやり取りされるトラフィックのみに制限したりできます。**cluster flow-mobility lisp** コマ ンドを参照してください。
- **4.** サイト ID:ASA は各クラスタ ユニットのサイト ID を使用して、新しい所有者を判別しま す。**site-id** コマンドを参照してください。
- **5.** フロー モビリティを有効にするクラスタレベルの設定:クラスタ レベルでもフロー モビ リティを有効にする必要があります。このオン/オフの切り替えを使用することで、特定の クラスのトラフィックまたはアプリケーションに対してフローモビリティを簡単に有効ま たは無効にできます。**flow-mobility lisp** コマンドを参照してください。

<sup>例</sup> 次に、HTTPSを使用して10.10.10.0/24のサーバーに送信されるすべての内部トラフィッ クに対してフロー モビリティをイネーブルにする例を示します。

> ciscoasa(config)# access-list IMPORTANT-FLOWS extended permit tcp any 10.10.10.0 255.255.255.0 eq https ciscoasa(config)# class-map IMPORTANT-FLOWS-MAP ciscoasa(config)# match access-list IMPORTANT-FLOWS ciscoasa(config-cmap)# policy-map INSIDE\_POLICY ciscoasa(config-pmap)# class IMPORTANT-FLOWS-MAP ciscoasa(config-pmap-c)# cluster flow-mobility lisp

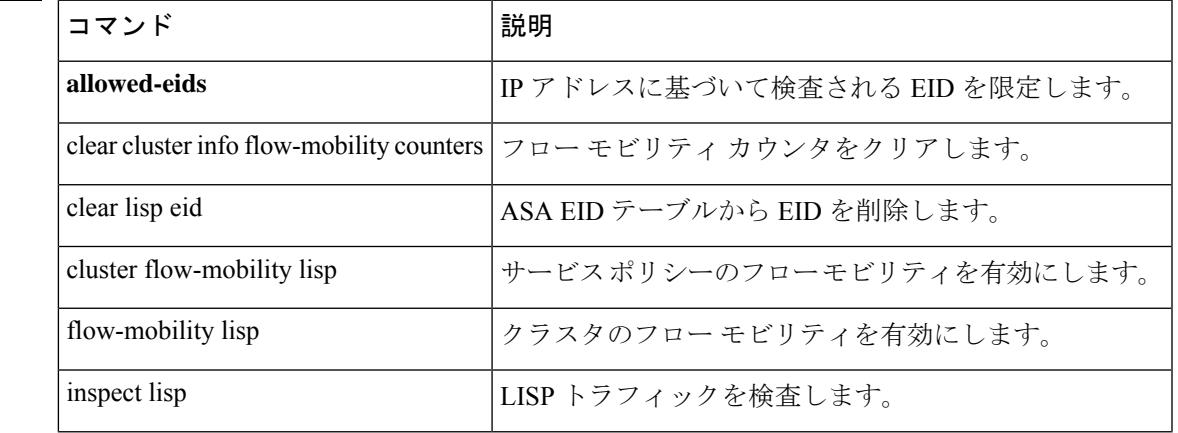

**clf - crx**

I

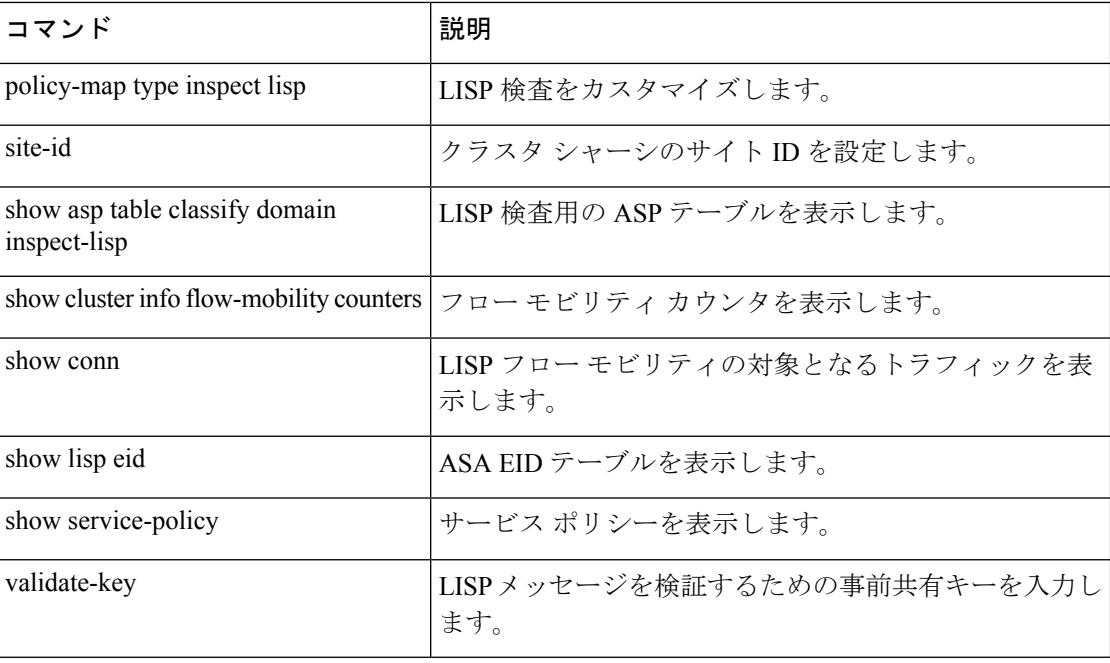

٦

# **cluster group**

クラスタブートストラップのパラメータやその他のクラスタ設定を設定するには、グローバル コンフィギュレーション モードで **cluster group** コマンドを使用します。クラスタ設定をクリ アするには、このコマンドの **no** 形式を使用します。

### **cluster group** *name* **no cluster group** *name*

構文の説明 1~38文字のASCII文字列としてクラスタ名を指定します。クラスタグループはユニッ *name* トあたり 1 つしか設定できません。クラスタのすべてのメンバが同じ名前を使用する必 要があります。

コマンド デフォルトの動作や値はありません。

コマンドモード 次の表に、コマンドを入力できるモードを示します。

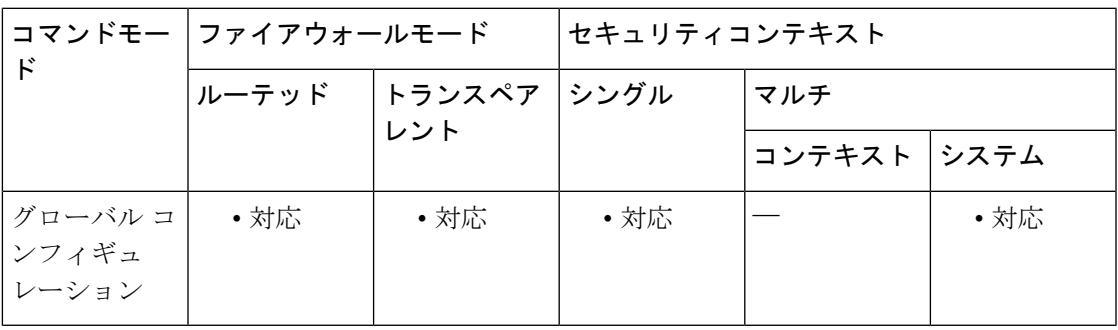

コマンド履歴 リリー 変更内容

ス

9.0(1) このコマンドが追加されました。

使用上のガイドライン クラスタ内の各ユニットがクラスタに参加するには、ブートストラップコンフィギュレーショ ンが必要です。一般的には、クラスタに参加するように最初に設定したユニットがマスターユ ニットとなります。クラスタリングをイネーブルにした後で、選定期間が経過すると、クラス タのマスターユニットが選定されます。最初はクラスタ内のユニットが1つだけであるため、 そのユニットがマスターユニットになります。それ以降クラスタに追加されるユニットは、ス レーブ ユニットとなります。

> クラスタリングを設定する前に、**cluster interface-mode**コマンドを使用してクラスタインター フェイス モードを設定する必要があります。

> クラスタリングをイネーブルまたはディセーブルにするには、コンソールポートまたはASDM を使用する必要があります。Telnet または SSH を使用することはできません。

例 次の例では、管理インターフェイスを設定し、クラスタ制御リンク用のデバイスロー カル EtherChannel を設定し、ヘルスチェックをディセーブルにし(一時的に)、その 後で、「unit1」という名前のASAのクラスタリングをイネーブルにします。これは最 初にクラスタに追加されるユニットであるため、マスターユニットになります。

```
ip local pool mgmt 10.1.1.2-10.1.1.9
ipv6 local pool mgmtipv6 2001:DB8::1002/32 8
interface management 0/0
nameif management
ip address 10.1.1.1 255.255.255.0 cluster-pool mgmt
ipv6 address 2001:DB8::1001/32 cluster-pool mgmtipv6
security-level 100
management-only
no shutdown
interface tengigabitethernet 0/6
channel-group 1 mode active
no shutdown
interface tengigabitethernet 0/7
channel-group 1 mode active
no shutdown
cluster group pod1
local-unit unit1
cluster-interface port-channel1 ip 192.168.1.1 255.255.255.0
priority 1
key chuntheunavoidable
no health-check
enable noconfirm
```
次の例には、スレーブ ユニット unit2 のコンフィギュレーションが含まれています。

```
interface tengigabitethernet 0/6
channel-group 1 mode active
no shutdown
interface tengigabitethernet 0/7
channel-group 1 mode active
no shutdown
cluster group pod1
local-unit unit2
cluster-interface port-channel1 ip 192.168.1.2 255.255.255.0
priority 2
key chuntheunavoidable
no health-check
enable as-slave
```
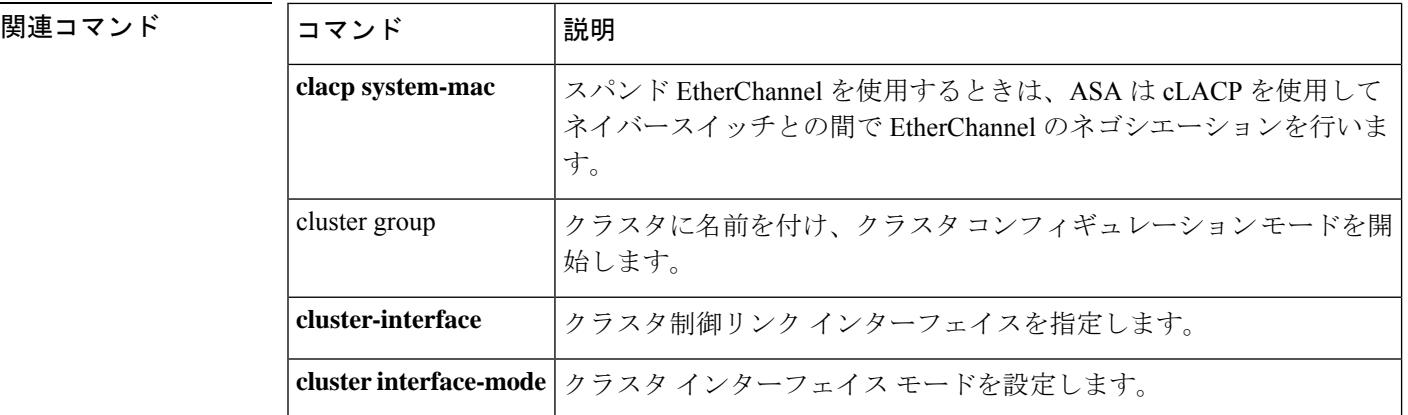

 $\mathbf l$ 

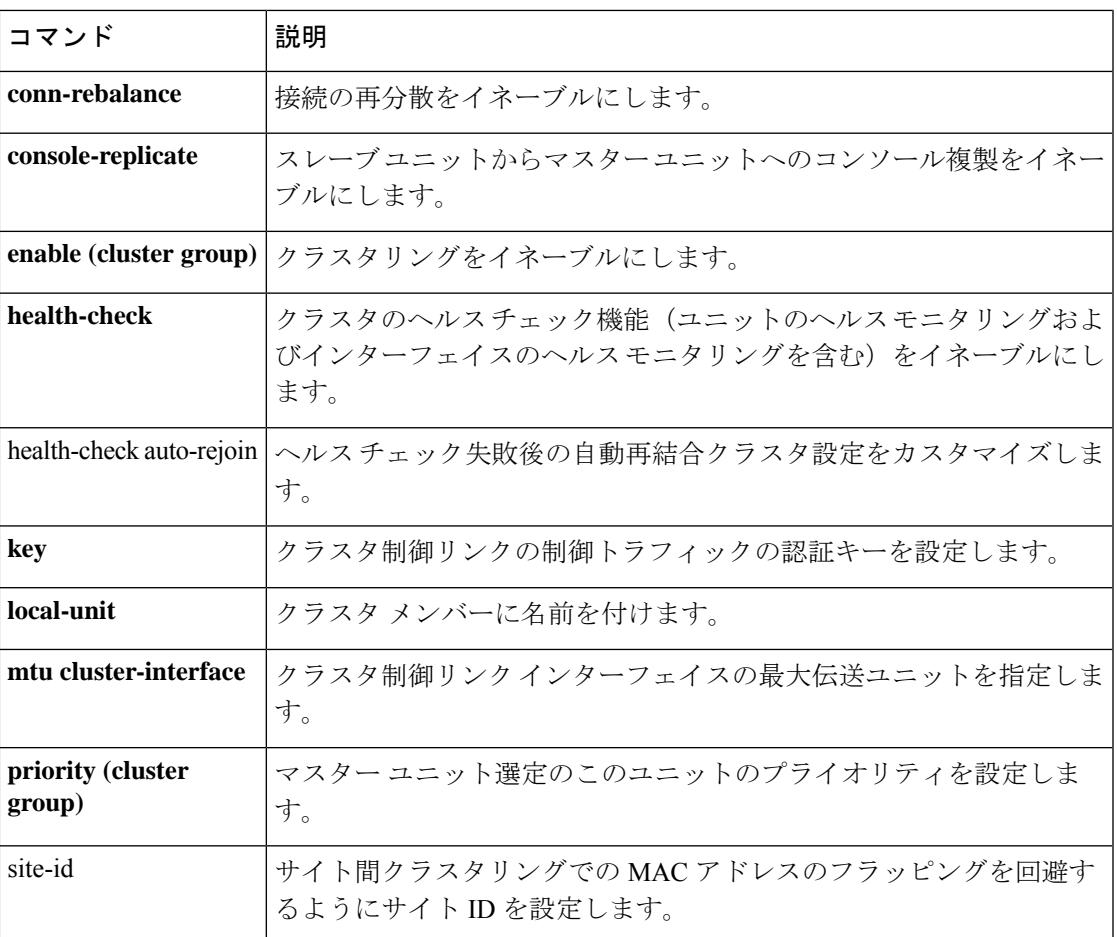

# **cluster-interface**

クラスタ制御リンクの物理インターフェイスおよび IP アドレスを指定するには、クラスタ グ ループ コンフィギュレーション モードで **cluster-interface** コマンドを使用します。クラスタイ ンターフェイスを削除するには、このコマンドの **no** 形式を使用します。

**cluster-interface***interface\_id***ip***ip\_addressmask* **no cluster-interface** [ *interface\_id* **ip** *ip\_address mask* ]

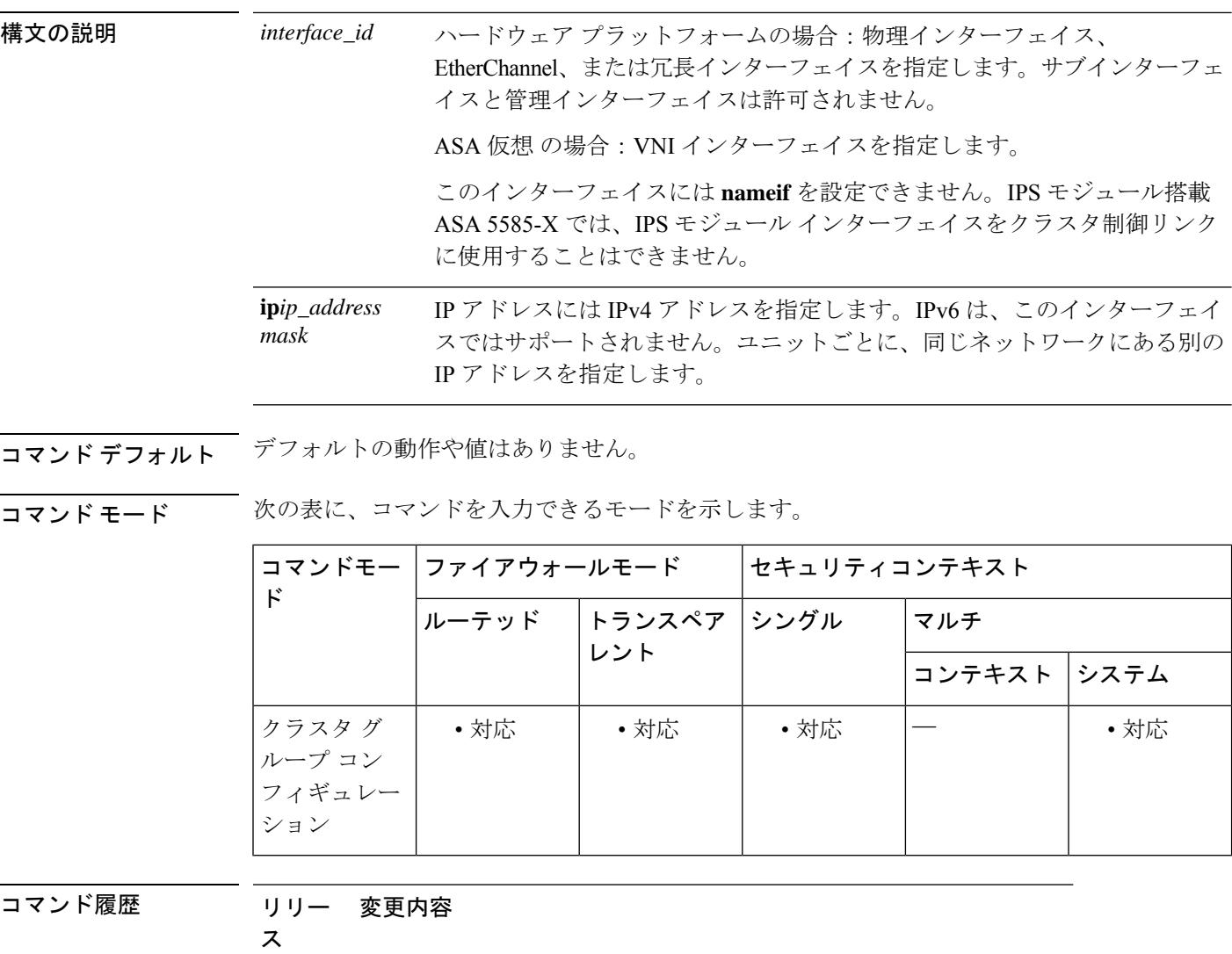

9.17(1) ASA仮想用にVNIインターフェイスのサポートが追加されました。

9.0(1) このコマンドが追加されました。

使用上のガイドライン クラスタに参加する前に、クラスタ制御リンクインターフェイスをイネーブルにする必要があ ります。

> ASA仮想の場合:ユニットごとに1つのインターフェイスをクラスタ制御リンク専用のVXLAN (VTEP)インターフェイスにする必要があります。

> ハードウェアプラットフォームの場合:十分な数のインターフェイスがある場合は、複数のク ラスタ制御リンクインターフェイスを結合して 1 つの EtherChannel とすることを推奨します。 この EtherChannel は ASA に対してローカルであり、スパンド EtherChannel ではありません。 クラスタ制御リンクには、10 ギガビット イーサネット インターフェイスを使用することを推 奨します。クラスタ制御リンクでの不要なトラフィックを削減できるように、EtherChannel メ ンバー インターフェイスに対しては On モードを使用することを推奨します。クラスタ制御リ ンクはLACPトラフィックのオーバーヘッドを必要としません。これは隔離された、安定した ネットワークであるからです。

> クラスタ制御リンクインターフェイスコンフィギュレーションは、制御ノードからデータノー ドには複製されませんが、同じコンフィギュレーションを各ノードで使用する必要がありま す。このコンフィギュレーションは複製されないため、クラスタ制御リンクインターフェイス の設定は各ノードで個別に行う必要があります。

クラスタ制御リンクの詳細については、設定ガイドを参照してください。

<sup>例</sup> 次に、Port-channel <sup>2</sup> という EtherChannel を、TenGigabitEthernet 0/6 および TenGigabitEthernet 0/7 のために作成し、このポート チャネルをクラスタ制御リンクと して割り当てる例を示します。ポートチャネルインターフェイスは、チャネルグルー プにインターフェイスを割り当てたときに自動的に作成されます。

> interface tengigabitethernet 0/6 channel-group 2 mode on no shutdown interface tengigabitethernet 0/7 channel-group 2 mode on no shutdown cluster group cluster1 cluster-interface port-channel2 ip 10.1.1.1 255.255.255.0

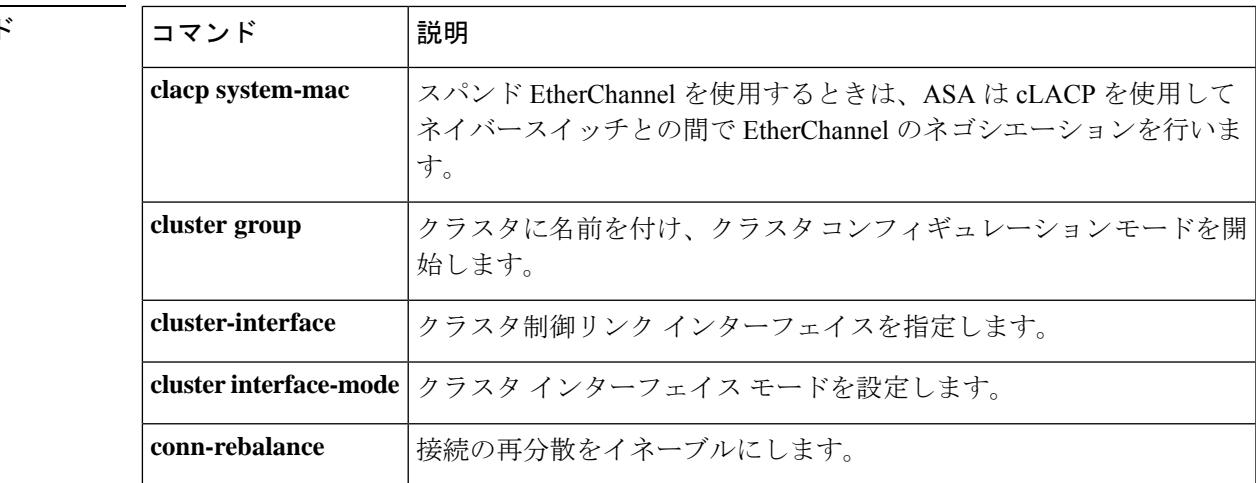

### 関連コマント

**clf - crx**

I

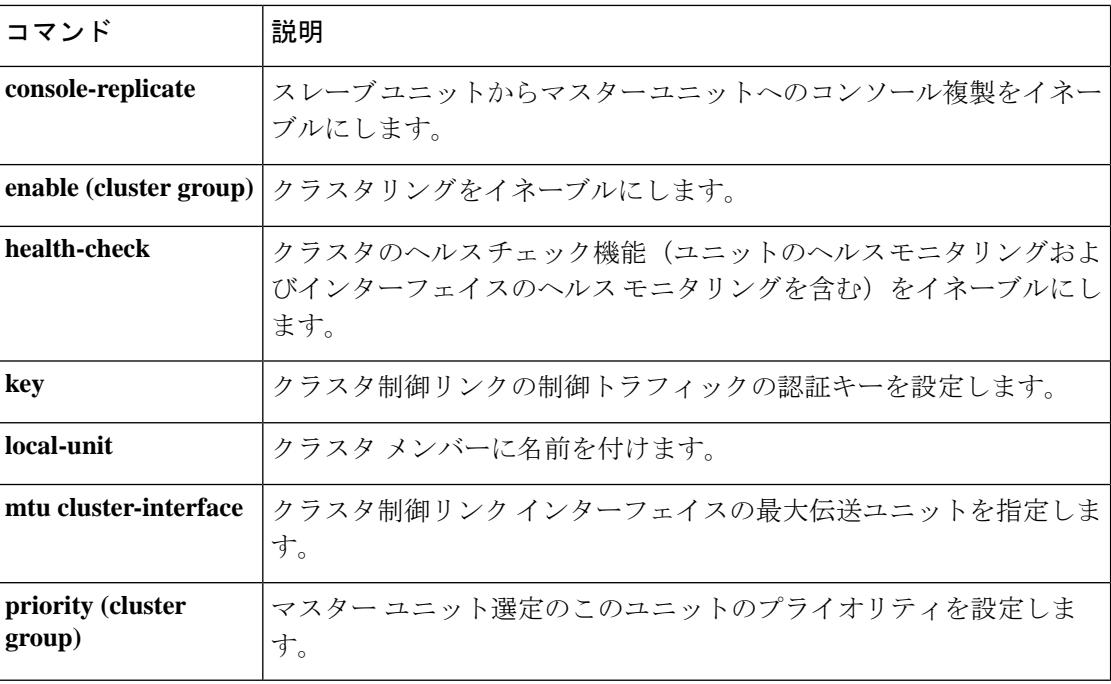

# **cluster interface-mode**

各クラスタユニットでクラスタインターフェイスモードを指定するには、グローバルコンフィ ギュレーションモードで**cluster interface-mode**コマンドを使用します。クラスタインターフェ イス モードを無効にするには、このコマンドの **no** 形式を入力します。

**cluster interface-mode** { **individual** | **spanned** } [ **check-details** | **force** ] **no cluster-interface** [ *interface\_id* **ip** *ip\_address mask* ]

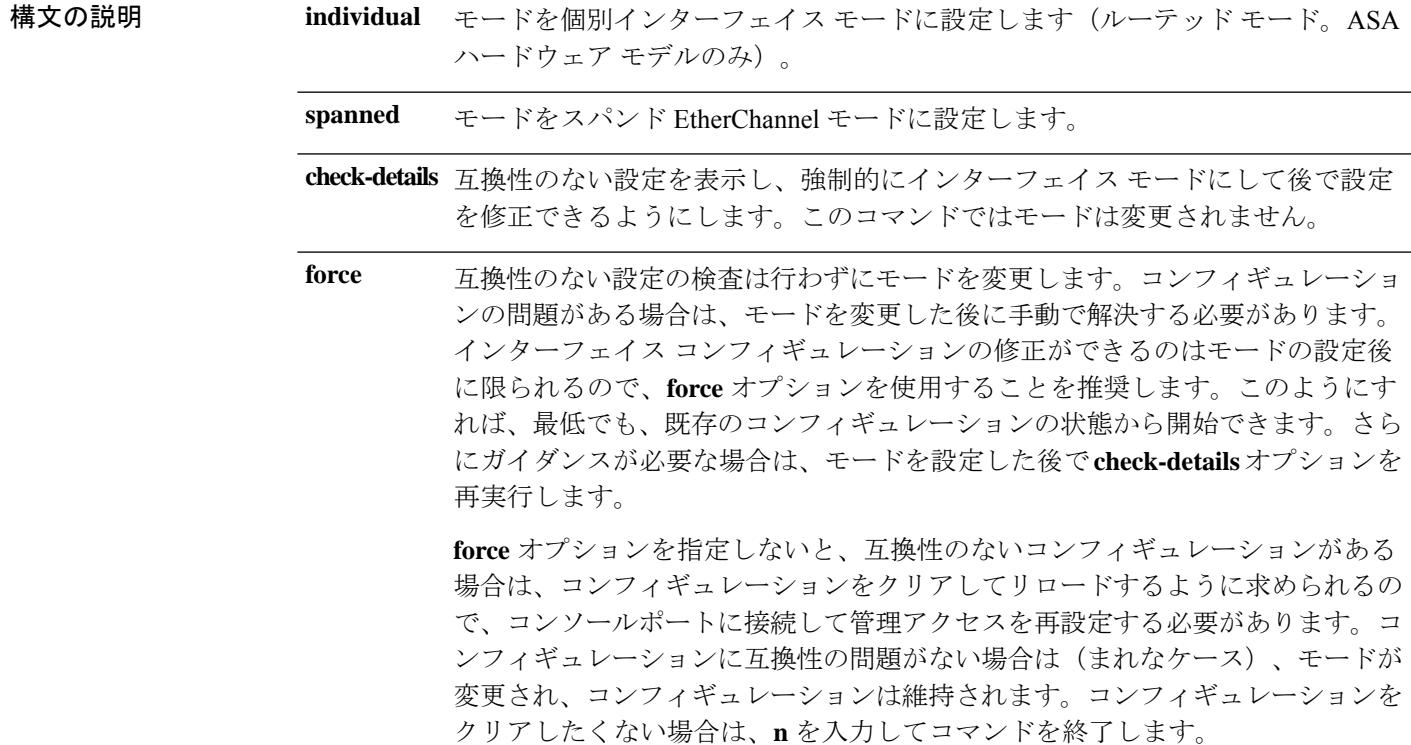

**コマンド デフォルト** デフォルトの動作や値はありません。

**コマンドモード** 次の表に、コマンドを入力できるモードを示します。

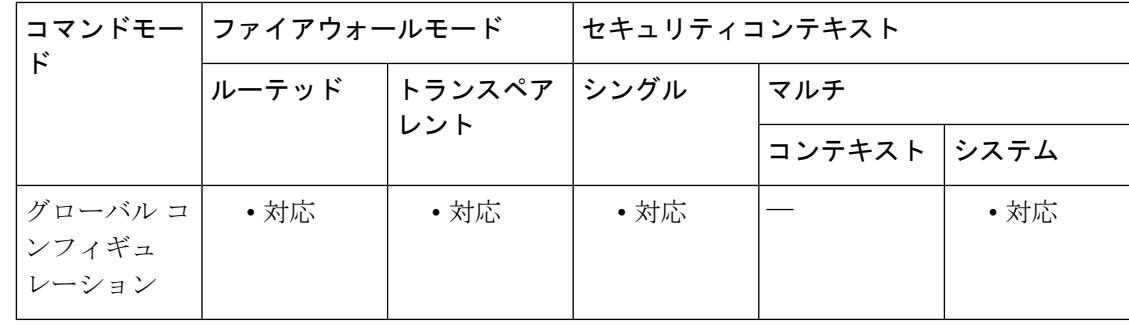

コマンド履歴 リリー 変更内容 ス 9.0(1) このコマンドが追加されました。

使用上のガイドライン クラスタリング用に設定できるインターフェイスのタイプは、スパンドEtherChannelと個別イ ンターフェイスのいずれか一方のみです。1つのクラスタ内でインターフェイスタイプを混在 させることはできません。モードを設定していない場合は、クラスタリングをイネーブルにで きません。モードを設定した後、クラスタリングを有効にしていない場合でも、インターフェ イスはクラスタリング インターフェイスの要件に準拠する必要があります。

次のガイドラインを参照してください。

- モードの設定は、クラスタに追加する各 ASA で個別に行う必要があります。
- 管理専用インターフェイスはいつでも、個別インターフェイス(推奨)として設定できま す(スパンドEtherChannelモードのときでも)。管理インターフェイスは、個別インター フェイスとすることができます(トランスペアレント ファイアウォール モードのときで も)。
- スパンドEtherChannelモードでは、管理インターフェイスを個別インターフェイスとして 設定すると、管理インターフェイスに対してダイナミックルーティングをイネーブルにで きません。スタティック ルートを使用する必要があります。
- マルチ コンテキスト モードでは、すべてのコンテキストに対して 1 つのインターフェイ ス タイプを選択する必要があります。たとえば、トランスペアレント モードとルーテッ ド モードのコンテキストが混在している場合は、すべてのコンテキストにスパンド EtherChannelモードを使用する必要があります。これが、トランスペアレントモードで許 可される唯一のインターフェイス タイプであるからです。

<sup>例</sup> 次に、スパンド EtherChannel モードの現在のインターフェイスの互換性をチェックす る例を示します。

> ciscoasa(config)# cluster interface-mode spanned check-details ERROR: Please modify the following configuration elements that are incompatible with 'spanned' interface-mode. - Interface vni1 is not a span-cluster port-channel interface, vni1(vni1) cannot be

> used as data interface when cluster interface-mode is 'spanned'.

- Interface Gi0/0 is not a span-cluster port-channel interface, Gi0/0(inside) cannot be used as data interface when cluster interface-mode is 'spanned'.

- Interface Gi0/1 is not a span-cluster port-channel interface, Gi0/1(test) cannot be used as data interface when cluster interface-mode is 'spanned'.

- Interface Gi0/1 is not a span-cluster port-channel interface, Gi0/1.1(vlan100) cannot be used as data interface when cluster interface-mode is 'spanned'.

- Interface Gi0/2 is not a span-cluster port-channel interface, Gi0/2(outside) cannot be used as data interface when cluster interface-mode is 'spanned'.

- Interface Gi0/5 is not a span-cluster port-channel interface, Gi0/5(bgmember1) cannot be used as data interface when cluster interface-mode is 'spanned'.

- Interface Gi0/5 is not a span-cluster port-channel interface, Gi0/5.2(vlan200) cannot be used as data interface when cluster interface-mode is 'spanned'.

- Interface BV1 is not a span-cluster port-channel interface, BV1(bvi1) cannot be used

as data interface when cluster interface-mode is 'spanned'. ciscoasa(config)#

次に、モードをスパンド EtherChannel モードに設定し、互換性のない設定をクリアし ない例を示します。

ciscoasa(config)# cluster interface-mode spanned force

関連コマンド コマンド 説明

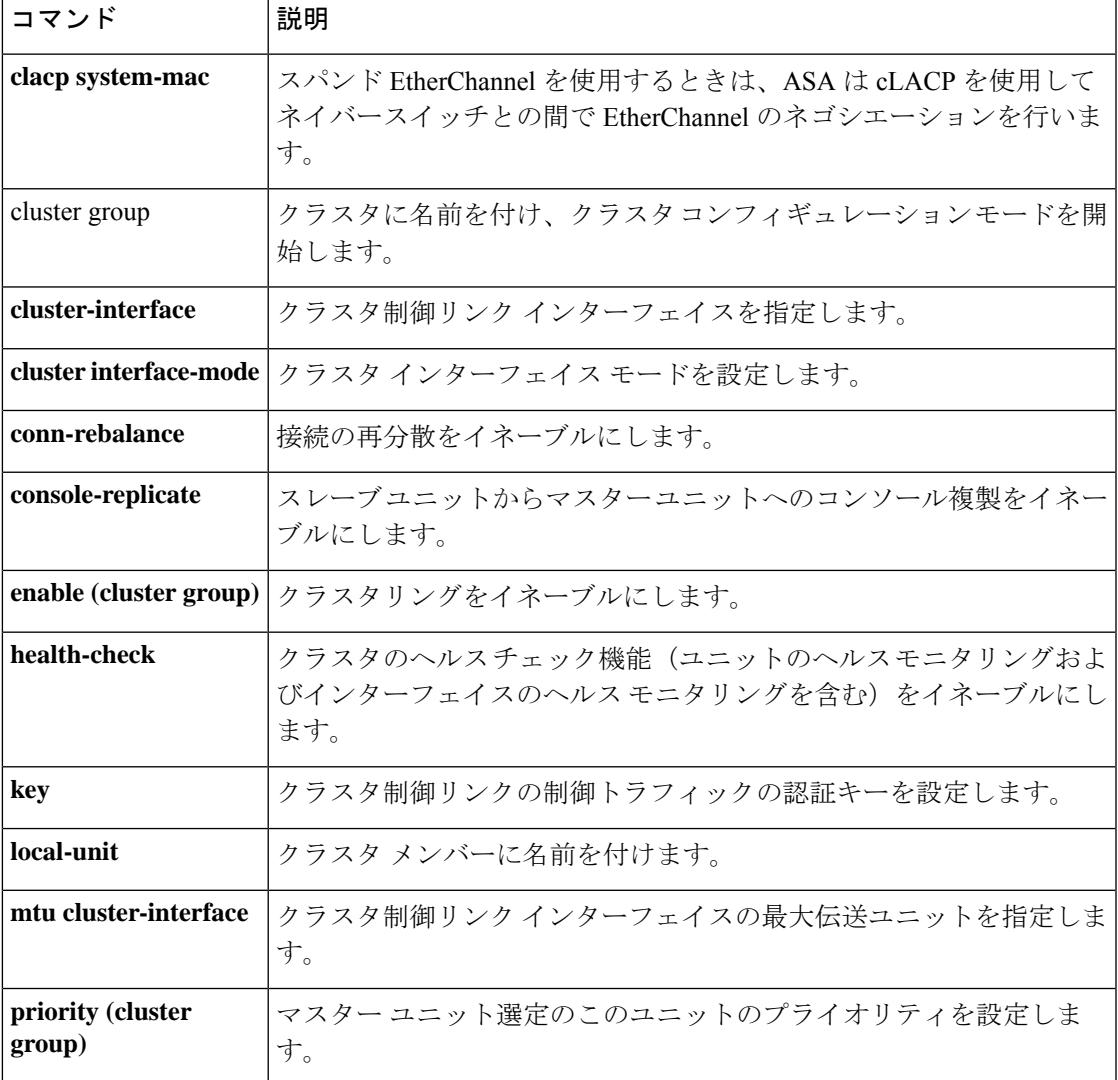

# **cluster ip address**

仮想ロードバランシングクラスタの IP アドレスを設定するには、VPN ロード バランシング コ ンフィギュレーション モードで **cluster ip address** コマンドを使用します。IP アドレスの指定 を削除するには、このコマンドの **no** 形式を使用します。

**cluster ip address** *ip-address* **no cluster ip address** [ *ip-address* ]

構文の説明 *ip-address* 仮想ロードバランシングクラスタに割り当てるIPアドレス。

コマンド デフォルトの動作や値はありません。

コマンド モード 次の表に、コマンドを入力できるモードを示します。

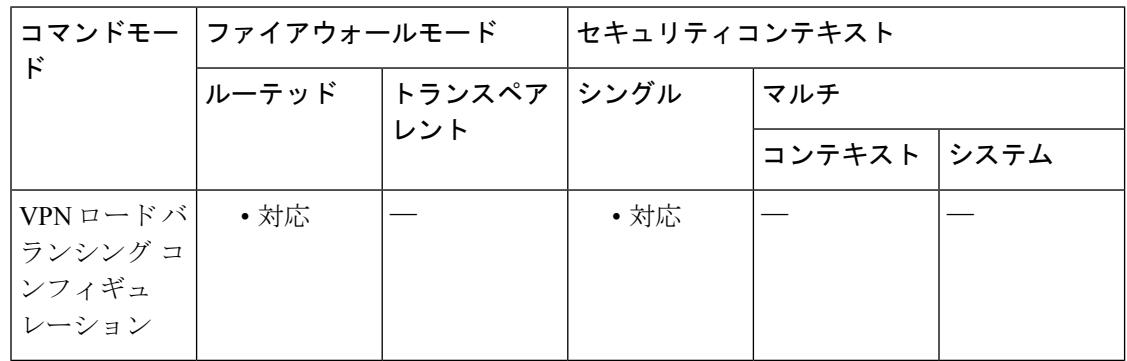

コマンド履歴 リリー 変更内容

ス

7.0(1) このコマンドが追加されました。

使用上のガイドライン 最初に、**vpn load-balancing** コマンドを使用して VPN ロード バランシング コンフィギュレー ション モードを開始し、仮想クラスタ IP アドレスが指すインターフェイスを設定する必要が あります。

> このクラスタ IP アドレスは、仮想クラスタを設定するインターフェイスと同じサブネット上 にある必要があります。

> このコマンドの **no** 形式では、任意の *ip-address* 値を指定した場合、**no cluster ip address** コマ ンドを実行するには、その値が既存のクラスタの IP アドレスと一致する必要があります。

<sup>例</sup> 次に、仮想ロードバランシングクラスタの IP アドレスを 209.165.202.224 に設定する **cluster ip address** コマンドを含む VPN ロード バランシング コマンド シーケンスの例 を示します。

```
ciscoasa(config)# interface GigabitEthernet 0/1
ciscoasa(config-if)# ip address 209.165.202.159 255.255.255.0
ciscoasa(config)# nameif test
ciscoasa(config)# interface GigabitEthernet 0/2
ciscoasa(config-if)# ip address 209.165.201.30 255.255.255.0
ciscoasa(config)# nameif foo
ciscoasa(config)# vpn load-balancing
ciscoasa(config-load-balancing)# interface lbpublic test
ciscoasa(config-load-balancing)# interface lbprivate foo
ciscoasa(config-load-balancing)# cluster ip address 209.165.202.224
ciscoasa(config-load-balancing)# participate
```
関連コマンド

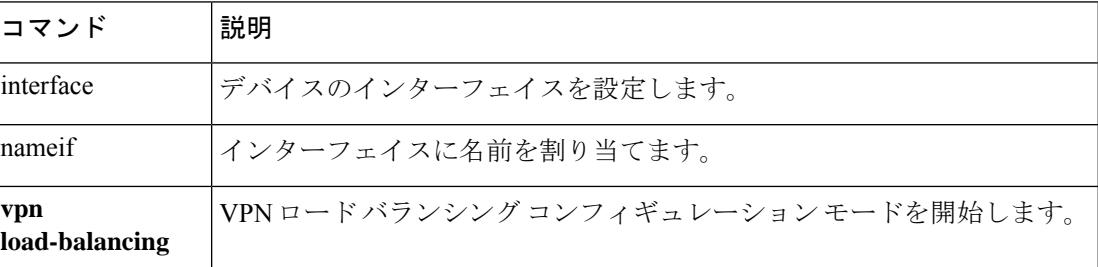

# **cluster key**

 $\overline{\phantom{0}}$ 

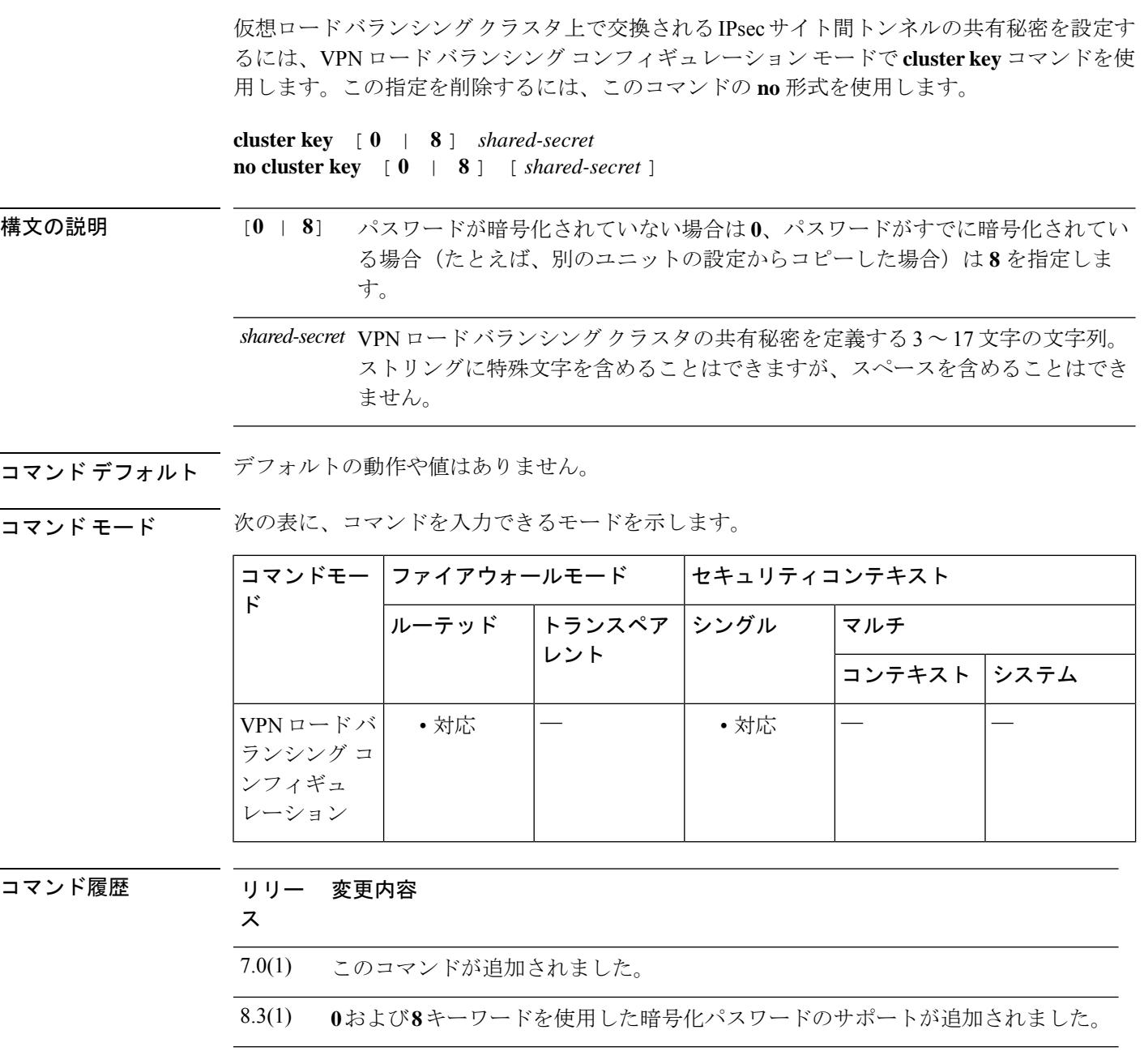

使用上のガイドライン まず、**vpn load-balancing** コマンドを使用して、VPN ロード バランシング コンフィギュレー ションモードを開始する必要があります。クラスタの暗号化には、**clusterkey**コマンドで定義 された共有秘密も使用されます。

> 共有秘密を設定するには、クラスタの暗号化をイネーブルにする前に**clusterkey**コマンドを使 用する必要があります。

このコマンドの **no cluster key** 形式で *shared-secret* の値を指定した場合、共有秘密の値は既存 のコンフィギュレーションと一致する必要があります。

<sup>例</sup> 次に、仮想ロードバランシングクラスタの共有秘密を123456789に設定する**clusterkey** コマンドを含む VPN ロード バランシング コマンド シーケンスの例を示します。

```
ciscoasa(config)# interface GigabitEthernet 0/1
ciscoasa(config-if)# ip address 209.165.202.159 255.255.255.0
ciscoasa(config)# nameif test
ciscoasa(config)# interface GigabitEthernet 0/2
ciscoasa(config-if)# ip address 209.165.201.30 255.255.255.0
ciscoasa(config)# nameif foo
ciscoasa(config)# vpn load-balancing
ciscoasa(config-load-balancing)# interface lbpublic test
ciscoasa(config-load-balancing)# interface lbprivate foo
ciscoasa(config-load-balancing)# cluster ip address 209.165.202.224
ciscoasa(config-load-balancing)# cluster key 123456789
ciscoasa(config-load-balancing)# cluster encryption
ciscoasa(config-load-balancing)# participate
```
関連コマンド

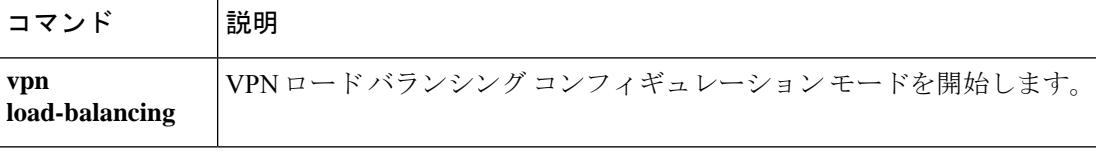

# **cluster master**

現在のノードをクラスタの制御ノードにするか、別のノードを制御ノードとして設定するに は、特権 EXEC モードで **cluster master** コマンドを使用します。

**cluster master** [ **unit** *unit\_name* ]

 $\wedge$ 

制御ノードを変更する最良の方法は、制御ノードでクラスタリングを無効にし(**noenable (cluster group)** コマンドを参照)、新しい制御ノードが選択されるのを待ってから、クラ スタリングを再度有効にする方法です。制御ノードにする特定のユニットを指定する必 要がある場合は、**cluster master unit** コマンドを使用します。ただし、中央集中型機能の 場合は、このコマンドを使用して制御ノードを強制的に変更するとすべての接続がドロッ プされるため、新しい制御ノード上で接続を再確立する必要があります。 注意

構文の説明 **unit** *unit\_name* (任意) 新しい制御ノードになるローカルユニット名を指定します。ノード 名を表示するには、**cluster masterunit ?** コマンドを入力するか(現在のユニッ トを除くすべての名前を表示する場合)、**show cluster info** コマンドを入力し ます。

コマンド デフォルトの動作や値はありません。

コマンド モード 次の表に、コマンドを入力できるモードを示します。

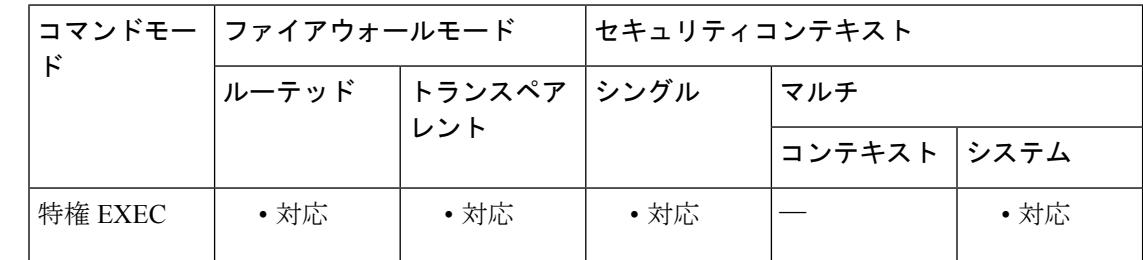

コマンド履歴 リリー 変更内容 ス

9.0(1) このコマンドが追加されました。

使用上のガイドライン メイン クラスタ IP アドレスへの再接続が必要になります。

例 みちょう しんこ、制御ノードとして asa2 を設定する例を示します。

ciscoasa# cluster master unit asa2

### **コマンド**

I

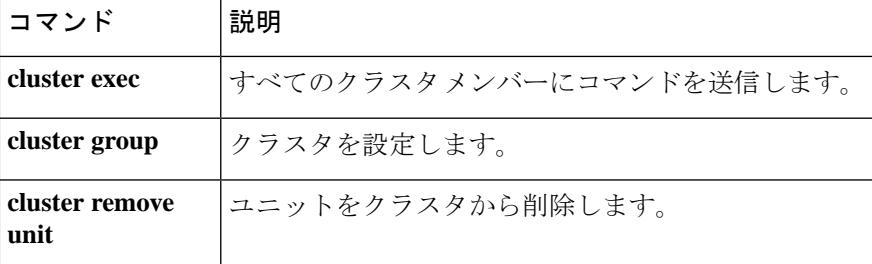

# **cluster-member-limit**

クラスタメンバーの最大数を設定するには、クラスタ グループ コンフィギュレーション モー ドで **cluster-member-limit** コマンドを使用します。デフォルトに戻す場合は、このコマンドの **no** 形式を使用します。

**cluster-member-limit** *number*

#### **no cluster-member-limit**

構文の説明 *number* クラスタメンバの最大数を2〜16に設定します。デフォルトは16です。

コマンド デフォルト デフォルトは 16 メンバです。

コマンド モード 次の表に、コマンドを入力できるモードを示します。

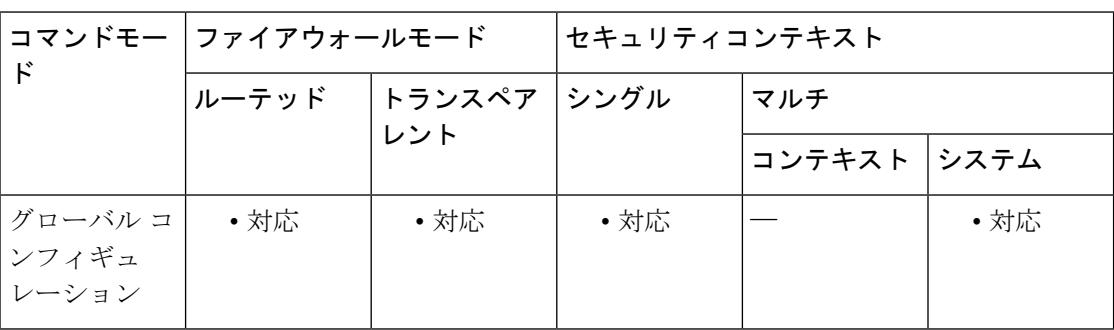

### コマンド履歴 リリー 変更内容 ス

9.16(1) このコマンドが追加されました。

使用上のガイドライン クラスタが最大の 16 ユニットよりも少ないことがわかっている場合は、実際の計画ユニット 数を設定することを推奨します。最大ユニット数を設定すると、クラスタのリソース管理が向 上します。たとえば、ポートアドレス変換(PAT)を使用する場合、制御ユニットは計画され たメンバー数にポートブロックを割り当てることができ、使用する予定のない追加のユニット 用にポートを予約する必要がなくなります。

例 みちょう しょう しょう 最大クラスタメンバを6に設定する例を示します。

ciscoasa(config)# cluster group pod1 ciscoasa(cfg-cluster)# cluster-member-limit 6

### **コマンド**

I

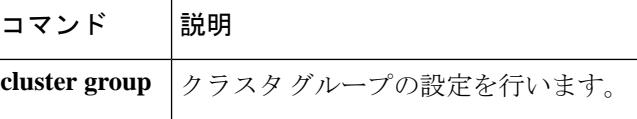

# **cluster-mode**(廃止)

クラスタのセキュリティモードを指定するには、電話プロキシ コンフィギュレーション モー ドで**cluster-mode**コマンドを使用します。クラスタのセキュリティモードをデフォルトモード に設定するには、このコマンドの **no** 形式を使用します。

**cluster-mode** [ **mixed** | **nonsecure** ] **no cluster-mode** [ **mixed** | **nonsecure** ]

構文の説明 mixed 電話プロキシ機能の設定時に、クラスタモードを混合モードとすることを指定しま す。 **mixed**

nonsecure 電話プロキシ機能の設定時に、クラスタ モードを非セキュア モードとすることを 指定します。

コマンド デフォルト デフォルトのクラスタ モードは非セキュアです。

**コマンド モード** 次の表に、コマンドを入力できるモードを示します。

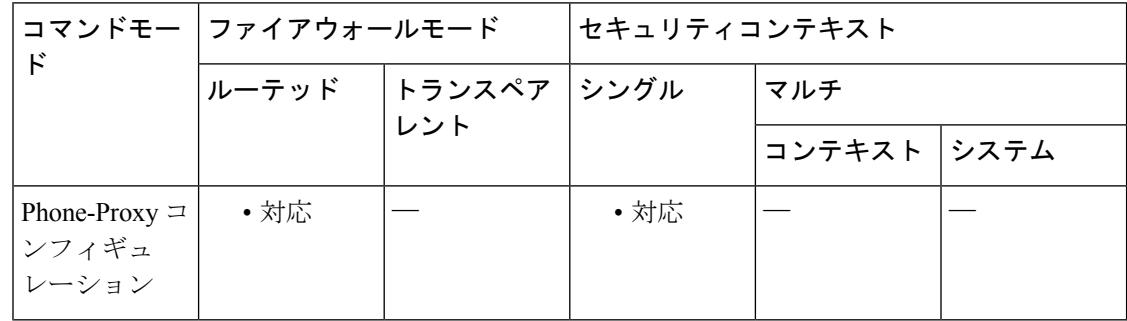

### コマンド履歴 リリー 変更内容

ス

8.0(4) コマンドが追加されました。

9.4(1) このコマンドは、すべての**phone-proxy**モードコマンドとともに廃止されました。

使用上のガイドライン電話プロキシを混合モードクラスタ(セキュアモードと非セキュアモードの両方)で実行す るように設定する場合は、一部の電話が認証または暗号化モードで設定されている場合に備え て LDC 発行元も設定する必要があります。

> hostname(config)# **crypto key generate rsa label ldc\_signer\_key modulus 1024** hostname(config)# **crypto key generate rsa label phone\_common modulus 1024** hostname(config)# **tls-proxy my\_proxy** hostname(config-tlsp)# **server trust-point internal\_PP\_myctl** hostname(config-tlsp)# **client ldc issuer ldc\_server** hostname(config-tlsp)# **client ldc keypair phone\_common**

例 リングに、電話プロキシのセキュリティモードを混合モードに設定する例を示します(IP 電話はセキュア モードと非セキュア モードで動作します)。

> ciscoasa (config-phone-proxy)# cluster-mode mixed

関連コマンド

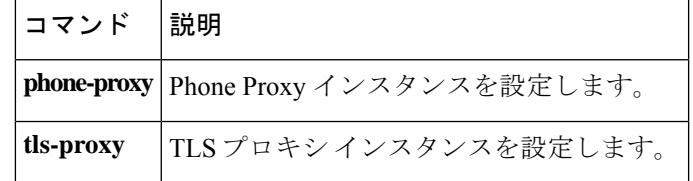

### **cluster port**

仮想ロードバランシングクラスタのUDPポートを設定するには、VPNロードバランシングコ ンフィギュレーション モードで **cluster port** コマンドを使用します。ポートの指定を削除する には、このコマンドの **no** 形式を使用します。

### **cluster port** *port* **no cluster port** [ *port* ]

構文の説明 *port* 仮想ロードバランシングクラスタに割り当てるUDPポート。

コマンド デフォルト デフォルトのクラスタ ポートは 9023 です。

コマンド モード 次の表に、コマンドを入力できるモードを示します。

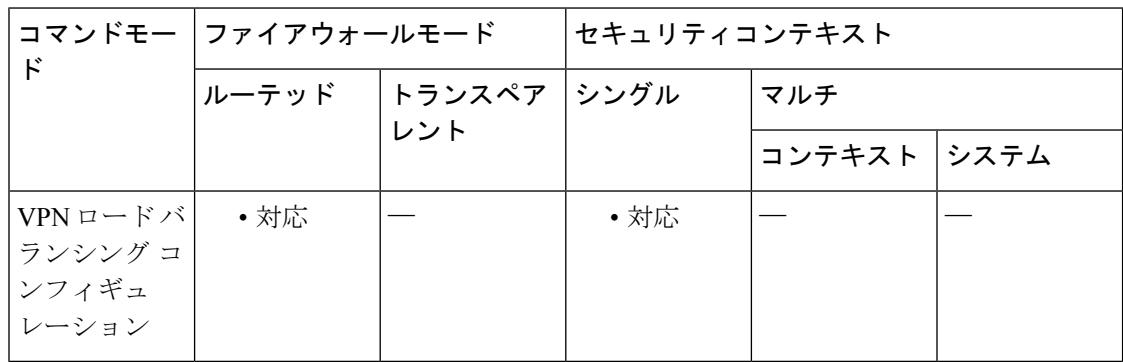

コマンド履歴 リリー 変更内容

ス

7.0(1) このコマンドが追加されました。

使用上のガイドライン まず、**vpn load-balancing** コマンドを使用して、VPN ロード バランシング コンフィギュレー ション モードを開始する必要があります。

任意の有効な UDP ポート番号を指定できます。範囲は 1 ~ 65535 です。

このコマンドの **no cluster port** 形式で *port* の値を指定した場合、指定したポート番号は既存の 設定済みポート番号と一致する必要があります。

<sup>例</sup> 次に、仮想ロード バランシング クラスタの UDP ポートを <sup>9023</sup> に設定する例を示しま す。

> ciscoasa(config)# **interface GigabitEthernet 0/1** ciscoasa(config-if)# **ip address 209.165.202.159 255.255.255.0** ciscoasa(config)# **nameif test** ciscoasa(config)# **interface GigabitEthernet 0/2**

ciscoasa(config-if)# **ip address 209.165.201.30 255.255.255.0** ciscoasa(config)# **nameif foo** ciscoasa(config)# **vpn load-balancing** ciscoasa(config-load-balancing)# **interface lbpublic test** ciscoasa(config-load-balancing)# **interface lbprivate foo** ciscoasa(config-load-balancing)# **cluster ip address 209.165.202.224** ciscoasa(config-load-balancing)# **cluster port 9023** ciscoasa(config-load-balancing)# **participate**

#### 関連コマンド

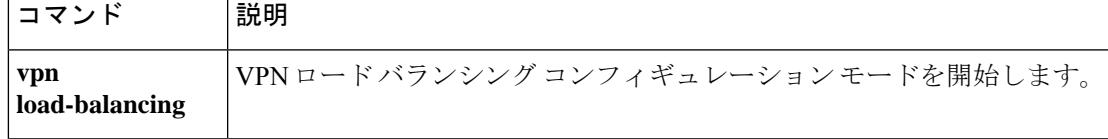

# **cluster redistribute vpn-sessiondb**

分散型 VPN クラスタ上でアクティブなセッションを再分散するには、特権 EXEC モードで次 のコマンドを使用します。

#### **cluster redistribute vpn-sessiondb**

- 構文の説明 このコマンドには、引数はありません。
- コマンド デフォルト・デフォルトの動作や値はありません。
- コマンド モード 次の表に、コマンドを入力できるモードを示します。

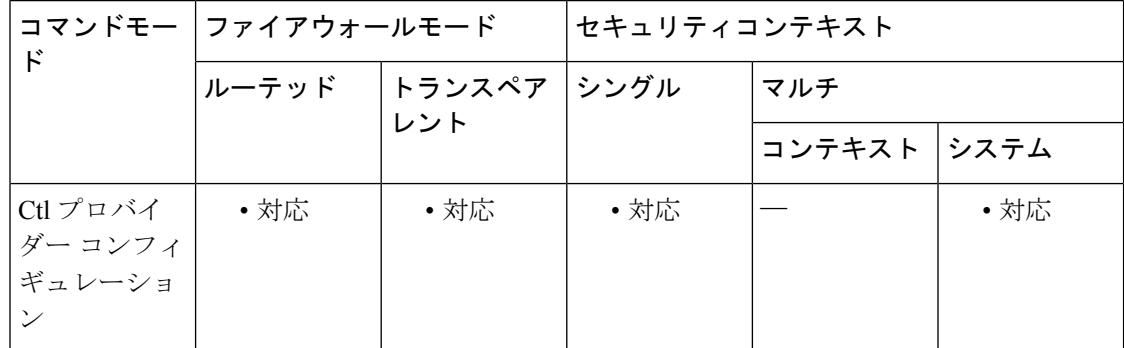

### コマンド履歴 リリー 変更内容 ス

9.9(1) コマンドが追加されました。

使用上のガイドライン このコマンドはバックグラウンドで実行され、CLIに戻ります。操作の完了時に、ユーザーに 向けてコンソール メッセージが表示されることはありません。

> 進行状況をモニターするには、**show cluster vpn-sessiondbdistribution** コマンドを使用するか、 syslogs を有効にします。

ASR 操作は、VPN セッションのオーケストレータであるマスター ノードで実行する必要があ ります。オーケストレータは、どのセッションがどこへ移動するかを計算します。オーケスト レータ自体も、アクティブなセッションを自身から他のノードに移動させることができます。

この操作中のクラスタへの負荷を軽減してタイムリーな応答時間を確保するには、一度に最大 100 セッションを移動させることが要求されます。計算された移動が 1 ノードに対して 1000 セッションの場合、その計算には 10 件の個別の要求があると考えられます。

オーケストレータは、すべてのセッションが移動した時点で、あるいはオーナーメンバーが要 求された数のセッションを移動させることができない場合に、ノードに対する移動要求が完了 したものとみなします。

再分散操作は、ノードが移動要求に応答できない場合や、クラスタトポロジの変更(メンバー の参加/脱退)があった場合などに中断されます。

再分散操作はベストエフォート型の操作です。操作の完了後に分散が完璧な状態になるという 保証はありません。ノード上のセッション数が平均を 20% も上回るまたは下回る場合もあり ます。

<sup>例</sup> たとえば、cluster vpn-sessiondb distribution コマンドの実行結果が次のとおりであった とします。

> Member 0 (unit-1-1): active: 229; backups at: 1(120), 2(109) Member 1 (unit-1-3): active: 224; backups at: 0(117), 2(107) Member 2 (unit-1-2): active: 0 After the ASR operation, the result looks like: Member 0 (unit-1-1): active: 151; backups at: 1(120), 2(31) Member 1 (unit-1-3): active: 151; backups at: 0(117), 2(34) Member 2 (unit-1-2): active: 151; backups at: 0(72), 1(79)

Example of a successful initiation: ciscoasa/master# cluster redistribute vpn-sessiondb Session redistribution initiated. Use 'show cluster vpn-sessiondb distribution' to view distribution. Initiation when redistribution is already in progress: ciscoasa/master# cluster redistribute vpn-sessiondb Redistribution already in progress Use 'show cluster vpn-sessiondb distribution' to view distribution. When executed on a slave node

ciscoasa/slave# cluster redistribute vpn-sessiondb ERROR: This command is only allowed on the cluster master

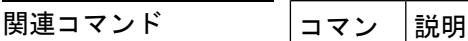

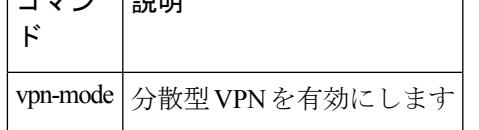

### **cluster remove unit**

ASA クラスタからユニットを削除するには、特権 EXEC モードで cluster remove unit コマンド を使用します。

**cluster remove unit** *unit\_name*

構文の説明 *unit\_name クラスタ*から削除するローカル ユニット名を指定します。メンバー名を表示する には、**cluster remove unit ?** または **show cluster info** コマンドを入力します。

コマンドデフォルト デフォルトの動作や値はありません。

コマンドモード 次の表に、コマンドを入力できるモードを示します。

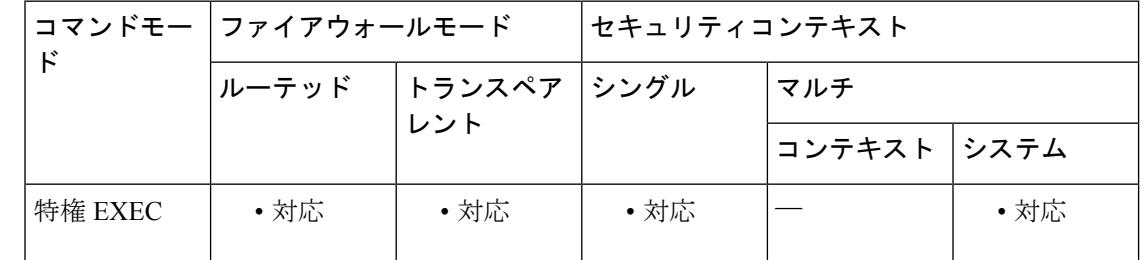

#### コマンド履歴 リリー 変更内容

ス

9.0(1) このコマンドが追加されました。

使用上のガイドライン ブートストラップ コンフィギュレーションは変更されず、マスター ユニットから最後に同期 されたコンフィギュレーションもそのままであるので、コンフィギュレーションを失わずに後 でそのユニットを再度追加できます。マスター ユニットを削除するためにスレーブ ユニット でこのコマンドを入力した場合は、新しいマスター ユニットが選定されます。

<sup>例</sup> 次に、ユニット名を確認してから、asa2 をクラスタから削除する例を示します。

ciscoasa(config)# **cluster remove unit ?** Current active units in the cluster: asa2 ciscoasa(config)# **cluster remove unit asa2** WARNING: Clustering will be disabled on unit asa2. To bring it back to the cluster please logon to that unit and re-enable clustering

|関連コマンド | コマンド | 説明 **cluster exec** すべてのクラスタ メンバーにコマンドを送信します。

 $\mathbf l$ 

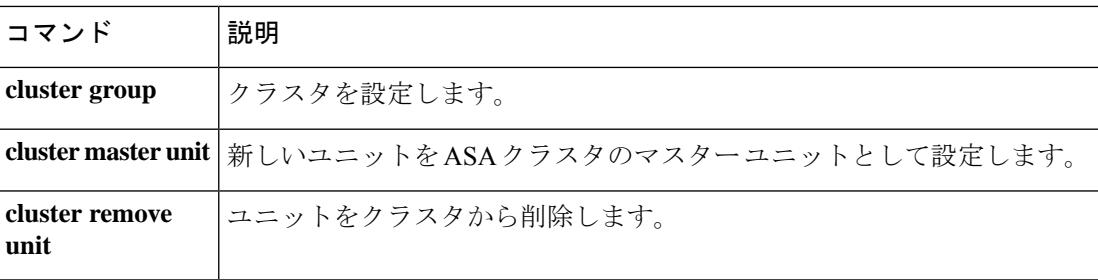

# **cluster replication delay**

TCP 接続のクラスタレプリケーション遅延をイネーブルにするには、クラスタ グループ コン フィギュレーションモードで **cluster replicationdelay** コマンドを使用します。遅延をディセー ブルにするには、このコマンドの **no** 形式を使用します。

**cluster replication delay** *seconds* { **http** | **match tcp** { **host** *ip\_address* | *ip\_address mask* | **any** | **any4** | **any6** } [ { **eq** | **lt** | **gt** } **port** ] { **host** *ip\_address* | *ip\_address mask* | **any** | **any4** | **any6** } [ { **eq** | **lt** | **gt** } *port* ] }

**no cluster replication delay** *seconds* { **http** | **match tcp** { **host** *ip\_address* | *ip\_address mask* | **any** | **any4** | **any6** } [ { **eq** | **lt** | **gt** } **port** ] { **host** *ip\_address* | *ip\_address mask* | **any** | **any4** | **any6** } [ { **eq** | **lt** | **gt** } *port* ] }

構文の説明 *seconds* 遅延を 1 ~ 15 秒で設定します。 すべての HTTP トラフィックの遅延を設定します。**http** 遅延はデフォルトで 5 秒間 有効になります。 **http**

- コマンド デフォルト **http** 遅延はデフォルトで 5 秒間有効になります。
- コマンド モード 次の表に、コマンドを入力できるモードを示します。

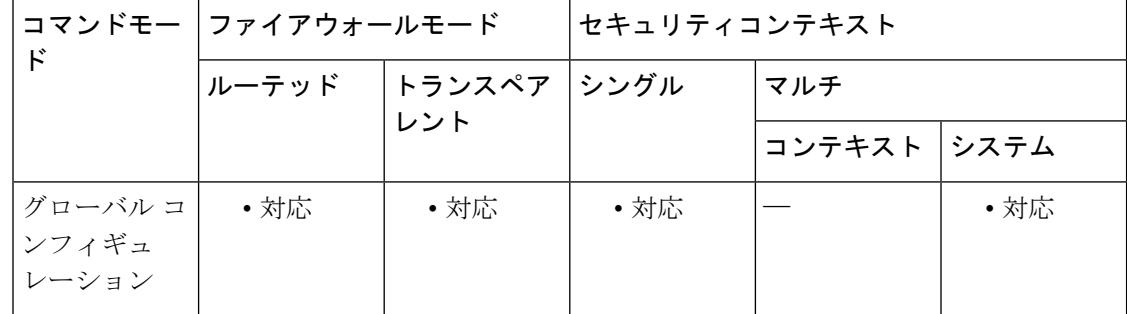

#### コマンド履歴 リリース 変更内容

9.4(1.152) このコマンドが追加されました。

使用上のガイドライン この機能で、ディレクタ/バックアップ フロー作成の遅延による存続期間が短いフローに関連 する「不要な作業」を排除できます。

<sup>例</sup> 次に、FTP 遅延を <sup>15</sup> 秒に設定し、HTTP 遅延を <sup>15</sup> 秒に設定する例を示します。

ciscoasa(config)# cluster replication delay 15 match tcp any any eq ftp ciscoasa(config)# cluster replication delay 15 http

### **コマンド**

I

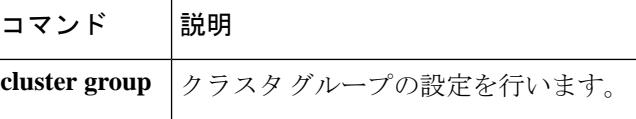

# **cn-id**

参照 ID オブジェクトで cn-id を設定するには、ca-reference-identity モードで **cn-id** コマンドを 使用します。cn-id を削除するには、このコマンドの **no** 形式を使用します。最初に、**crypto ca reference-identity**コマンドを入力して参照IDオブジェクトを設定することで、*ca-reference-identity* モードにアクセスできます。

**cn-id***value* **no cn-id** *value*

構文の説明 *value* 各参照 ID の値。

- **cnid** 一般名(CN)。この値は、ドメイン名の全体的な形式に一致します。CN 値は自由形式 のテキストにすることはできません。CN-ID 参照 ID では、アプリケーション サービス は特定されません。
- コマンド デフォルトの動作や値はありません。
- **コマンド モード** 次の表に、コマンドを入力できるモードを示します。

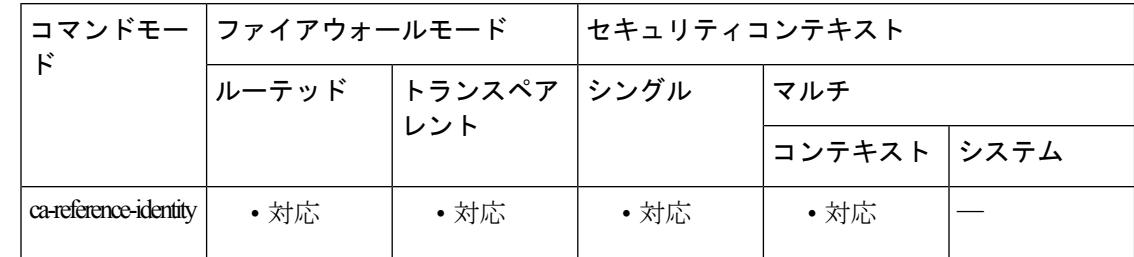

コマンド履歴 リリー 変更内容

ス

9.6(2) このコマンドが追加されました。

使用上のガイドライン 参照 ID が作成されると、4 つの ID タイプと関連付けられた値を参照 ID に追加、または参照 ID から削除することができます。

> 参照 ID **cn-id** および **dns-id** には、アプリケーションサービスを特定する情報を含めることはで きず、DNS ドメイン名を特定する情報を含める必要があります。

<sup>例</sup> 次に、syslog サーバーの参照 ID を作成する例を示します。

ciscoasa(config)# crypto ca reference-identity syslogServer ciscoasa(config-ca-ref-identity)# dns-id syslog1-bxb.cisco.com ciscoasa(config-ca-ref-identity)# cn-id syslog1-bxb.cisco.com

### **コマンド**

 $\mathbf{l}$ 

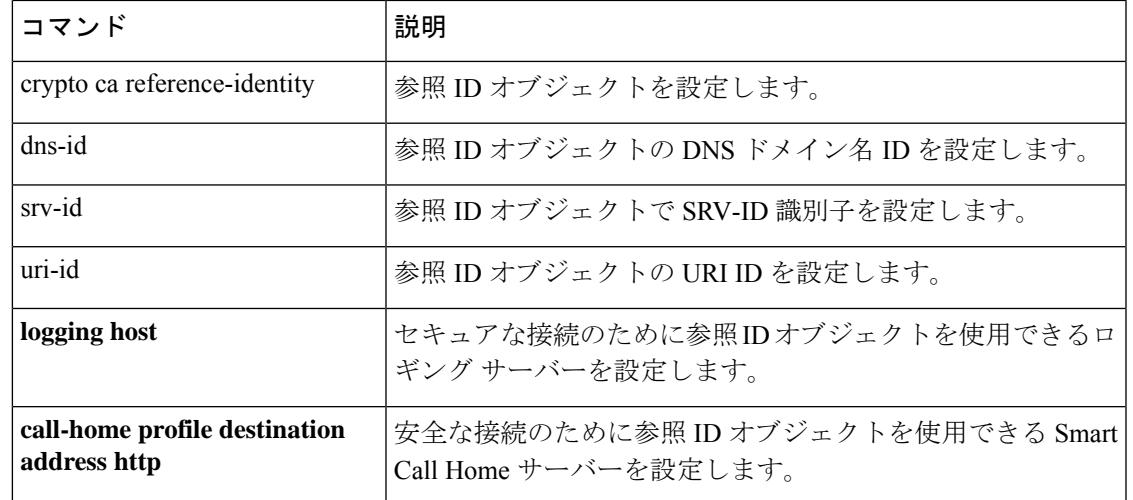

### **command-alias**

コマンドのエイリアスを作成するには、グローバル コンフィギュレーション モードで **command-alias** コマンドを使用します。エイリアスを削除するには、このコマンドの **no** 形式 を使用します。

**command-alias mode** *command\_alias original\_command* **no command-alias mode** *command\_alias original\_command*

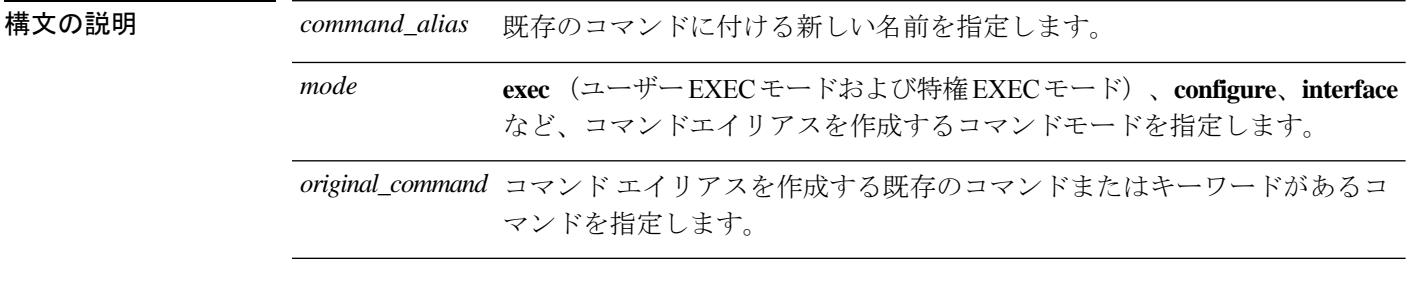

**コマンドデフォルト** デフォルトでは、次のユーザー EXEC モード エイリアスが設定されます。

- **h** 向け **help**
- **lo** 向け **logout**
- **p** 向け **ping**
- **s** 向け **show**

コマンドモード 次の表に、コマンドを入力できるモードを示します。

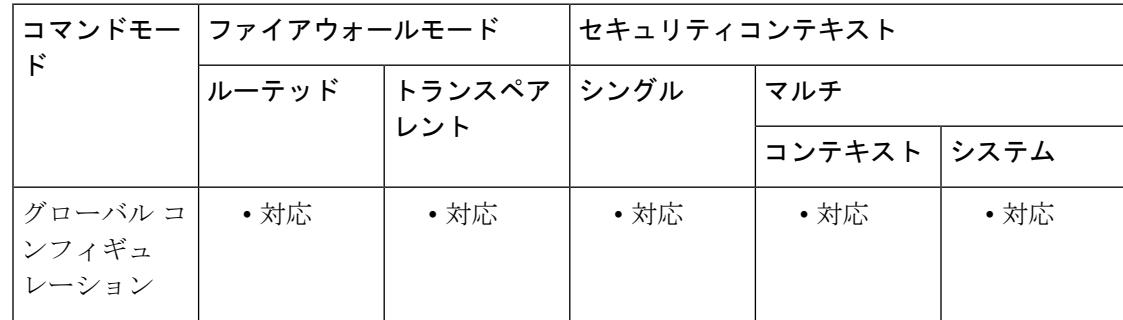

コマンド履歴 リリー 変更内容

ス

7.0(1) このコマンドが追加されました。

使用上のガイドライン コマンド エイリアスを入力すると、元のコマンドが呼び出されます。たとえば、コマンド エ イリアスを作成して、長いコマンドのショートカットにすることができます。

任意のコマンドの最初の部分のエイリアスを作成し、さらに通常どおり追加のキーワードと引 数を入力できます。

CLIヘルプを使用する場合、コマンドエイリアスはアスタリスク(\*)で示され、次の形式で 表示されます。

\*command-alias=original-command

たとえば、**lo**コマンドエイリアスは、次のように、「lo」で始まる他の特権EXECモードのコ マンドとともに表示されます。

```
ciscoasa# lo?
*lo=logout login logout
```
同じエイリアスをさまざまなモードで使用できます。たとえば、次のように、特権EXECモー ドおよびコンフィギュレーション モードで、「happy」を異なる複数のコマンドのエイリアス として使用できます。

```
ciscoasa(config)# happy?
configure mode commands/options:
*happy="username employee1 password test"
exec mode commands/options:
*happy=enable
```
コマンドだけを表示し、エイリアスを省略するには、入力行の先頭にスペースを入力します。 また、コマンドエイリアスを回避するには、コマンドを入力する前にスペースを使用します。 次に、happy? コマンドの前にスペースがあるため、「happy」というエイリアスが表示されな い例を示します。

```
ciscoasa(config)# alias exec test enable
ciscoasa(config)# exit
ciscoasa# happy?
ERROR: % Unrecognized command
```
コマンドの場合と同様に、CLIヘルプを使用して、コマンドエイリアスの後に続く引数および キーワードを表示できます。

完全なコマンドエイリアスを入力する必要があります。短縮されたエイリアスは使用できませ ん。次の例では、パーサーは、hapコマンドが「happy」というエイリアスを示しているとは認 識しません。

ciscoasa# **hap** % Ambiguous command: "hap"

<sup>例</sup> 次に、**copy running-config startup-config** コマンドに対して「**save**」という名前のコマ ンドエイリアスを作成する例を示します。

```
ciscoasa(config)# command-alias exec save copy running-config startup-config
ciscoasa(config)# exit
ciscoasa# save
Source filename [running-config]?
Cryptochecksum: 50d131d9 8626c515 0c698f7f 613ae54e
```
2209 bytes copied in 0.210 secs ciscoasa#

**コマンド** 

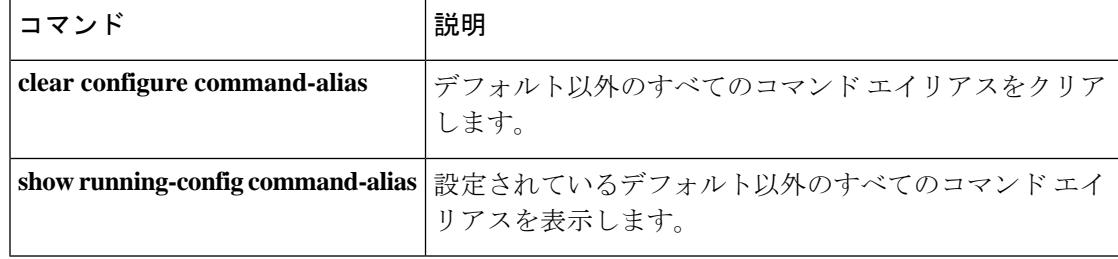
## **command-queue**

応答を待つ間キューに入れられる MGCP コマンドの最大数を指定するには、MGCP マップ コ ンフィギュレーション モードで **command-queue** コマンドを使用します。設定を削除するに は、このコマンドの **no** 形式を使用します。

### **command-queue***limit* **no command-queue** *limit*

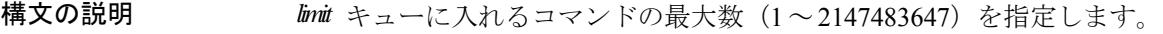

**コマンド デフォルト** このコマンドは、デフォルトでディセーブルになっています。

MGCP コマンド キューのデフォルトは 200 です。

コマンドモード 次の表に、コマンドを入力できるモードを示します。

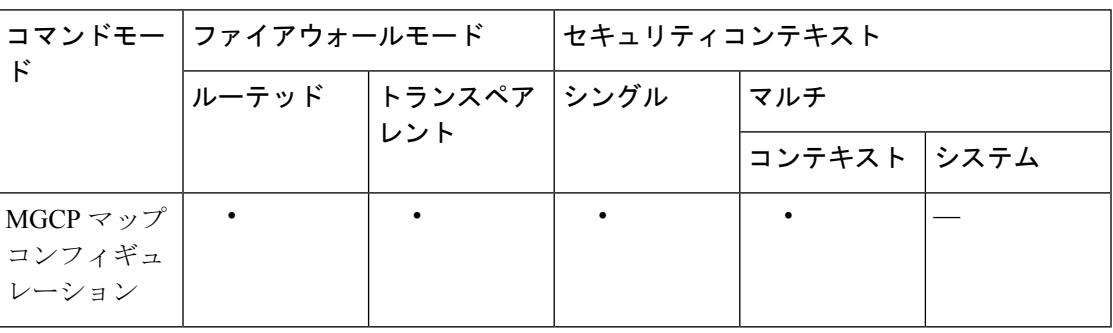

コマンド履歴 リリー 変更内容

ス

7.0(1) このコマンドが追加されました。

使用上のガイドライン 応答を待つ間キューに入れられる MGCP コマンドの最大数を指定するには **command-queue** コ マンドを使用します。許可されている値の範囲は、1~4294967295です。デフォルトは200で す。制限値に達した状態で新しいコマンドが着信すると、最も長時間キューに入っているコマ ンドが削除されます。

<sup>例</sup> 次に、MGCP コマンドのキューを <sup>150</sup> コマンドに制限する例を示します。

ciscoasa(config)# **mgcp-map mgcp\_policy** ciscoasa(config-mgcp-map)#**command-queue 150**

I

### 関連コマンド

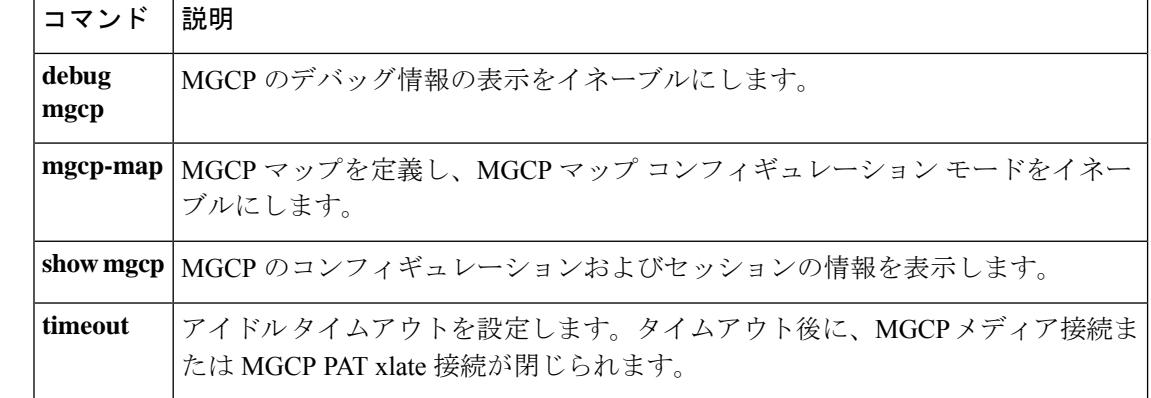

# **commercial-security**

IPオプションインスペクションが設定されたパケットヘッダーで商用セキュリティ(CIPSO) オプションが発生したときに実行するアクションを定義するには、パラメータ コンフィギュ レーション モードで **commercial-security** コマンドを使用します。この機能をディセーブルに するには、このコマンドの **no** 形式を使用します。

**commercial-security action** { **allow** | **clear** } **no commercial-security action** { **allow clear** }

構文の説明 *allow* 商用セキュリティ IP オプションを含むパケットを許可します。

商用セキュリティ オプションをパケット ヘッダーから削除して、パケットを許可しま *clear* す。

コマンド デフォルト デフォルトで、IP オプション インスペクションは、商用セキュリティ IP オプションを含むパ ケットをドロップします。

> IP オプション インスペクション ポリシー マップで **default** コマンドを使用すると、デフォル ト値を変更できます。

コマンドモード 次の表に、コマンドを入力できるモードを示します。

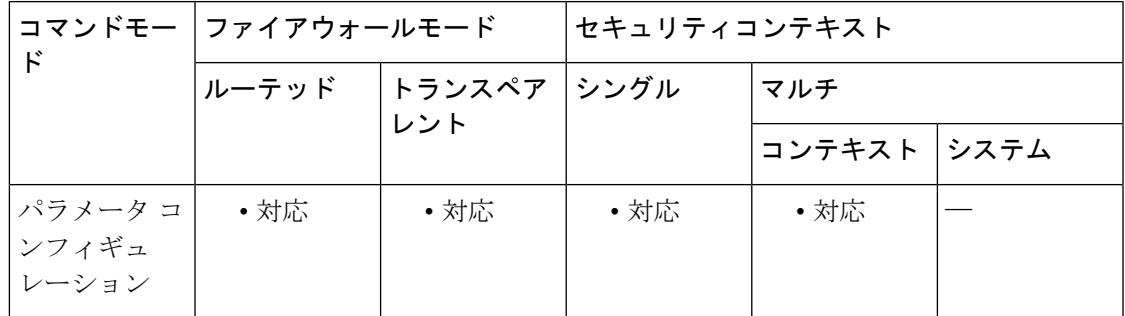

コマンド履歴 リリー 変更内容 ス 9.5(1) このコマンドが追加されました。

使用上のガイドライン このコマンドは、IP オプション インスペクション ポリシー マップで設定できます。

IP オプションインスペクションを設定して、特定の IP オプションを持つどの IP パケットが ASA を通過できるかを制御できます。変更せずにパケットを通過させたり、指定されている IP オプションをクリアしてからパケットを通過させたりできます。

<sup>例</sup> 次に、IPオプションインスペクションのアクションをポリシーマップで設定する例を 示します。

```
ciscoasa(config)# policy-map type inspect ip-options ip-options_map
ciscoasa(config-pmap)# parameters
ciscoasa(config-pmap-p)# commercial-security action allow
ciscoasa(config-pmap-p)# router-alert action allow
```
### 関連コマンド

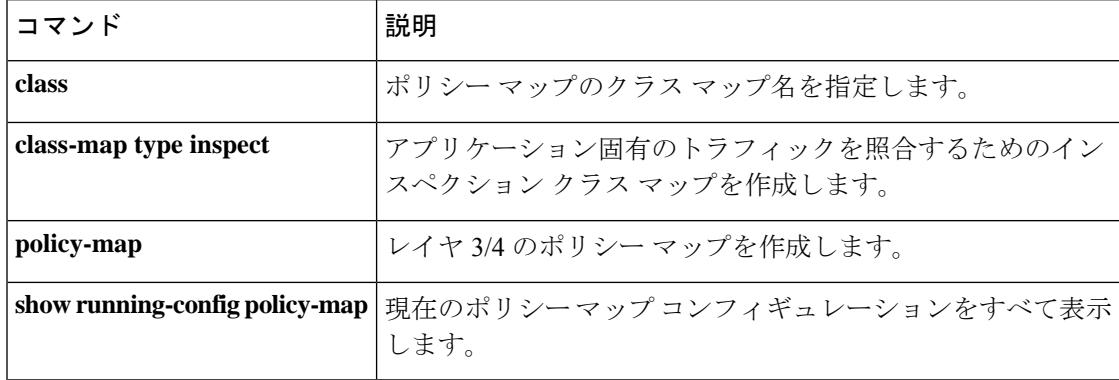

## **community-list**

Border GatewayProtocol(BGP)コミュニティリストを作成または設定し、そのリストへのアク セスを制御するには、グローバルコンフィギュレーションモードでcommunity-listコマンドを 使用します。コミュニティリストを削除するには、このコマンドの no 形式を使用します。

### **StandardCommunityLists**

**community-list** { *standard* | **standard***list-name* } { **deny** | **permit** } [ *community-number* ] [ *AA:NN* ] [ **internet** ] [ **local-AS** ] [ **no-advertise** ] [ **no-export** ] **no community-list** { *standard* | **standard** *list-name* } **ExpandedCommunityLists community-list** { *expanded* | **expanded** *list-name* } { **deny** | **permit** } *regexp* **no community-list** { *expanded* | **expanded** *list-name* }

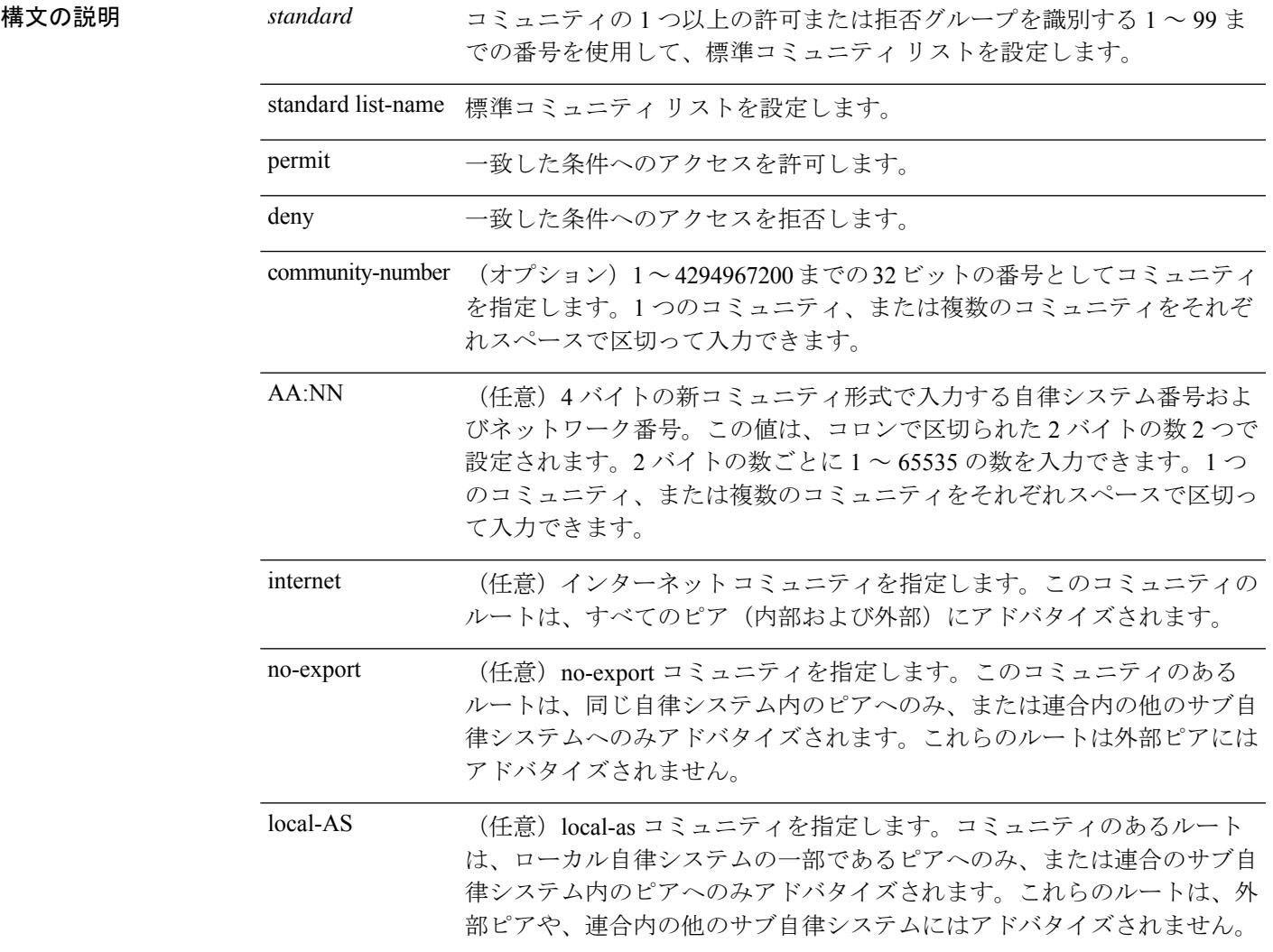

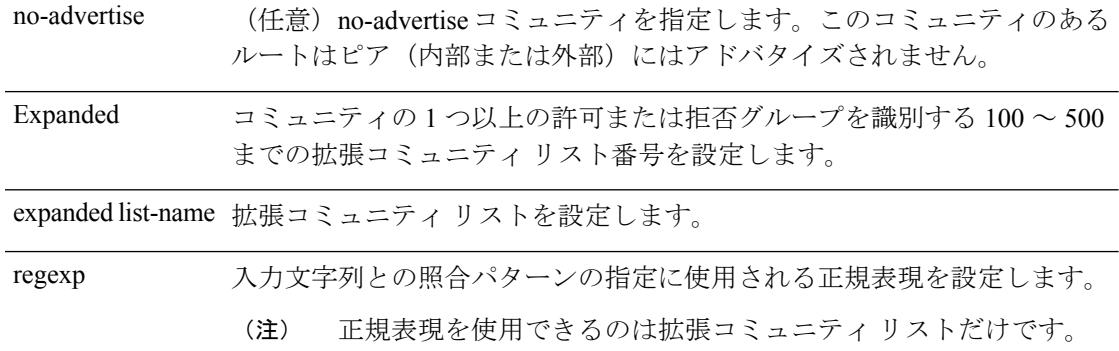

コマンドデフォルト<br>

コマンドモード 次の表に、コマンドを入力できるモードを示します。

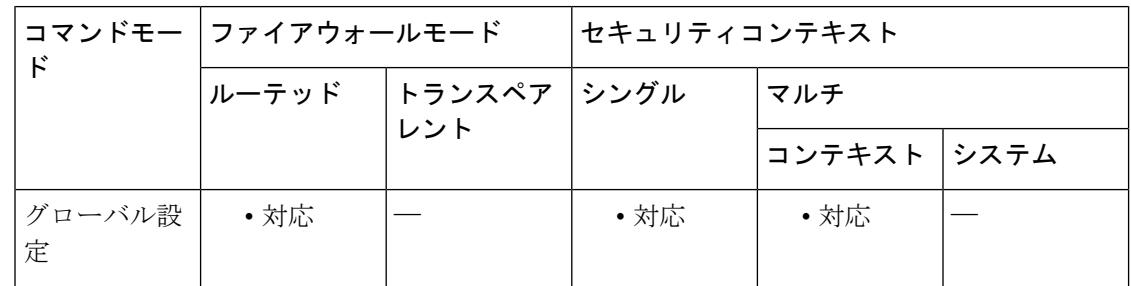

### コマンド履歴 リリー 変更内容

ス

9.2(1) このコマンドが追加されました。

使用上のガイドライン BGPコミュニティフィルタリングを設定するには、community-listコマンドを使用します。BGP コミュニティ値は 32 ビット数値(古い形式)または 4 バイト数値(新しい形式)として設定 されます。新しいコミュニティ形式は、bgp-community new-format コマンドをグローバル コン フィギュレーションモードで入力した場合に、イネーブルになります。新しいコミュニティ形 式は、4 バイト値で構成されます。

> 先頭の 2 バイトは自律システム番号を表し、末尾の 2 バイトはユーザー定義のネットワーク番 号を表します。名前付きおよび番号付きコミュニティ リストがサポートされます。BGP ピア 間のBGPコミュニティ属性交換は、neighborsend-communityコマンドが、指定されたネイバー 用に設定されている場合にイネーブルになります。BGP コミュニティ属性は、RFC 1997 およ び RFC 1998 に定義されています。

> BGP コミュニティの交換はデフォルトではイネーブルになりません。これは、neighbor send-communityコマンドを使用してネイバー単位でイネーブルになります。このコマンドまた は set community コマンドで他のコミュニティ値が設定されるまで、デフォルトではすべての ルータまたはプレフィックスにインターネット コミュニティが適用されます。

特定のコミュニティセットと照合するように許容値が設定されている場合は、デフォルトで、 コミュニティ リストが他のすべてのコミュニティ値に対して暗黙拒否に設定されます。

標準コミュニティ リスト

標準コミュニティリストは、既知のコミュニティや特定のコミュニティ番号の設定に使用され ます。標準コミュニティ リストでは、最大 16 のコミュニティを設定できます。16 を超えるコ ミュニティを設定しようとすると、制限数を超えた後続のコミュニティは処理されないか、ま たは実行コンフィギュレーション ファイルに保存されます。

拡張コミュニティ リスト

拡張コミュニティ リストは正規表現によるフィルタ コミュニティに使用されます。正規表現 は、コミュニティ属性の照合パターンの設定に使用されます。\* または + の文字を使用した照 合の順序は、最長のコンストラクトが最初になります。入れ子のコンストラクトは外側から内 側へと照合されます。連結コンストラクトは左側から順に照合されます。ある正規表現が、1 つの入力ストリングの異なる2つの部分と一致する可能性がある場合、早く入力された部分が 最初に一致します。正規表現の設定の詳細については、『Cisco IOSTerminalServicesConfiguration Guide』の付録「Regular Expressions」を参照してください。

コミュニティ リストの処理

同じコミュニティ リスト文に複数の値を設定すると、論理 AND 条件が作成されます。AND 条件を満たすためにはすべてのコミュニティ値が一致しなければなりません。別のコミュニ ティリスト文に複数の値を設定すると、論理OR条件が作成されます。条件に一致する最初の リストが処理されます。

<sup>例</sup> 次の例では、標準コミュニティ リストが、自律システム <sup>50000</sup> のネットワーク <sup>10</sup> <sup>か</sup> らのルートを許可するように設定されます。

ciscoasa(config)# community-list 1 permit 50000:10

次の例では、同じ自律システムのピアか、同じ連合内のサブ自律システムのピアから のルートのみを許可するように、標準コミュニティ リストが設定されます。

ciscoasa(config)# community-list 1 permit no-export

次の例では、標準コミュニティ リストが、自律システム 65534 内のネットワーク 40 からのコミュニティと自律システム65412内のネットワーク60からのコミュニティを 搬送するルートを拒否するように設定されます。この例は、論理 AND 条件を示して います。すべてのコミュニティ値が一致しないとリストが処理されません。

ciscoasa(config)# community-list 2 deny 65534:40 65412:60

次の例では、名前付き標準コミュニティリストが、ローカル自律システム内のすべて のルートを許可する、または、自律システム40000内のネットワーク20からのルート を許可するように設定されます。この例は、論理 OR 条件を示しています。最初の一 致が処理されます。

ciscoasa(config)# community-list standard RED permit local-AS ciscoasa(config)# community-list standard RED permit 40000:20 次の例では、プライベート自律システムからのコミュニティを持つルートを拒否する ような拡張コミュニティ リストが設定されます。

ciscoasa(config)# community-list 500 deny  $_64[6-9][0-9][0-9]$   $-8[0-9][0-9][0-9]$ 次の例では、自律システム 50000 のネットワーク 1 から 99 からのルートを拒否するよ うな名前方式の拡張コミュニティ リストが設定されます。

ciscoasa(config)# community-list expanded BLUE deny 50000:[0-9][0-9]\_

関連コマンド

| コマンド                        | 説明                                                                 |
|-----------------------------|--------------------------------------------------------------------|
| bgp-community-new<br>format | コミュニティを AA:NN (自律システム:コミュニティ番号/4 バイ<br>トの番号)形式で表示するように BGP を設定します。 |
| neighbor send-community     | コミュニティ属性が BGP ネイバーに送信されるように指定しま<br>す。                              |
| set community               | BGP コミュニティ属性を設定します。                                                |

## **compatible rfc1583**

RFC 1583 に従った集約ルートコストの計算に使用した方式に戻すには、ルータ コンフィギュ レーション モードで **compatible rfc1583** コマンドを使用します。RFC 1583 互換性をディセー ブルにするには、このコマンドの **no** 形式を使用します。

### **compatible rfc1583 no compatible rfc1583**

構文の説明 このコマンドには引数またはキーワードはありません。

コマンド デフォルト このコマンドは、デフォルトでイネーブルになっています。

コマンド モード 次の表に、コマンドを入力できるモードを示します。

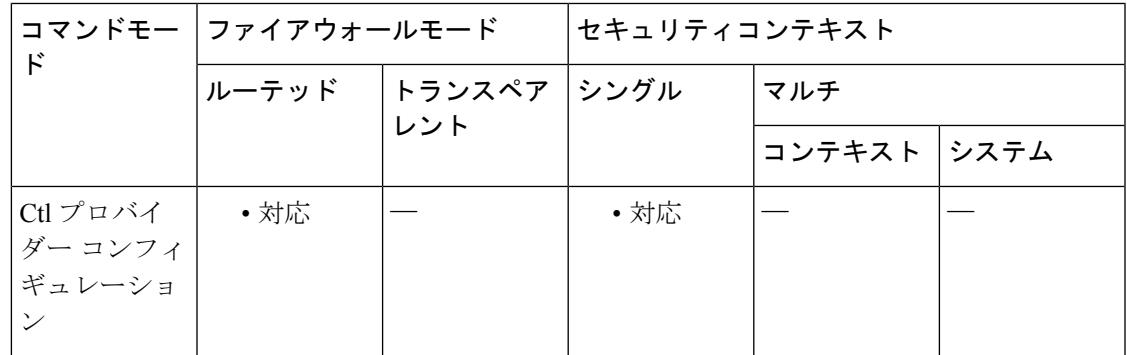

コマンド履歴 リリー 変更内容

ス

7.0(1) このコマンドが追加されました。

使用上のガイドライン コンフィギュレーションには、このコマンドの **no** 形式だけが記述されます。

<sup>例</sup> 次に、RFC <sup>1583</sup> 互換のルート集約コスト計算をディセーブルにする例を示します。

ciscoasa(config-router)# **no compatible rfc1583** ciscoasa(config-router)#

関連コマンド

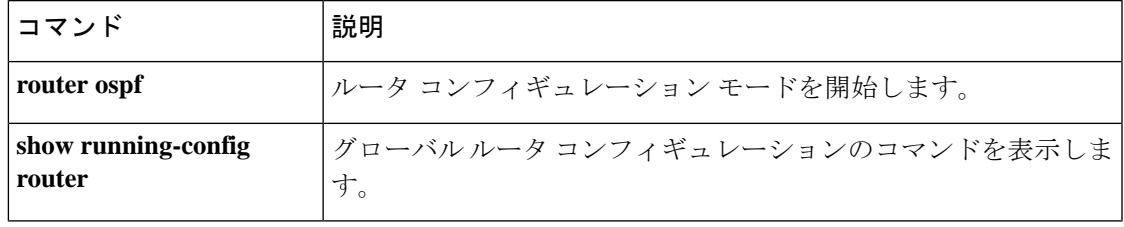

### **compression**

anyconnect-ssl 接続および WebVPN 接続で圧縮を有効にするには、グローバル コンフィギュ レーションモードで**compression**コマンドを使用します。設定からコマンドを削除するには、 コマンドの **no** 形式を使用します。

**compression** { **all** | **anyconnect-ssl** | **http-comp** } **no compression** { **all** | **anyconnect-ssl** | **http-comp** }

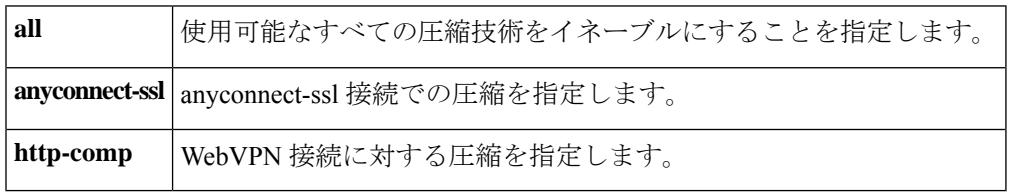

コマンド デフォルト デフォルトは *all* です。使用可能なボックス全体の圧縮技術がすべて有効になっています。

コマンドモード 次の表に、コマンドを入力できるモードを示します。

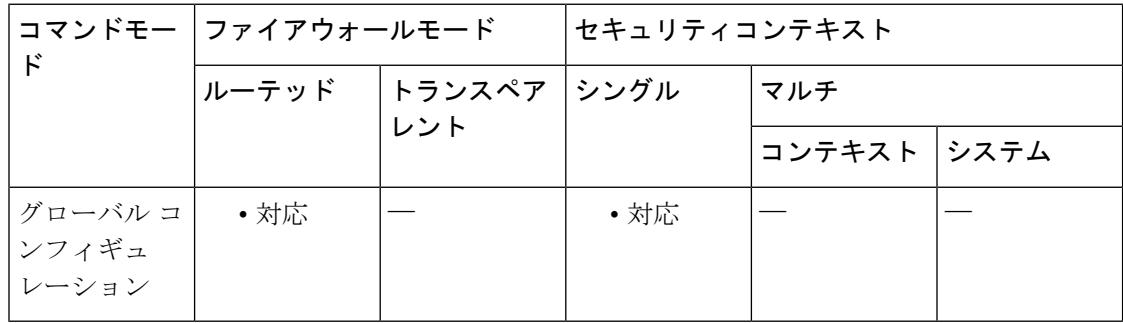

### コマンド履歴 リリー 変更内容

ス

- 7.1(1) このコマンドが追加されました。
- 9.0(1) マルチコンテキストモードのサポートが追加されました。

使用上のガイドライン グローバル コンフィギュレーション モードで設定した **compression** コマンドにより、グルー プポリシー webvpn モードおよびユーザー名 webvpn コンフィギュレーション モードで設定し た **compression** anyconnect-ssl コマンドは上書きされます。

> たとえば、グループポリシーwebvpnコンフィギュレーションモードで特定のグループに対す る **anyconnect-ssl compression** コマンドを入力し、次にグローバル コンフィギュレーション モードで**nocompression**コマンドを入力した場合、そのグループに対して設定した**anyconnect-ssl compression** コマンドの設定は上書きされます。

逆に、グローバル コンフィギュレーション モードで **compression** コマンドを使用して圧縮を オンに戻した場合は、グループ設定が有効となり、圧縮動作は最終的にグループ設定によって 決定されます。

**no compression** コマンドを使用して圧縮をディセーブルにした場合、新しい接続だけが影響を 受けます。アクティブな接続は影響を受けません。

<sup>例</sup> 次に、anyconnect-ssl 接続で圧縮をオンにする例を示します。

hostname(config)# **compression anyconnect-ssl**

次に、anyconnect-ssl 接続および WebVPN 接続で圧縮を無効にする例を示します。

hostname(config)# **no**

**compression anyconnect-ssl http-comp**

関連コマンド

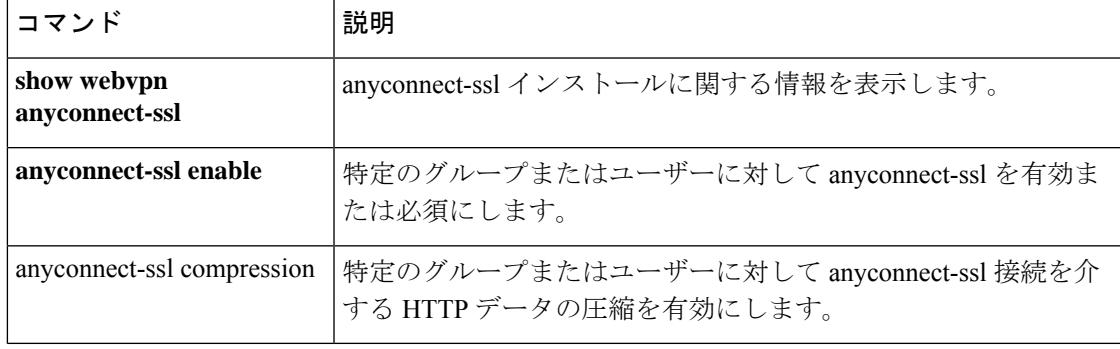

### **config-register**

次回をリロードするときに使用されるコンフィギュレーションレジスタ値を設定するには、グ ローバルコンフィギュレーションモードで **config-register**コマンドを使用します。値をデフォ ルトに戻すには、このコマンドの **no** 形式を使用します。

### **config-register** *hex\_value* **no config-register**

構文の説明 コンフィギュレーション レジスタ値を 0x0 ~ 0xFFFFFFFF の 16 進数値に設定しま *hex\_value* す。この数は 32 ビットを表し、各 16 進文字は 4 ビットを表します。それぞれの ビットが異なる特性を制御します。ただし、ビット32~20は将来の使用のために 予約されており、ユーザーが設定できないか、または現在 ASA で使用されていま せん。したがって、これらのビットを表す3つの文字は常に0に設定されているた め、無視できます。関連するビットは、5 桁の 16 進文字(0x*nnnnn*)で表されま す。 文字の前の0は含める必要はありません。後続の0は含める必要があります。たと えば、0x2001 は 0x02001 と同じですが、0x10000 の 0 はすべて必要です。関連する ビットに使用できる値の詳細については、<xref> を参照してください。

コ**マンド デフォルト** デフォルト値は 0x1 であり、ローカル イメージおよびスタートアップ コンフィギュレーショ ンからブートします。

コマンド モード 次の表に、コマンドを入力できるモードを示します。

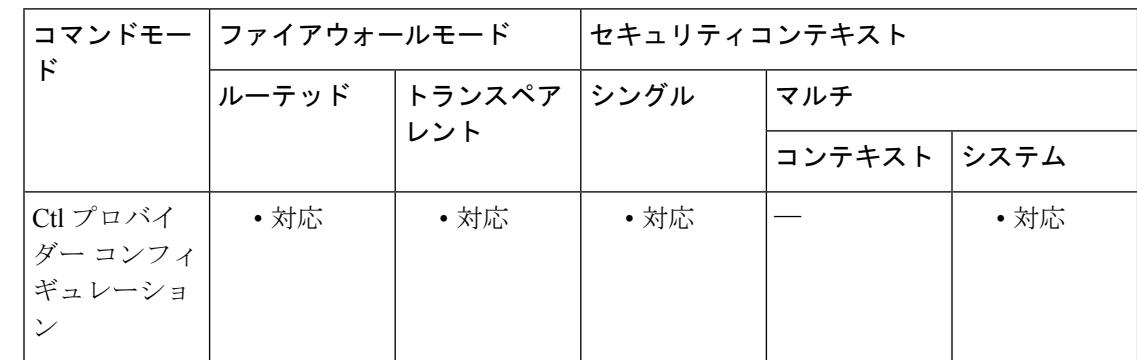

コマンド履歴 リリー 変更内容

ス

7.0(1) このコマンドが追加されました。

使用上のガイドライン このコマンドは、ASA 5500 シリーズでのみサポートされます。コンフィギュレーション レジ スタ値は、ブート元のイメージおよび他のブート パラメータを決定します。

5つの文字には、右から左への方向で0~4の番号が付けられます。これは、16進数および2 進数の場合には標準的です。各文字に対して1つの値を選択したり、必要に応じて値を組み合 わせて一致させたりすることができます。たとえば、文字番号 3 に対して 0 または 2 を選択で きます。他の値との競合が生じる場合、一部の値が優先されます。たとえば、ASA を TFTP サーバーとローカルイメージの両方からブートするように設定する 0x2011 を設定した場合、 ASA は TFTP サーバーからブートします。この値は、TFTP のブートが失敗した場合、ASA が 直接ROMMONでブートすることも定めているため、デフォルトイメージからブートすること を指定したアクションは無視されます。

0 の値は、他に指定されていなければ、アクションを実行しないことを意味します。

<xref> に、各 16 進文字に関連付けられたアクションを示します。各文字に対して 1 つの値を 選択します。

I

| プレフィック<br>ス | 16 進数文字番号 4、3、2、1、および0                                                                                                    |                                                                                                    |                |                                                                                                    |                                                                                                    |  |  |
|-------------|----------------------------------------------------------------------------------------------------|----------------------------------------------------------------------------------------------------|----------------|----------------------------------------------------------------------------------------------------|----------------------------------------------------------------------------------------------------|--|--|
| 0x          | $\bf{0}$                                                                                                    | $\bf{0}$                                                                                                    | 0 <sup>1</sup> | $0^2$                                                                                                    | $\bf{0}$                                                                                                    |  |  |
|             | $\mathbf{1}$                                                                                                    | $\overline{2}$                                                                                                |                | $\mathbf{1}$                                                                                                    | $\mathbf{1}$                                                                                                    |  |  |
|             | 起動中に10秒<br><b><i>O</i></b> ROMMON<br>のカウントダ<br>ウンをディ<br>セーブルにし<br>ます。通常<br>は、カウント<br>ダウン中に<br>Escape キーを<br>押して<br>ROMMONを<br>開始できま<br>す。 | TFTPサーバー<br>からブートす<br>るように ASA<br>を設定してい<br>る場合、ブー<br>トが失敗する<br>と、この値は<br>直接<br><b>ROMMONで</b><br>ブートしま<br>す。 |                | <b>ROMMON</b><br>ブートパラ<br>メータ(存在<br>する場合は、<br><b>boot</b> system tftp<br>コマンドと同<br>じ)で指定さ<br>れたように<br>TFTPサーバー<br>イメージから<br>ブートしま<br>す。この値<br>は、文字1に<br>設定された値<br>よりも優先さ<br>れます。 | 最初の boot<br>system<br>$local\_flash \nightharpoonup$<br>マンドで指定<br>されたイメー<br>ジをブートし<br>ます。そのイ<br>メージがロー<br>ドされない場<br>合、ASA は、<br>正常にブート<br>するまで後続<br>$\oslash$ boot system<br>コマンドで指<br>定された各イ<br>メージのブー<br>トを試行しま<br>す。 |  |  |
|             |                                                                                                    |                                                                                                    |                | $4^{3}$<br>スタートアッ<br>プコンフィ<br>ギュレーショ<br>ンを無視して<br>デフォルトの<br>コンフィギュ<br>レーションを<br>ロードしま<br>す。                                                                                      |                                                                                                    |  |  |

表 **<sup>1</sup> :**

 $\mathbf{l}$ 

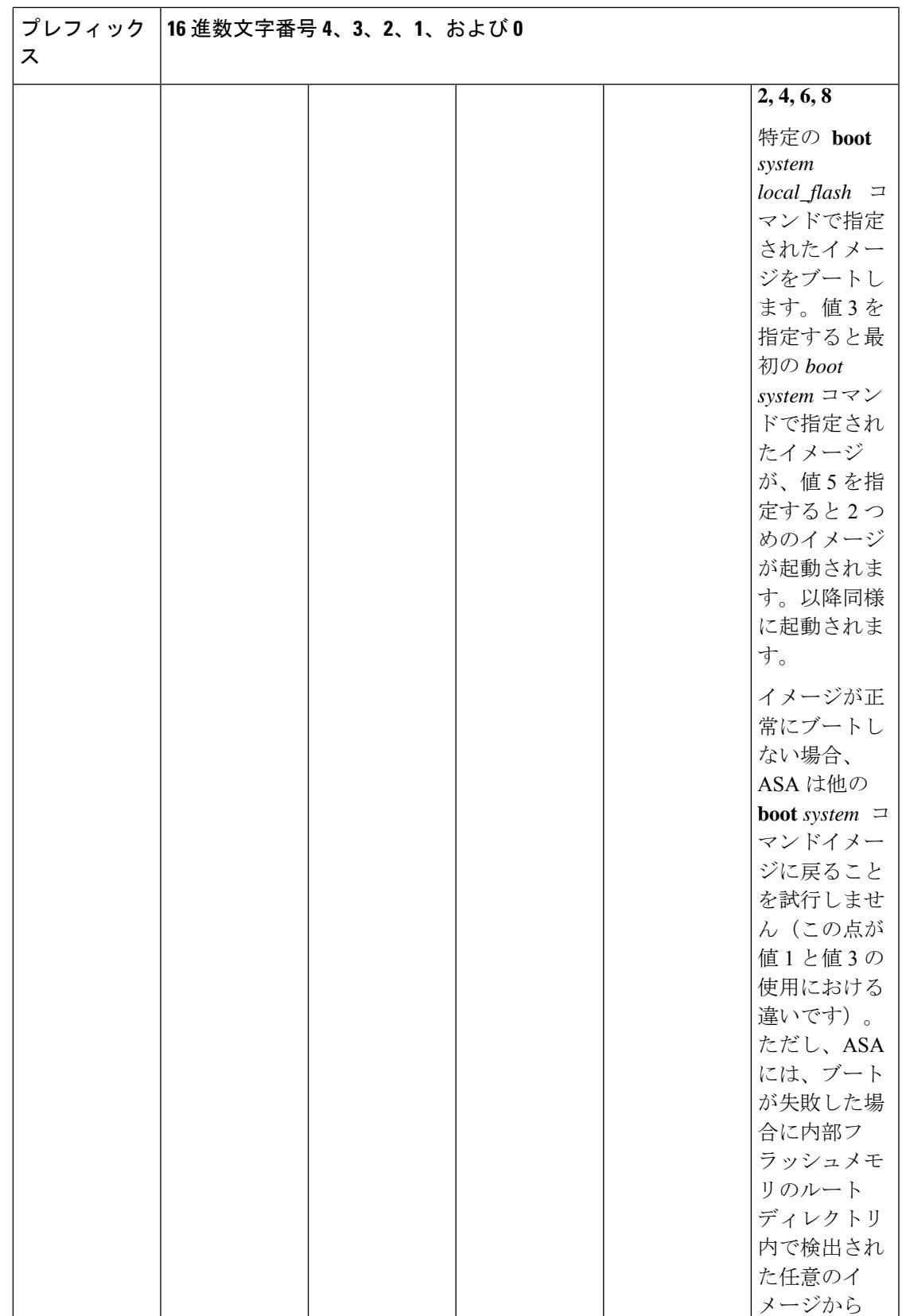

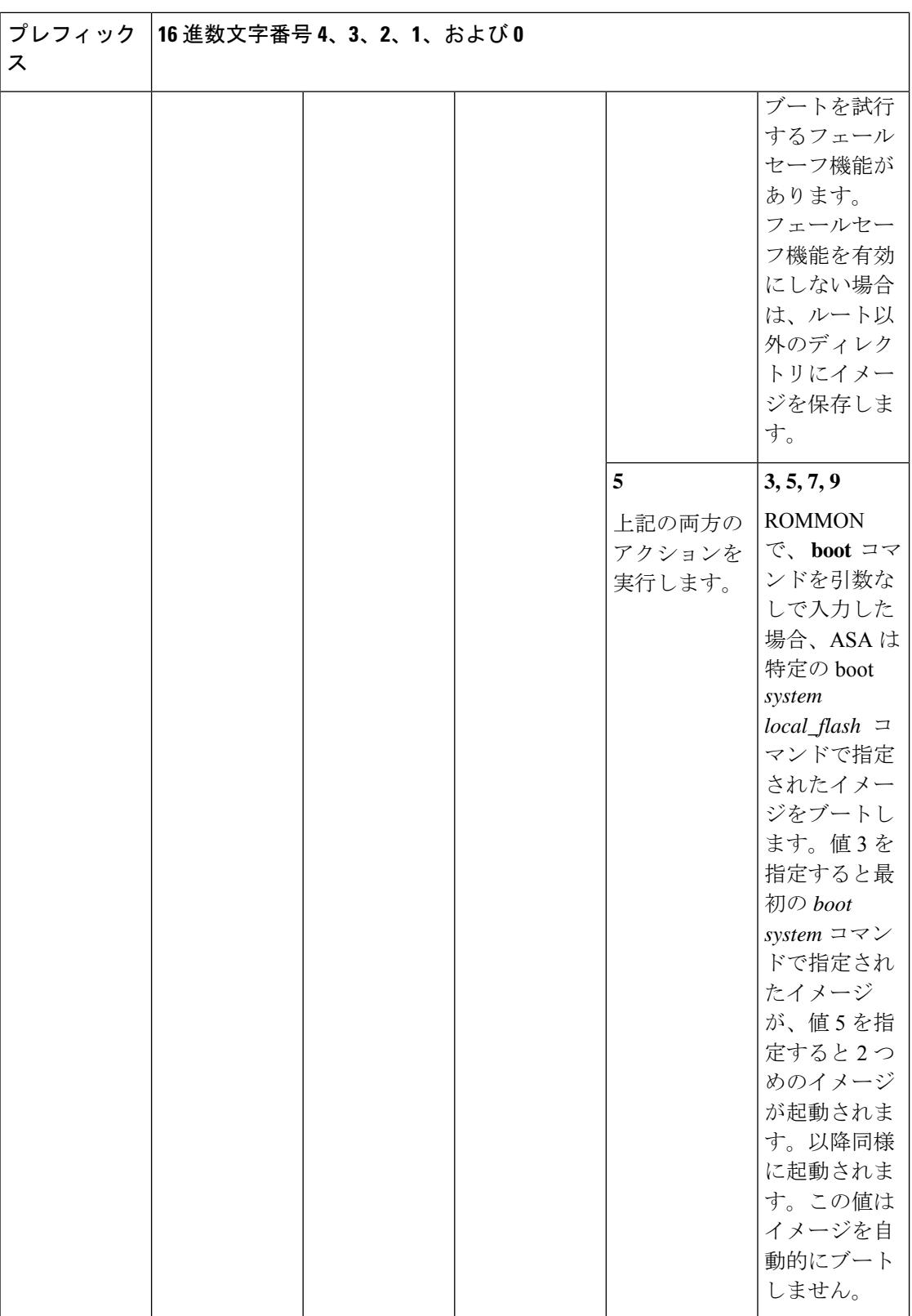

 $\overline{1}$  将来的な使用のために予約されています。

- $2\pi$ 文字番号 0 および 1 が、イメージを自動的にブートするように設定されていない場合、 ASA は直接 ROMMON でブートします。
- 3 **servicepassword-recovery** コマンドを使用してパスワード回復をディセーブルにした場合 は、スタートアップ コンフィギュレーションを無視するようにコンフィギュレーション レジスタを設定することはできません。

コンフィギュレーション レジスタ値はスタンバイ ユニットに複製されませんが、アクティブ ユニットにコンフィギュレーション レジスタを設定すると、次の警告が表示されます。

WARNING The configuration register is not synchronized with the standby, their values may not match.

**confreg** コマンドを使用して、コンフィギュレーション レジスタ値を ROMMON で設定するこ ともできます。

例 次に、デフォルトイメージからブートするようにコンフィギュレーションレジスタを 設定する例を示します。

ciscoasa(config)# **config-register 0x1**

関連コマンド

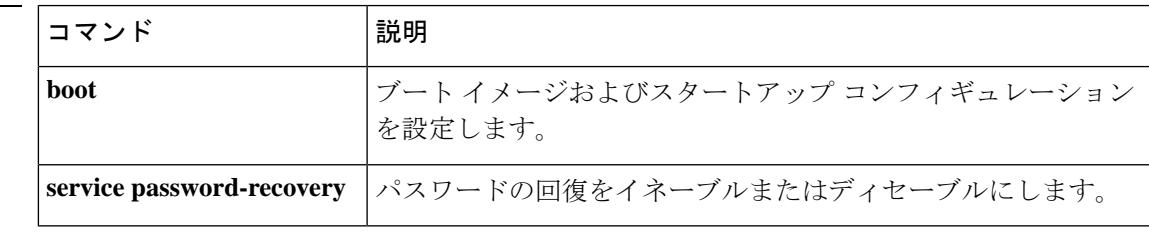

## **config-replicate-parallel**

スレーブユニットでの設定変更を順番にではなく並列に同期するには、クラスタコンフィギュ レーション モードで **config-replicate-parallel** コマンドを使用します。この機能を無効にするに は、このコマンドの **no** 形式を使用します。

### **config-replicate-parallel no config-replicate-parallel**

**構文の説明 このコマンドには引数またはキーワードはありません。** 

**コマンド デフォルト** このコマンドは、デフォルトでイネーブルになっています。

コマンド モード 次の表に、コマンドを入力できるモードを示します。

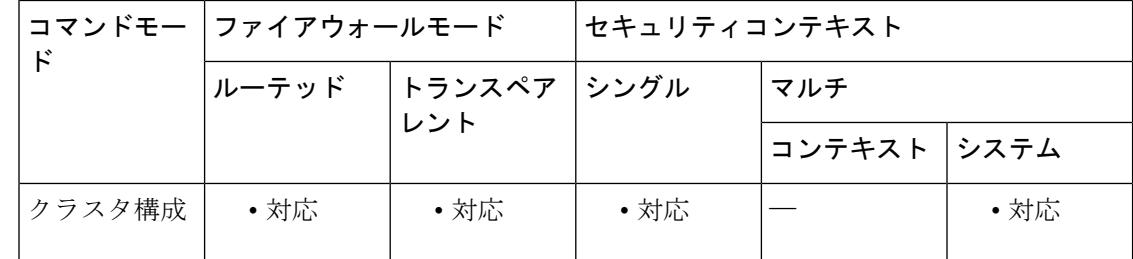

コマンド履歴 リリー 変更内容

ス

9.14(1) コマンドが追加されました。

使用上のガイドライン 設定の並列同期は、順次同期よりもパフォーマンスが向上します。

例 めいちゃんの例では、並列同期をディセーブルにします。

ciscoasa(config)# cluster cluster1 ciscoasa(cfg-cluster)# no config-replicate-parallel

関連コマンド

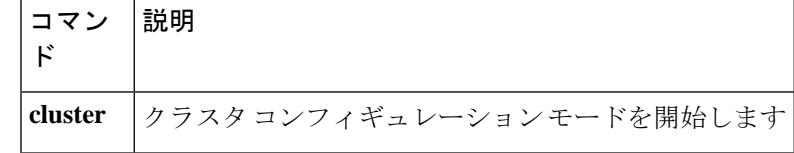

## **configure factory-default**

コンフィギュレーションを出荷時のデフォルトに戻すには、グローバルコンフィギュレーショ ン モードで **configure factory-default** コマンドを使用します。

**configure factory-default** [ *ip\_address* [ *mask* ] ]

構文の説明 デフォルトのアドレス 192.168.1.1 を使用する代わりに、管理インターフェイスま *ip\_address* たは内部インターフェイスの IP アドレスを設定します。各モデルで設定されるイ ンターフェイスの詳細については、「使用上のガイドライン」を参照してくださ い。

コマンド デフォルト デフォルトの IP アドレスとマスクは 192.168.1.1 および 255.255.255.0 です。

コマンド モード 次の表に、コマンドを入力できるモードを示します。

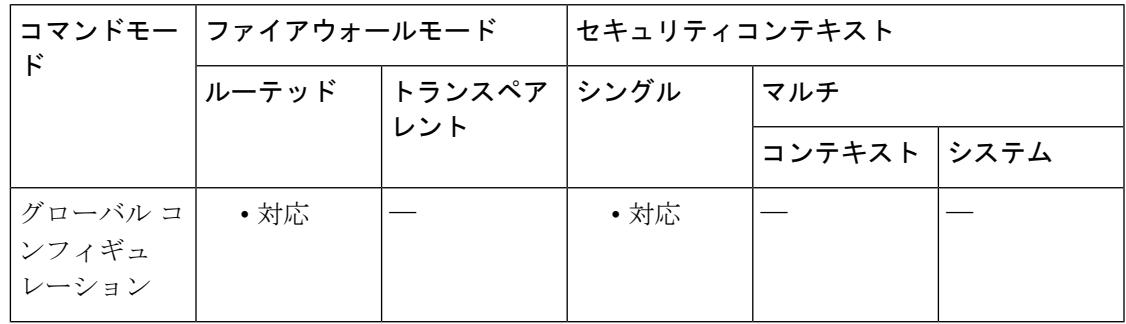

コマンド履歴 リリー 変更内容 ス

7.2(1) 出荷時のデフォルトのコンフィギュレーションがASA5505に追加されました。

使用上のガイドライン 工場出荷時のデフォルト設定とは、シスコが新しい ASA に適用したコンフィギュレーション です。このコマンドは、PIX 525 および PIX 535 の ASA を除くすべてのプラットフォームでサ ポートされています。

> PIX 515/515E および ASA 5510 以上の ASA では、出荷時のデフォルトのコンフィギュレーショ ンによって、管理インターフェイスが自動的に設定されるため、ASDM を使用してそのイン ターフェイスに接続し、残りの設定を実行できます。ASA 5505 では、出荷時のデフォルトの コンフィギュレーションによって、ASAをネットワークですぐに使用できるように、インター フェイスと NAT が自動的に設定されます。

> このコマンドは、ルーテッド ファイアウォール モードでのみ使用可能です。トランスペアレ ント モードはインターフェイスの IP アドレスをサポートしていません。インターフェイス IP

インターフェイスのサブネット マスクを設定します。マスクを設定しない場合、 ASA は IP アドレスクラスに適したマスクを使用します。 *mask*

このコマンドは現在の実行コンフィギュレーションをクリアしてから、複数のコマンドを設定 します。

**configure factory-default** コマンドで IP アドレスを設定した場合、**http** コマンドは、ユーザー が指定したサブネットを使用します。同様に、**dhcpdaddress**コマンドの範囲は、指定したサブ ネット内のアドレスで構成されます。

出荷時のデフォルトのコンフィギュレーションに戻した後に、**write memory** コマンドを使用 してこのコンフィギュレーションを内部フラッシュメモリに保存します。**write memory** コマ ンドでは、事前に**boot config**コマンドを設定して、別の場所を設定していた場合でも、実行コ ンフィギュレーションはスタートアップコンフィギュレーションのデフォルトの場所に保存さ れます。コンフィギュレーションがクリアされると、このパスもクリアされます。

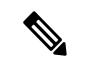

- (注)
- このコマンドは、**boot system** コマンド(存在する場合)も、他のコンフィギュレーショ ンとともにクリアします。**bootsystem**コマンドは、外部フラッシュメモリカードのイメー ジを含む、特定のイメージからの起動を可能にします。出荷時の設定に戻した後、次回 ASA をリロードすると、内部フラッシュメモリの最初のイメージからブートします。内 部フラッシュメモリにイメージがない場合、ASA はブートしません。

完全なコンフィギュレーションに有用な追加の設定を行うには、**setup** コマンドを参照してく ださい。

### **ASA 5505** のコンフィギュレーション

ASA 5505 の工場出荷時のデフォルト設定は、次のとおりです。

- イーサネット 0/1 ~ 0/7 スイッチ ポートを含む内部 VLAN 1 インターフェイス。**configure factory-default** コマンドで IP アドレスを設定していない場合、VLAN 1 の IP アドレスとマ スクは、それぞれ 192.168.1.1 と 255.255.255.0 になります。
- イーサネット 0/0 スイッチ ポートを含む外部 VLAN 2 インターフェイス。VLAN 2 は、 DHCP を使用してその IP アドレスを取得します。
- デフォルトのルートも DHCP から取得されます。
- すべての内部 IP アドレスが、外部にアクセスするときにインターフェイス PAT によって 変換されます。
- デフォルトでは、内部ユーザーはアクセス リストを使用して外部にアクセスでき、外部 ユーザーは内部にアクセスできません。
- ASA で DHCP サーバーがイネーブルになっているため、VLAN 1 インターフェイスに接続 している PC は、192.168.1.2 ~ 192.168.1.254 のアドレスを受け取ります。
- ASDM用にHTTPサーバーがイネーブルにされており、192.168.1.0ネットワーク上のユー ザーからアクセスできます。

このコンフィギュレーションは次のコマンドで構成されています。

interface Ethernet 0/0 switchport access vlan 2 no shutdown interface Ethernet 0/1 switchport access vlan 1 no shutdown interface Ethernet 0/2 switchport access vlan 1 no shutdown interface Ethernet 0/3 switchport access vlan 1 no shutdown interface Ethernet 0/4 switchport access vlan 1 no shutdown interface Ethernet 0/5 switchport access vlan 1 no shutdown interface Ethernet 0/6 switchport access vlan 1 no shutdown interface Ethernet 0/7 switchport access vlan 1 no shutdown interface vlan2 nameif outside no shutdown ip address dhcp setroute interface vlan1 nameif inside ip address 192.168.1.1 255.255.255.0 security-level 100 no shutdown global (outside) 1 interface nat (inside) 1 0 0 http server enable http 192.168.1.0 255.255.255.0 inside dhcpd address 192.168.1.2-192.168.1.254 inside dhcpd auto config outside dhcpd enable inside logging asdm informational

#### **ASA 5510** 以降のコンフィギュレーション

ASA 5510 以降の工場出荷時のデフォルト設定は、次のとおりです。

- 管理用 Management 0/0 インターフェイス。**configure factory-default** コマンドで IP アドレ スを設定していない場合、IP アドレスとマスクは、それぞれ 192.168.1.1 と 255.255.255.0 になります。
- ASA では DHCP サーバーがイネーブルにされているため、このインターフェイスに接続 する PC には、192.168.1.2 ~ 192.168.1.254 の間のアドレスが割り当てられます。
- ASDM用にHTTPサーバーがイネーブルにされており、192.168.1.0ネットワーク上のユー ザーからアクセスできます。

このコンフィギュレーションは次のコマンドで構成されています。

```
interface management 0/0
   ip address 192.168.1.1 255.255.255.0
   nameif management
   security-level 100
   no shutdown
asdm logging informational 100
asdm history enable
http server enable
http 192.168.1.0 255.255.255.0 management
dhcpd address 192.168.1.2-192.168.1.254 management
dhcpd lease 3600
dhcpd ping_timeout 750
dhcpd enable management
```
#### **PIX 515/515E** セキュリティ アプライアンスのコンフィギュレーション

PIX515/515Eセキュリティアプライアンスの出荷時のデフォルトのコンフィギュレーションに よって、次のように設定されます。

- 内部 Ethernet1 インターフェイス。**configure factory-default** コマンドで IP アドレスを設定 していない場合、IP アドレスとマスクは、それぞれ 192.168.1.1 と 255.255.255.0 になりま す。
- PIX セキュリティ アプライアンスで DHCP サーバーがイネーブルになっているため、こ のインターフェイスに接続する PC には、192.168.1.2 ~ 192.168.1.254 の間のアドレスが割 り当てられます。
- ASDM用にHTTPサーバーがイネーブルにされており、192.168.1.0ネットワーク上のユー ザーからアクセスできます。

このコンフィギュレーションは次のコマンドで構成されています。

```
interface ethernet 1
   ip address 192.168.1.1 255.255.255.0
   nameif management
   security-level 100
   no shutdown
asdm logging informational 100
asdm history enable
http server enable
http 192.168.1.0 255.255.255.0 management
dhcpd address 192.168.1.2-192.168.1.254 management
dhcpd lease 3600
dhcpd ping_timeout 750
dhcpd enable management
```
<sup>例</sup> 次に、コンフィギュレーションを出荷時のデフォルトにリセットし、IPアドレス10.1.1.1 をインターフェイスに割り当て、次に新しいコンフィギュレーションをスタートアッ プ コンフィギュレーションとして保存する例を示します。

```
ciscoasa(config)# configure factory-default 10.1.1.1 255.255.255.0
Based on the inside IP address and mask, the DHCP address
pool size is reduced to 253 from the platform limit 256
WARNING: The boot system configuration will be cleared.
The first image found in disk0:/ will be used to boot the
system on the next reload.
```

```
Verify there is a valid image on disk0:/ or the system will
not boot.
Begin to apply factory-default configuration:
Clear all configuration
...
ciscoasa(config)#
ciscoasa(config)# copy running-config startup-config
```
### 関連コマンド コマンド 説明

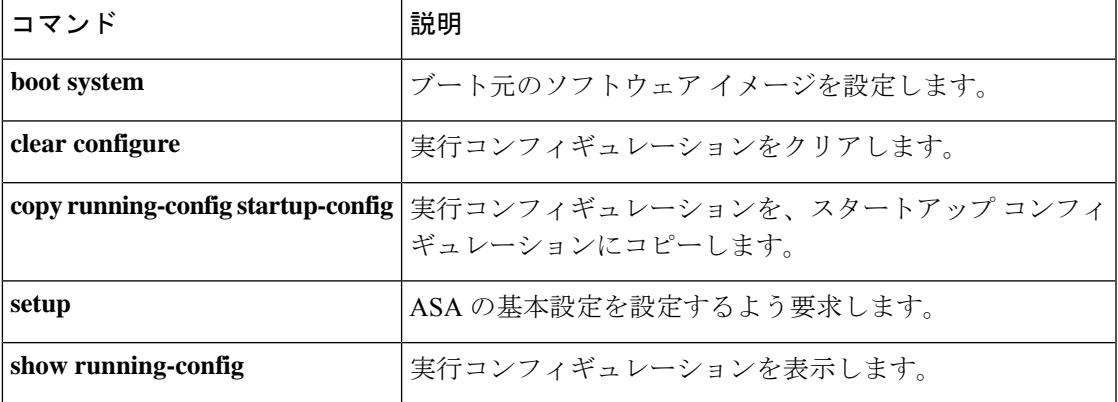

# **configure http**

HTTP(S)サーバーから実行コンフィギュレーションにコンフィギュレーションファイルをマー ジするには、グローバル コンフィギュレーション モードで **configurehttp** コマンドを使用しま す。

**configure** [ **interface** *name* ] **http** [ **s** ] **://** [ *user* [ **:** *password* ] **@** ] *server* [ *: port* ] **/** [ *path* **/** ] ] *filename*

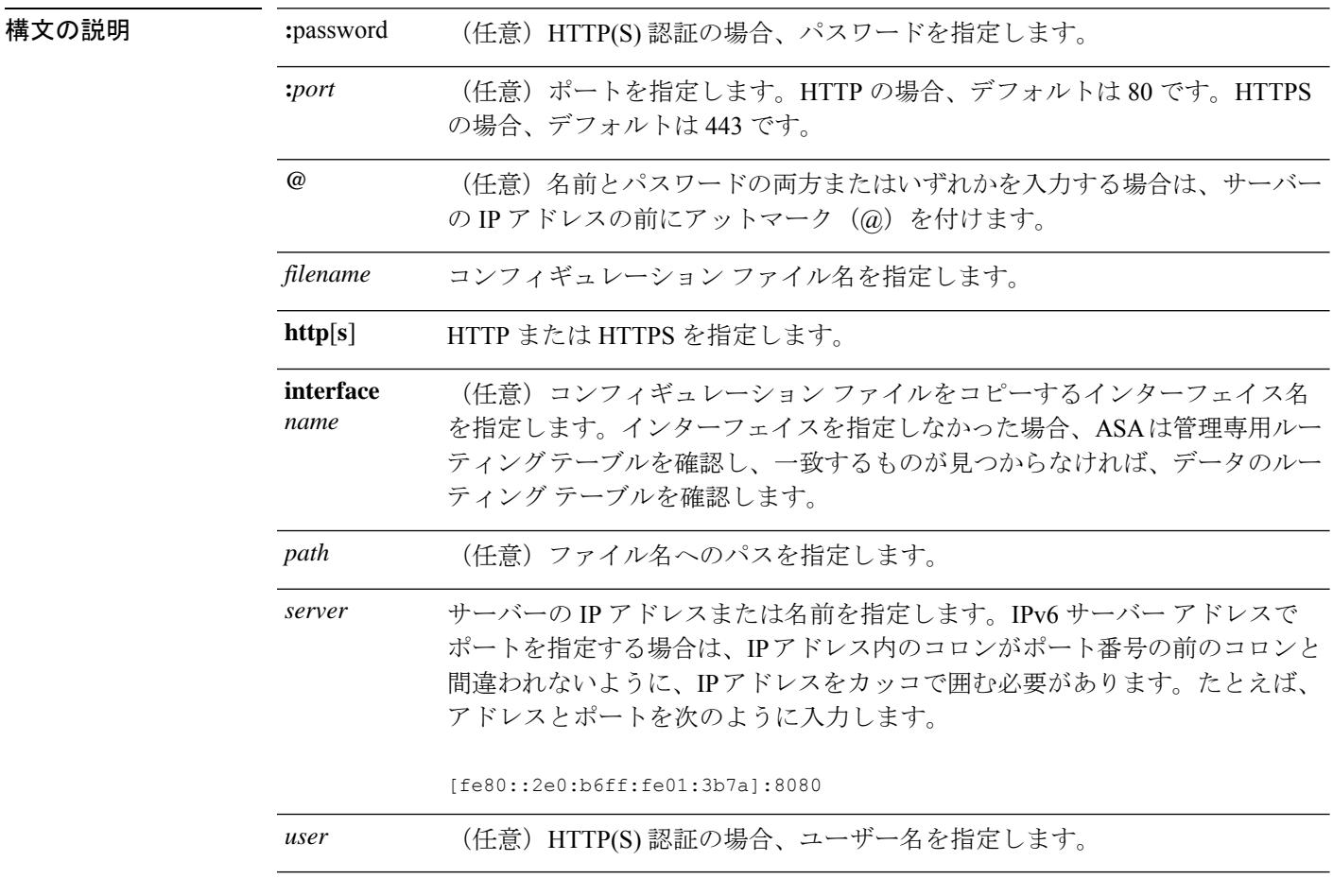

**コマンドデフォルト** HTTP の場合、デフォルト ポートは 80 です。HTTPS の場合、デフォルト ポートは 443 です。

**コマンドモード** 次の表に、コマンドを入力できるモードを示します。

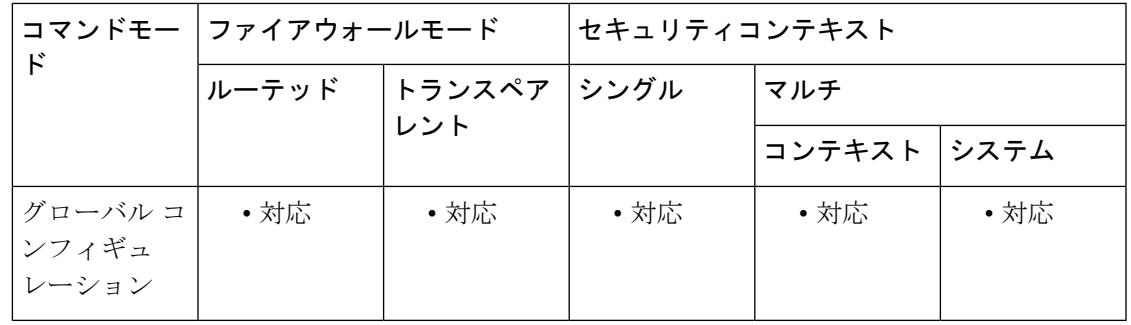

コマンド履歴 リリー 変更内容

ス 7.0(1) このコマンドが追加されました。

9.5(1) **interface** *name*引数が追加されました。

使用上のガイドライン このコマンドは IPv4 および IPv6 のアドレスをサポートします。マージでは、新しいコンフィ ギュレーションから実行コンフィギュレーションにすべてのコマンドが追加され、競合するす べてのコマンドが新しいバージョンで上書きされます。たとえば、複数インスタンスが許可さ れるコマンドの場合は、新しいコマンドが実行コンフィギュレーションの既存のコマンドに追 加されます。単一インスタンスだけが許可されるコマンドの場合は、新しいコマンドで実行コ ンフィギュレーション内のコマンドが上書きされます。実行コンフィギュレーション内に存在 するが、新しいコンフィギュレーションには設定されていないコマンドは、マージによって削 除されません。

> このコマンドは、 **http running-config** コマンドと同じです。マルチコンテキストモードの場 合、このコマンドはシステム実行スペースでのみ使用できるため、**configure http** コマンドは コンテキスト内で使用するための代替です。

> インターフェイスを指定しなかった場合、ASA は管理専用ルーティング テーブルを確認し、 一致するものが見つからなければ、データのルーティングテーブルを確認します。管理専用イ ンターフェイスを経由するデフォルトルートがある場合は、すべての **configure**トラフィック がそのルートに一致するため、データルーティングテーブルが確認されることはありません。 このシナリオでは、データ インターフェイスからコピーする必要がある場合にそのインター フェイスを指定します。

<sup>例</sup> 次に、コンフィギュレーションファイルをHTTPSサーバーから実行コンフィギュレー ションにコピーする例を示します。

ciscoasa(config)# **configure https://user1:pa\$\$w0rd@10.1.1.1/configs/newconfig.cfg**

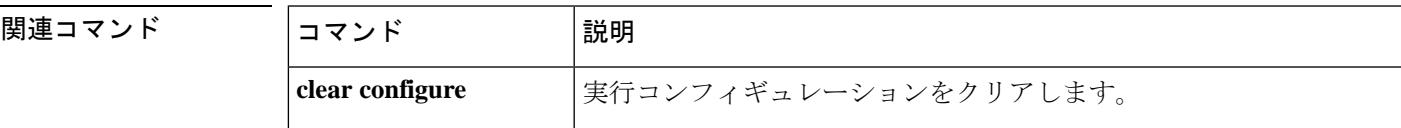

I

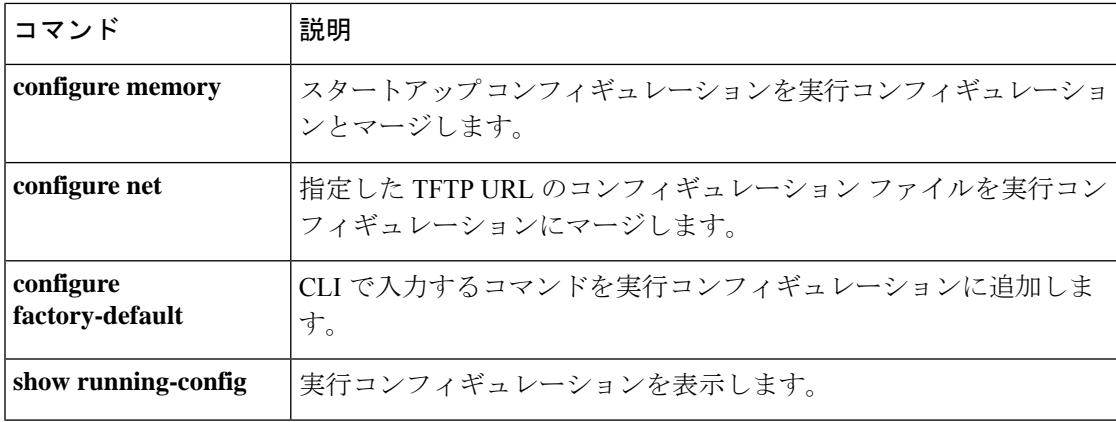

## **configure memory**

スタートアップコンフィギュレーションを実行コンフィギュレーションとマージするには、グ ローバル コンフィギュレーション モードで **configure memory** コマンドを使用します。

#### **configure memory**

構文の説明 このコマンドには引数またはキーワードはありません。

コマンド デフォルト・デフォルトの動作や値はありません。

コマンドモード 次の表に、コマンドを入力できるモードを示します。

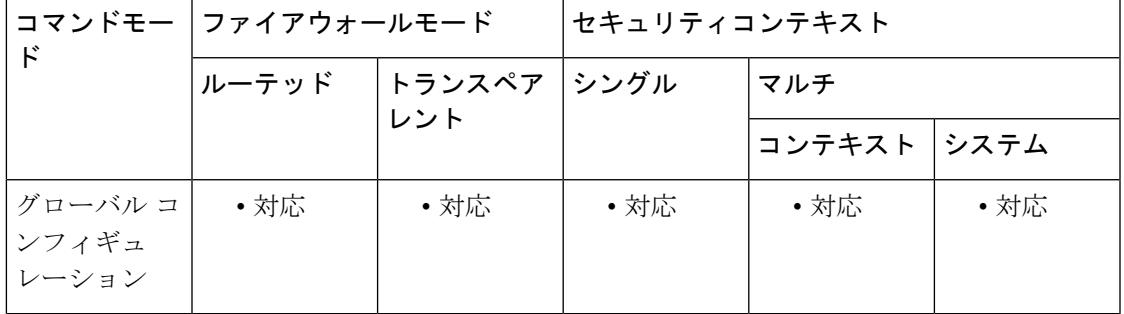

コマンド履歴 リリー 変更内容 ス

7.0(1) このコマンドが追加されました。

使用上のガイドライン マージでは、新しいコンフィギュレーションから実行コンフィギュレーションにすべてのコマ ンドが追加され、競合するすべてのコマンドが新しいバージョンで上書きされます。たとえ ば、複数インスタンスが許可されるコマンドの場合は、新しいコマンドが実行コンフィギュ レーションの既存のコマンドに追加されます。単一インスタンスだけが許可されるコマンドの 場合は、新しいコマンドで実行コンフィギュレーション内のコマンドが上書きされます。実行 コンフィギュレーション内に存在するが、新しいコンフィギュレーションには設定されていな いコマンドは、マージによって削除されません。

> コンフィギュレーションをマージしない場合は、ASA を経由する通信を妨げる実行コンフィ ギュレーションをクリアしてから、**configure memory**コマンドを入力して新しいコンフィギュ レーションをロードできます。

このコマンドは、**copy startup-config running-config** コマンドと同等です。

マルチ コンテキストモードの場合、コンテキストのスタートアップ コンフィギュレーション は、**config-url** コマンドで指定した場所にあります。

例 次に、スタートアップ コンフィギュレーションを実行コンフィギュレーションにコ ピーする例を示します。

ciscoasa(config)# **configure memory**

関連コマンド

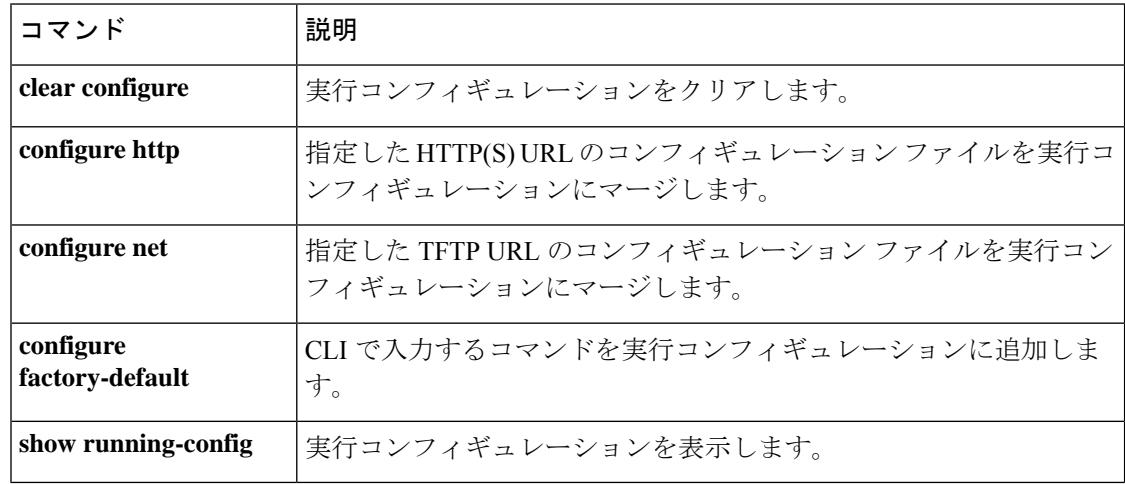

# **configure net**

TFTP サーバーから実行コンフィギュレーションにコンフィギュレーション ファイルをマージ するには、グローバル コンフィギュレーション モードで **configure net** マンドを使用します。

**configure net** [ **interface** *name* ] [ *server* **:** [ *filename* ] **| :** *filename* ]

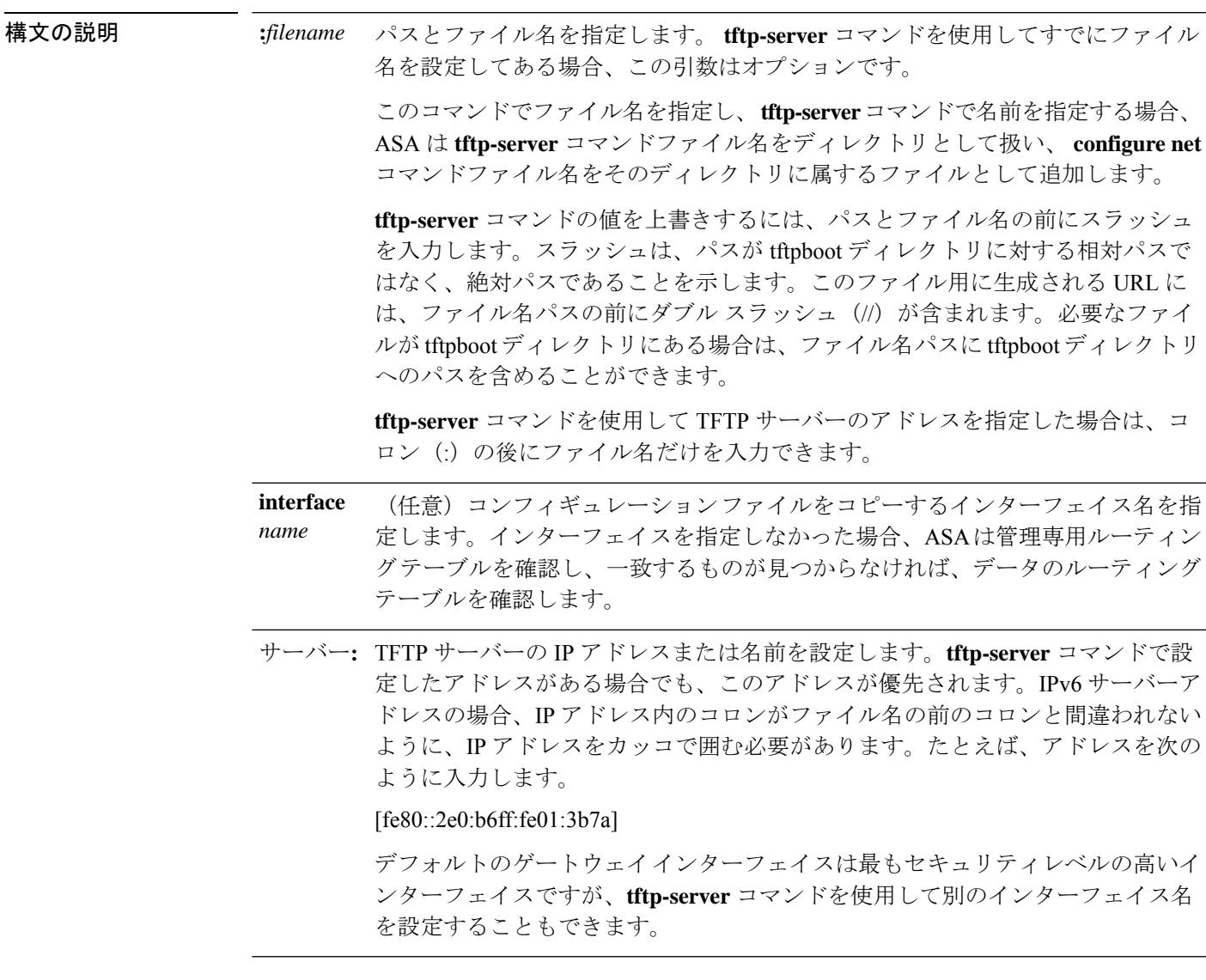

コマンドデフォルト デフォルトの動作や値はありません。

**コマンド モード** 次の表に、コマンドを入力できるモードを示します。

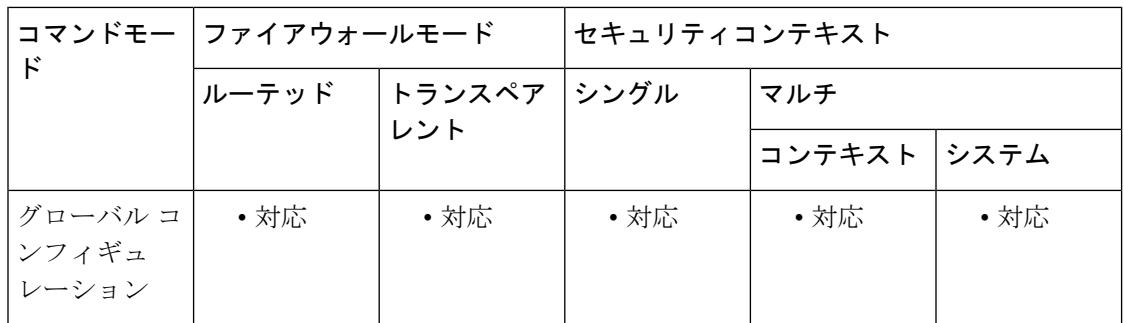

#### コマンド履歴 リリー 変更内容

- ス 7.0(1) このコマンドが追加されました。 9.5(1) **interface** *name*引数が追加されました。
- 使用上のガイドライン このコマンドは IPv4 および IPv6 のアドレスをサポートします。マージでは、新しいコンフィ ギュレーションから実行コンフィギュレーションにすべてのコマンドが追加され、競合するす べてのコマンドが新しいバージョンで上書きされます。たとえば、複数インスタンスが許可さ れるコマンドの場合は、新しいコマンドが実行コンフィギュレーションの既存のコマンドに追 加されます。単一インスタンスだけが許可されるコマンドの場合は、新しいコマンドで実行コ ンフィギュレーション内のコマンドが上書きされます。実行コンフィギュレーション内に存在 するが、新しいコンフィギュレーションには設定されていないコマンドは、マージによって削 除されません。

このコマンドは、**copy tftp running-config** コマンドと同じです。マルチコンテキストモードの 場合、このコマンドはシステム実行スペースでのみ使用できるため、**configurenet** コマンドは コンテキスト内で使用するための代替です。

インターフェイスを指定しなかった場合、ASA は管理専用ルーティング テーブルを確認し、 一致するものが見つからなければ、データのルーティングテーブルを確認します。管理専用イ ンターフェイスを経由するデフォルトルートがある場合は、すべての **configure**トラフィック がそのルートに一致するため、データルーティングテーブルが確認されることはありません。 このシナリオでは、データ インターフェイスからコピーする必要がある場合にそのインター フェイスを指定します。

<sup>例</sup> 次に、**tftp-server** コマンドにサーバーとファイル名を設定してから、**configure net** <sup>コ</sup> マンドを使用してサーバーを上書きする例を示します。同じファイル名が使用されて います。

> ciscoasa(config)# **tftp-server inside 10.1.1.1 configs/config1** ciscoasa(config)# **configure net 10.2.2.2:**

次に、サーバーおよびファイル名を上書きする例を示します。ファイル名へのデフォ ルト パスは/tftpboot/configs/config1 です。ファイル名をスラッシュ(/)で始めない場

**clf - crx**

合、パスの /tftpboot/ 部分がデフォルトで含まれます。このパスを上書きし、ファイル も tftpboot にある場合は、tftpboot パスを **configure net**コマンドに含めます。

ciscoasa(config)# **tftp-server inside 10.1.1.1 configs/config1** ciscoasa(config)# **configure net 10.2.2.2:/tftpboot/oldconfigs/config1**

次に、サーバーだけを **tftp-server** コマンドに設定する例を示します。**configure net** コ マンドはファイル名だけを指定します。

ciscoasa(config)# **tftp-server inside 10.1.1.1** ciscoasa(config)# **configure net :configs/config1**

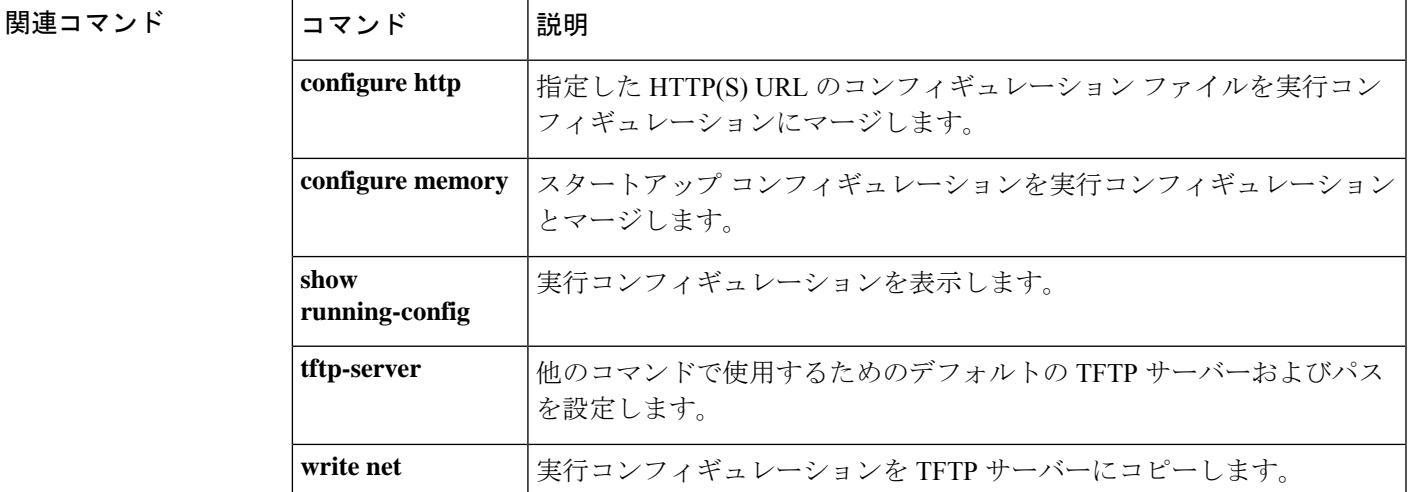

**clf - crx**

### **configure session**

ACL やオブジェクトを隔離して編集できるコンフィギュレーション セッションを作成または 開くには、特権 EXEC モードで **configure session** コマンドを使用します。

**configure session** *session\_name*

構文の説明 *session\_name* コンフィギュレーション セッションの名前。セッションがすでに存在する場合 は、そのセッションを開きます。そうでない場合は、新しいセッションを作成 します。 現在のセッションのリストを表示するには、**show configurationsession** コマンド を使用します。

コマンド デフォルトの動作や値はありません。

コマンド モード 次の表に、コマンドを入力できるモードを示します。

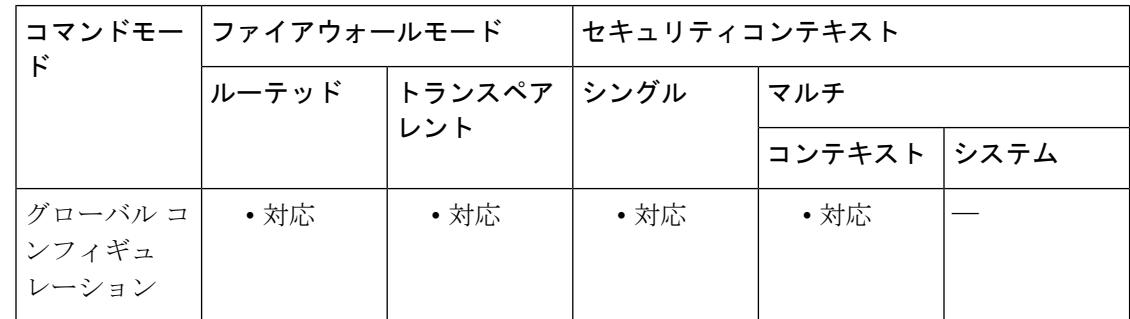

コマンド履歴 リリー 変更内容

ス

9.3(2) このコマンドが追加されました。

使用上のガイドライン アクセス ルールまたは他の目的に使用する ACL を編集すると、その変更はすぐに実装され、 トラフィックに影響を与えます。新しいルールがアクティブになるのはルールのコンパイルが 完了した後のみとし、そのコンパイルは各 ACE を編集した後に発生することを、トランザク ション コミット モデルによって保証するために、アクセス ルールを使用できます。

> ACL 編集の影響をさらに分離するには、「コンフィギュレーション セッション」で変更を行 うことができます。このセッションは、変更内容を明示的にコミットする前に、複数の ACE やオブジェクトを編集できる隔離されたモードです。このため、デバイスの動作を変更する前 に、目的のすべての変更が完了したことを確認できます。

> 新しいセッションを作成するか、または既存のセッションを開くには、**configure session** コマ ンドを使用します。他のユーザーが編集のためにセッションをすでに開いている場合は、その セッションを開くことはできません。セッションが実際には編集されていないと判断した場合

は、**clear session***session\_name* **access**コマンドを使用してアクセスフラグをリセットしてから、 そのセッションを開くことができます。

一度に最大 3 つのセッションを定義できます。

1 つのセッション内で、次のコマンドを使用できます。

- コンフィギュレーション コマンド:コミットされていないセッションでは、任意のパラ メータを指定して次の基本コマンドを使用できます。
	- **access-list**
	- **object**
	- **object-group**
- セッション管理コマンド:使用できるコマンドは、そのセッションを以前コミットしたか どうかによって異なります。使用できる可能性があるコマンドは次のとおりです。
	- **exit**:セッションを単に終了し、変更のコミットや廃棄は行わないため、後で戻るこ とができます。
	- **commit** [**noconfirm** [**revert-save** | **config-save**]]:(コミットされていないセッションの み)変更を保存します。セッションを保存するかどうか尋ねられます。リバートセッ ションを保存(**revert-save**)しておくと、**revert** コマンドで変更を元に戻すことがで きます。また、コンフィギュレーション セッションを保存(**config-save**)しておく と、そのセッションで変更したすべての内容を、必要に応じて再度コミットできま す。リバート セッションまたはコンフィギュレーション セッションを保存した場合 は、変更はコミットされますが、セッションはアクティブのままになります。セッ ションを開いて、変更を元に戻したり同じ変更を再コミットしたりできます。**noconfirm** オプションと任意の適切なsaveオプションを指定すると、プロンプトが表示されない ようにすることができます。
	- **abort**:(コミットされていないセッションのみ)変更を破棄し、セッションを削除 します。セッションを保持する場合は、セッションを終了して**clear session***session\_name* **configuration**コマンドを使用します。このコマンドは、セッションを削除せずに空に します。
	- **revert**:(コミットされたセッションのみ)変更を元に戻し、セッションをコミット する前のコンフィギュレーションに戻して、そのセッションを削除します。
	- **show configuration session** [*session\_name* ]:セッションで行った変更を表示します。

<sup>例</sup> 次に、my-session を開く例を示します。

ciscoasa# **configure session my-session access** ciscoasa(config-s)#

### 関連コマンド

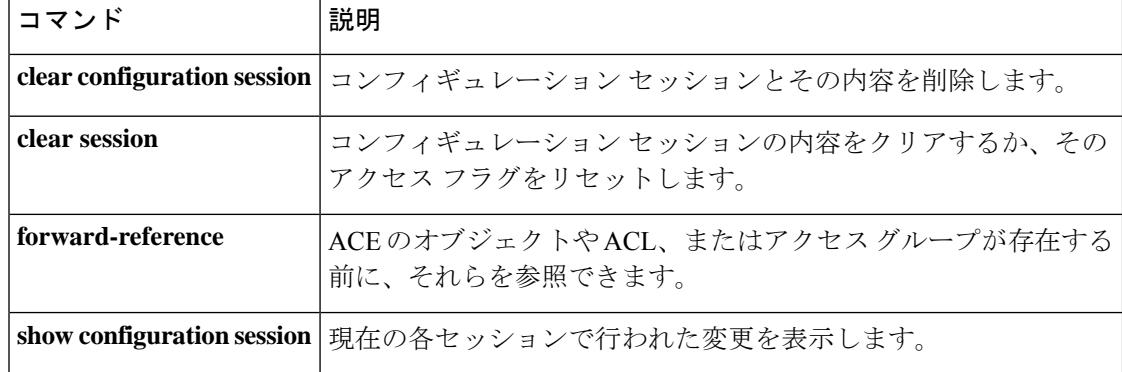

## **configure terminal**

実行コンフィギュレーションをコマンドラインで設定するには、特権EXECモードで**configure terminal** コマンドを使用します。

#### **configure terminal**

構文の説明 このコマンドには引数またはキーワードはありません。

コマンドデフォルト デフォルトの動作や値はありません。

**コマンドモード** 次の表に、コマンドを入力できるモードを示します。

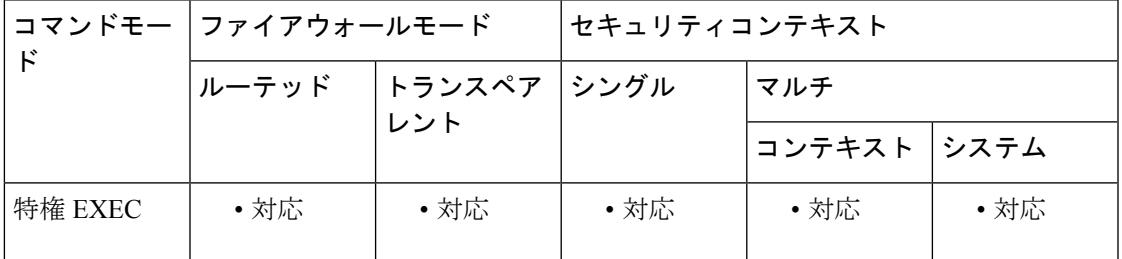

コマンド履歴 リリー 変更内容 ス

7.0(1) このコマンドが追加されました。

使用上のガイドライン このコマンドは、コンフィギュレーションを変更するコマンドを入力できるグローバル コン フィギュレーション モードを開始します。

例 次に、グローバル コンフィギュレーション モードを開始する例を示します。

ciscoasa# **configure terminal** ciscoasa(config)#

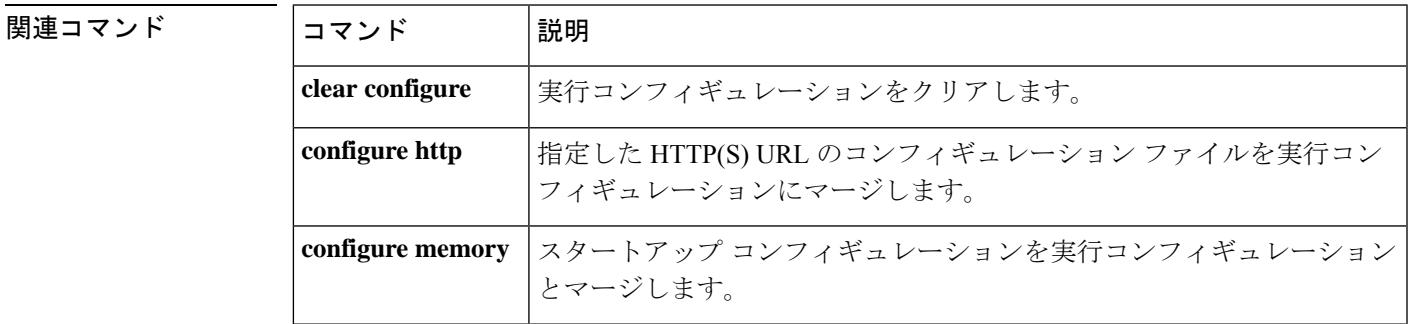

I

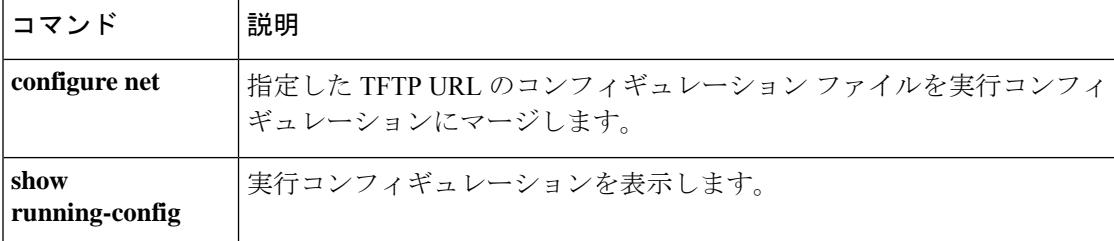

i.
Ι

# **config-url**

システムがコンテキスト コンフィギュレーションをダウンロードする URL を指定するには、 コンテキスト コンフィギュレーション モードで **config-url** コマンドを使用します。

### **config-url***url*

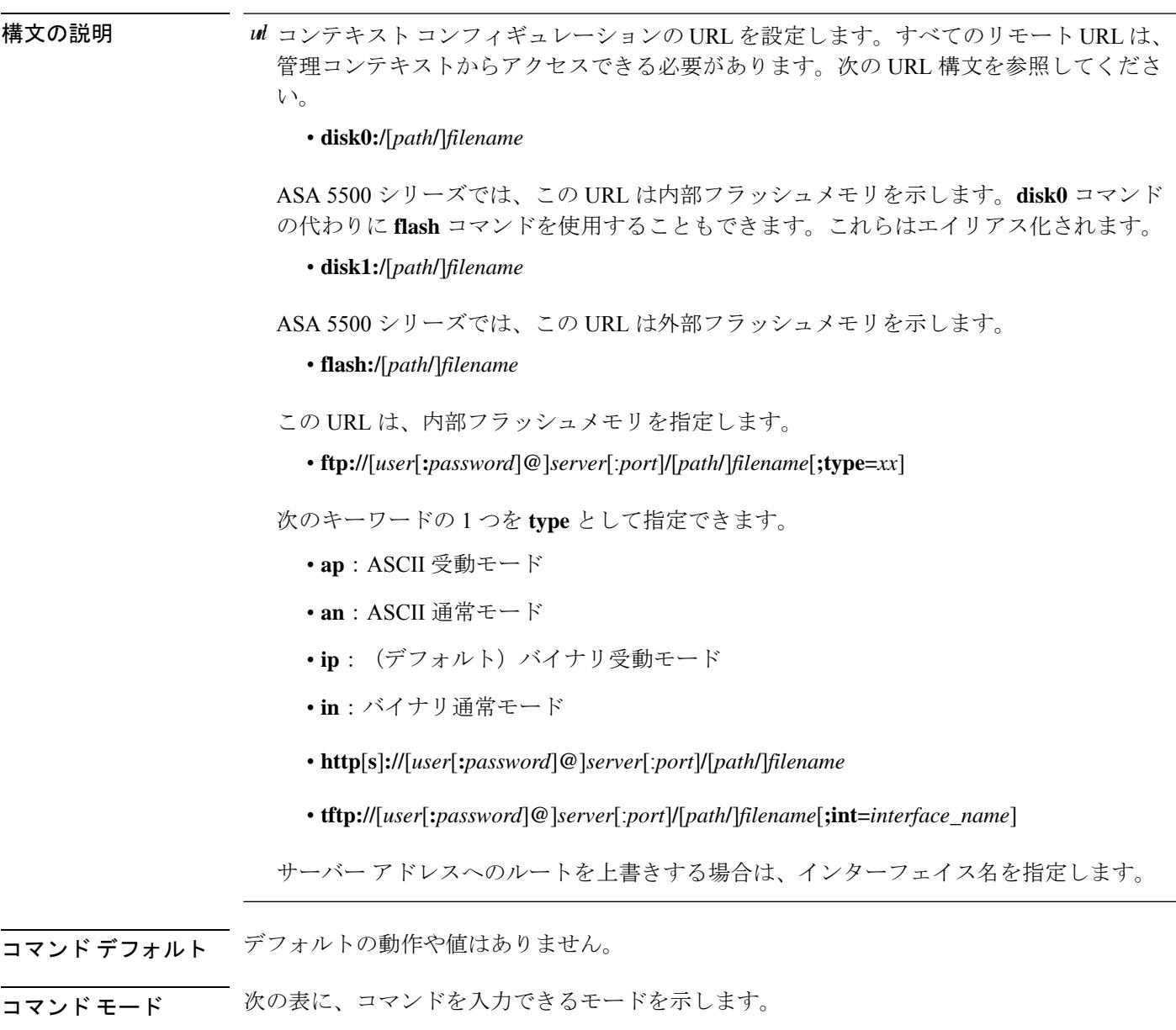

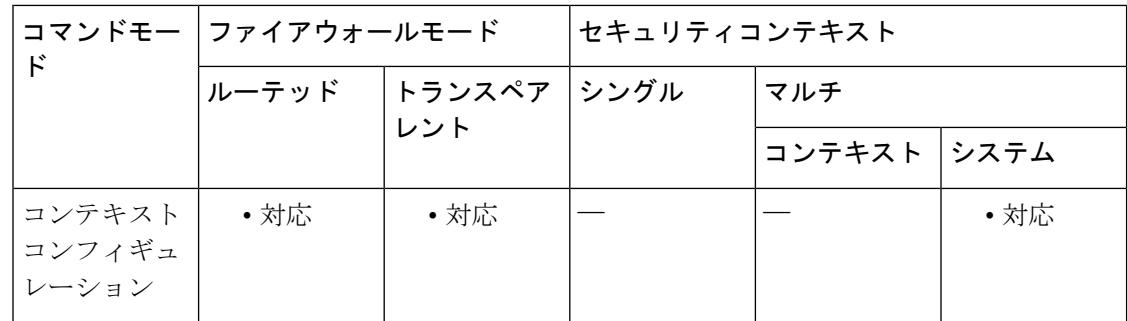

#### コマンド履歴 リリー 変更内容

ス

7.0(1) このコマンドが追加されました。

使用上のガイドライン コンテキスト URL を追加すると、システムはただちにコンテキストをロードし、実行中にな ります。

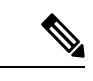

**config-url** コマンドを入力する前に、**allocate-interface** コマンドを入力します。ASA は、 コンテキスト コンフィギュレーションをロードする前に、コンテキストにインターフェ イスを割り当てる必要があります。コンテキストコンフィギュレーションには、インター フェイス(**interface**、**nat**、**global**など)を示すコマンドが含まれている場合があります。 **config-url**コマンドを先に入力した場合、ASAはただちにコンテキストコンフィギュレー ションをロードします。インターフェイスを示すコマンドがコンテキストに含まれてい る場合、それらのコマンドは失敗します。 (注)

ファイル名にファイル拡張子は必要ありませんが、「.cfg」を使用することを推奨します。

管理コンテキスト ファイルは内部フラッシュメモリに保存する必要があります。

HTTP または HTTPS サーバーからコンテキスト コンフィギュレーションをダウンロードした 場合、**copy running-config startup-config**コマンドを使用してこれらのサーバーに変更内容を戻 して保存することはできません。ただし、**copy tftp**コマンドを使用して実行コンフィギュレー ションを TFTP サーバーにコピーできます。

システムは、サーバーが利用できない、またはファイルがまだ存在しないためにコンテキスト コンフィギュレーション ファイルを取得できない場合、コマンドライン インターフェイスで すぐに設定できるブランクのコンテキストを作成します。

URL を変更するには、新しい URL で **config-url** コマンドを再入力します。

ASA は、新しいコンフィギュレーションを現在の実行コンフィギュレーションにマージしま す。同じURLを再入力した場合でも、保存されたコンフィギュレーションが実行コンフィギュ レーションにマージされます。マージによって、新しいコンフィギュレーションから実行コン フィギュレーションに新しいコマンドが追加されます。コンフィギュレーションが同じ場合、 変更は発生しません。コマンドが衝突する場合、またはコマンドがコンテキストの実行に影響 を与える場合、マージの結果はコマンドによって異なります。エラーが発生することも、予期 できない結果が生じることもあります。実行コンフィギュレーションが空白の場合(たとえ ば、サーバーが使用不可でコンフィギュレーションがダウンロードされなかった場合)は、新 しいコンフィギュレーションが使用されます。コンフィギュレーションをマージしない場合 は、コンテキストを経由する通信を妨げる実行コンフィギュレーションをクリアしてから、新 しい URL からコンフィギュレーションをリロードすることができます。

<sup>例</sup> 次の例では、管理コンテキストを「administrator」と設定し、「administrator」というコ ンテキストを内部フラッシュメモリに作成してから、2 つのコンテキストを FTP サー バーから追加します。

```
ciscoasa(config)# admin-context administrator
ciscoasa(config)# context
 administrator
ciscoasa(config-ctx)# allocate-interface gigabitethernet0/0.1
ciscoasa(config-ctx)# allocate-interface gigabitethernet0/1.1
ciscoasa(config-ctx)# config-url
flash:/admin.cfg
ciscoasa(config-ctx)# context
test
ciscoasa(config-ctx)# allocate-interface gigabitethernet0/0.100 int1
ciscoasa(config-ctx)# allocate-interface gigabitethernet0/0.102 int2
ciscoasa(config-ctx)# allocate-interface gigabitethernet0/0.110-gigabitethernet0/0.115
int3-int8
ciscoasa(config-ctx)# config-url
ftp://user1:passw0rd@10.1.1.1/configlets/test.cfg
ciscoasa(config-ctx)# context
sample
ciscoasa(config-ctx)# allocate-interface gigabitethernet0/1.200 int1
ciscoasa(config-ctx)# allocate-interface gigabitethernet0/1.212 int2
ciscoasa(config-ctx)# allocate-interface gigabitethernet0/1.230-gigabitethernet0/1.235
int3-int8
ciscoasa(config-ctx)# config-url
ftp://user1:passw0rd@10.1.1.1/configlets/sample.cfg
```
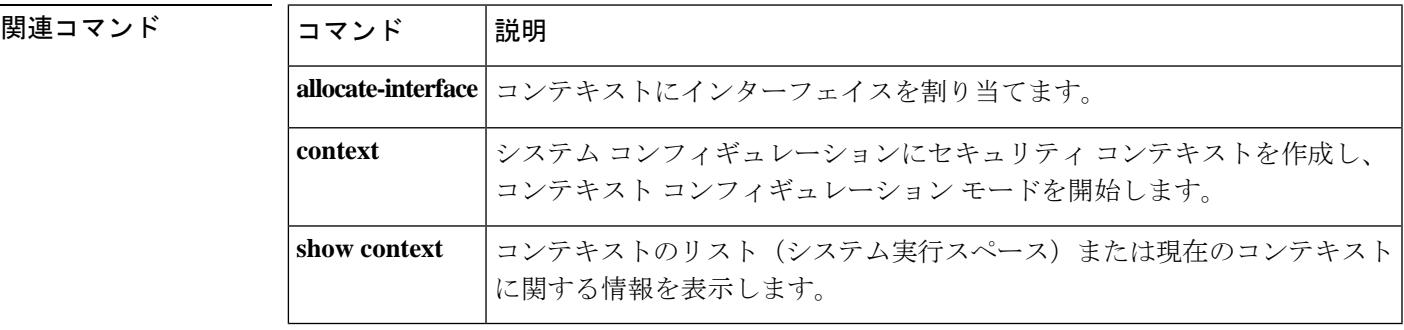

## **connect fxos**

Firepower 1000または2100でASA CLIからFXOSに接続するには、特権EXECモードで**connect fxos** コマンドを入力します。

#### **connect fxos** [ **admin** ]

構文の説明 (オプション)アプライアンスモードの Firepower 1000 または Firepower 2100 では、管 **admin** 理者レベルのアクセスに **admin** を指定します。このオプションを指定しないと、ユー ザーのアクセス権は読み取り専用アクセスになります。管理者モードであっても、コ ンフィギュレーション コマンドは使用できないことに注意してください。

このキーワードは、プラットフォームモードの Firepower 2100 では使用できません。

コマンド デフォルトの動作や値はありません。

コマンドモード 次の表に、コマンドを入力できるモードを示します。

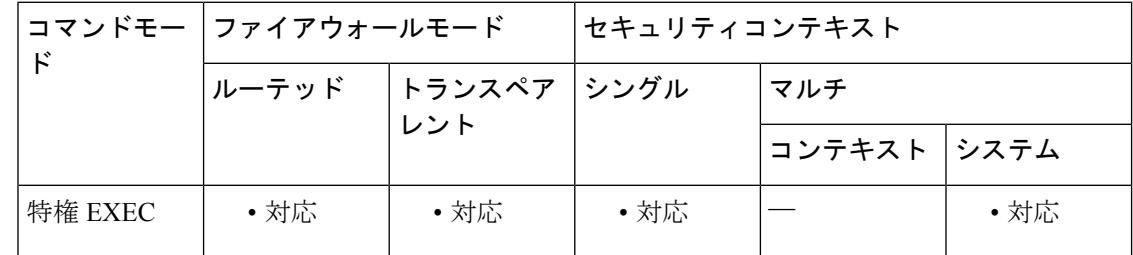

コマンド履歴 リリー 変更内容

ス

9.8(2) このコマンドが追加されました。

9.13(1) **admin**キーワードが追加されました。

### 使用上のガイドライン **Firepower 1000 and 2100 in Appliance Mode**

Firepower 1000 および 2100 アプライアンス モードのコンソール ポートは、ASA CLI に接続し ます(FXOS CLI に接続する Firepower 2100 プラットフォーム モードのコンソールとは異なり ます)。ASA CLI から、トラブルシューティングのために Telnet を使用して FXOS CLI に接続 できます。

ユーザーはクレデンシャルの入力を求められません。現在の ASA ユーザー名が FXOS に渡さ れるため、追加のログインは必要ありません。ASA CLI に戻るには、**exit** と入力するか、 **Ctrl-Shift-6** を押し、**x** と入力します。

FXOS内では、**scope security/show audit-logs**コマンドを使用してユーザーアクティビティを表 示できます。

#### **Firepower 2100 in Platform Mode**

ASA への接続に SSH または Telnet を使用している場合は、このコマンドを使用して FXOS CLI に接続します。FXOS への認証を求められます。デフォルトのユーザー名:**admin** およびパス ワード:**Admin123** を使用します。ASA CLI に戻るには、**exit** と入力するか、**Ctrl-Shift-6** を押 し、**x** と入力します。

初期接続が(コンソールポートなどでの)FXOS への接続である場合は、**connect asa** コマンド を使用すると、ASA CLI に接続できます。当初の接続 CLI に戻るには、**connect** コマンドは使 用できません。接続を終了させる必要があります。

<sup>例</sup> 次に、アプライアンスモードの Firepower <sup>1000</sup> または <sup>2100</sup> <sup>で</sup> FXOS CLI に接続する例 を示します。

> ciscoasa# connect fxos admin Connecting to fxos. Connected to fxos. Escape character sequence is 'CTRL-^X'. firepower# firepower# exit Connection with FXOS terminated. Type help or '?' for a list of available commands. ciscoasa#

次に、プラットフォームモードの Firepower 2100 で FXOS CLI に接続する例を示しま す。

```
ciscoasa# connect fxos
Connecting to fxos.
Connected to fxos. Escape character sequence is 'CTRL-^X'.
FXOS 2.2(2.32) kp2110
kp2110 login: admin
Password: Admin123
Last login: Sat Jan 23 16:20:16 UTC 2017 on pts/1
Successful login attempts for user 'admin' : 4
Cisco Firepower Extensible Operating System (FX-OS) Software
[...]
kp2110#
kp2110# exit
Remote card closed command session. Press any key to continue.
Connection with fxos terminated.
Type help or '?' for a list of available commands.
ciscoasa#
```

```
関連コマンド
```
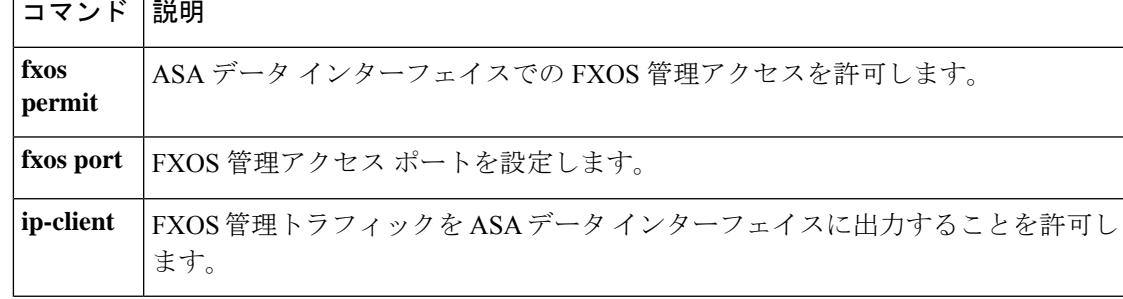

## **conn data-rate**

負荷の大きいデータを渡すデバイス上の接続を表示するには、特権EXECモードで**conndata-rate** コマンドを使用します。このコマンドには、フローごとのデータレートが既存の接続情報とと もに表示されます。データレート別に接続の収集を無効にするには、このコマンドの **no** 形式 を使用します。

#### **conn data-rate no conn data-rate**

構文の説明 このコマンドには引数またはキーワードはありません。

コマンド デフォルト この機能はデフォルトで無効に設定されています。

コマンドモード 次の表に、コマンドを入力できるモードを示します。

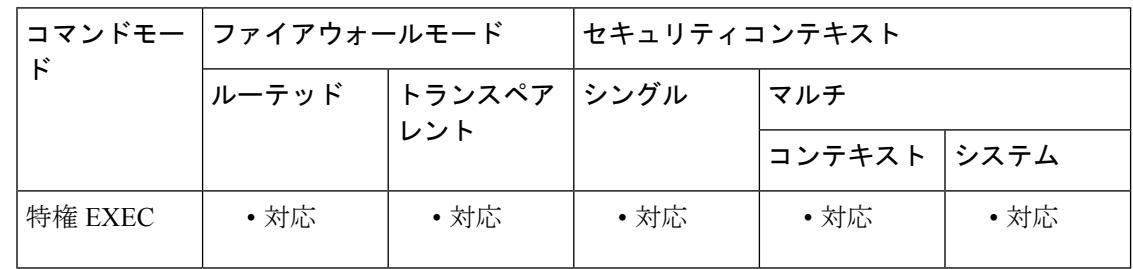

コマンド履歴 リリー 変更内容 ス

9.14(1) このコマンドが追加されました。

使用上のガイドライン **conn data-rate** コマンドは、デバイスの全体的な負荷の最も大きな部分を占めている可能性の ある接続やユーザーを特定する際に特に役立ちます。

> イネーブルにすると、conn data-rate 機能によってすべての接続に対し次の 2 つの統計情報が追 跡されます。

- •接続の順方向および逆方向の現在の(1 秒)データレート。
- •接続の順方向および逆方向の最大(1秒)データレート。

例 次の例では、接続データレート収集をイネーブルにする方法について示します。

ciscoasa(config)#conn data-rate ciscoasa(config)#

### **コマンド**

 $\mathbf{l}$ 

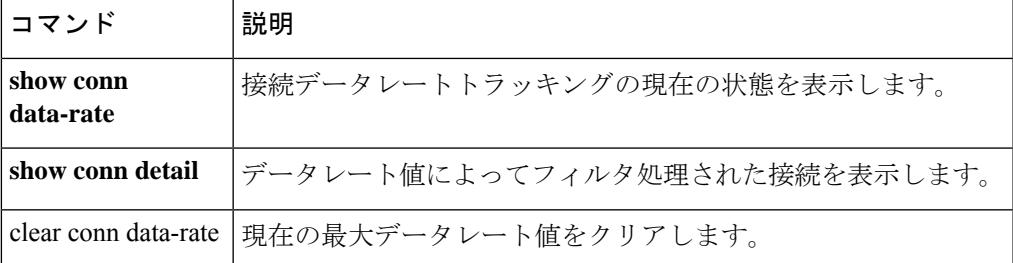

# **conn-rebalance**

クラスタのメンバー間の接続再分散をイネーブルにするには、クラスタグループコンフィギュ レーション モードで **conn-rebalance** コマンドを使用します。接続再分散をディセーブルにす るには、このコマンドの **no** 形式を使用します。

**conn-rebalance** [ **frequency** *seconds* ] **no conn-rebalance** [ **frequency** *seconds* ]

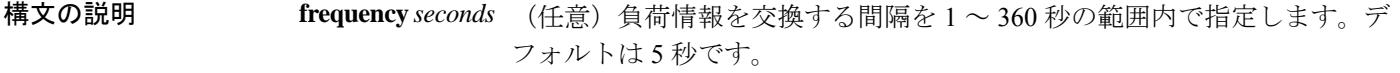

コマンド デフォルト 接続再分散は、デフォルトではディセーブルです。

イネーブルの場合、デフォルトの頻度は、5 秒です。

コマンドモード 次の表に、コマンドを入力できるモードを示します。

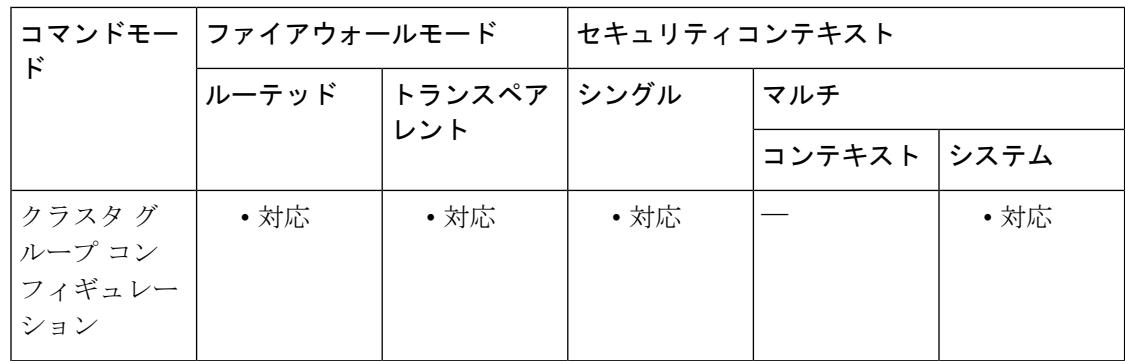

コマンド履歴 リリー 変更内容 ス

9.0(1) このコマンドが追加されました。

使用上のガイドライン アップストリームまたはダウンストリーム ルータによるロード バランシングの結果として、 フロー分散に偏りが生じた場合は、新しいフローを過負荷のユニットから他のユニットにリダ イレクトするように設定できます。既存のフローは他のユニットには移動されません。有効化 されている場合は、ASAは負荷情報を定期的に交換し、新しい接続の負荷を高負荷のデバイス から低負荷のデバイスに移動します。

> このコマンドは、ブートストラップコンフィギュレーションの一部ではなく、マスターユニッ トからスレーブ ユニットに複製されます。

<sup>例</sup> 次に、接続再分散の頻度を <sup>60</sup> 秒に設定する例を示します。

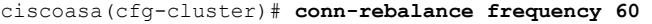

関連コマンド コマンド 説明

 $\mathbf l$ 

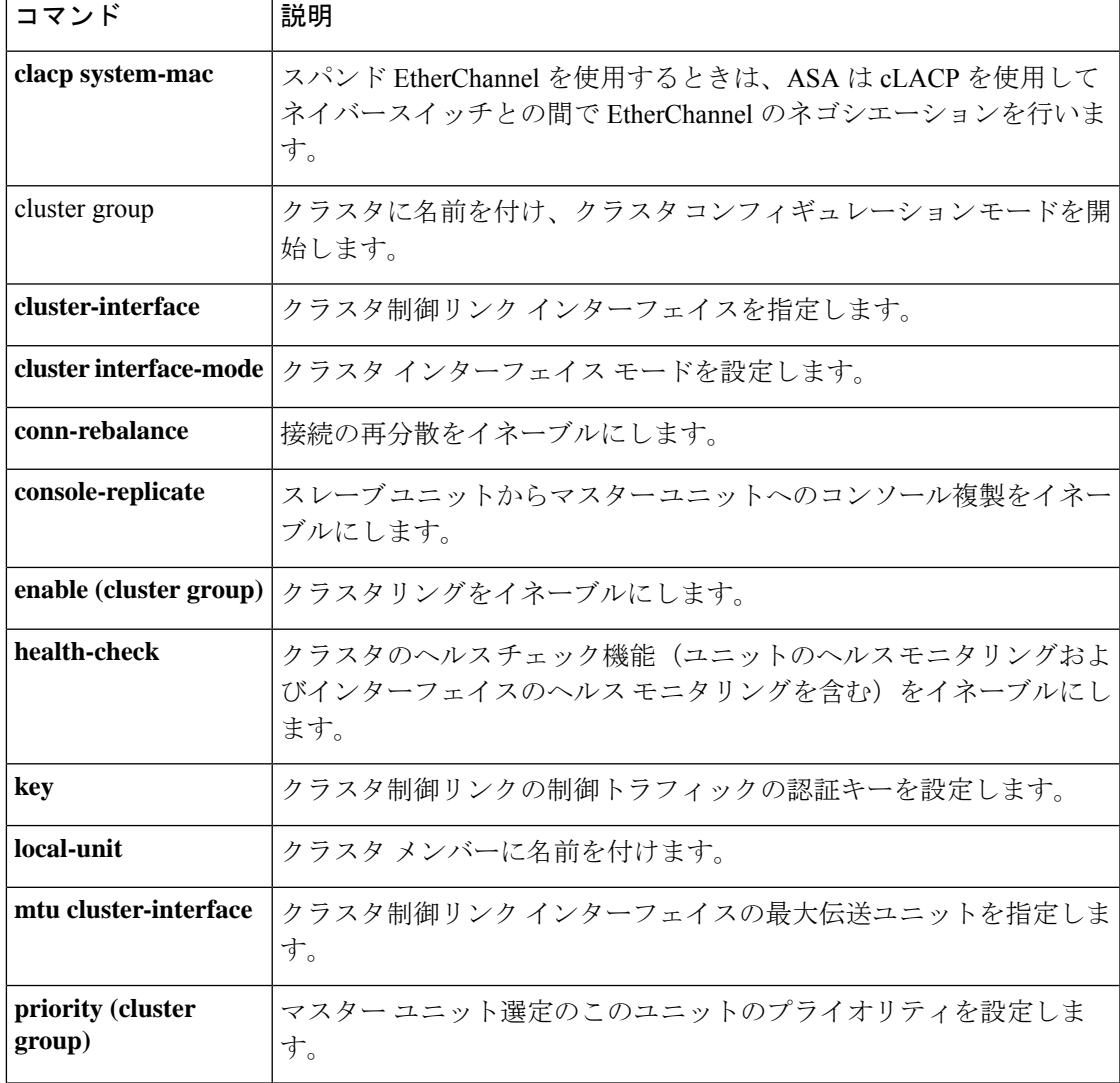

# **console-replicate**

ASAクラスタ内でスレーブユニットからマスターユニットへのコンソール複製をイネーブルに するには、クラスタ グループ コンフィギュレーション モードで **console-replicate** コマンドを 使用します。コンソール複製をディセーブルにするには、このコマンドの **no** 形式を使用しま す。

### **console-replicate noconsole-replicate**

構文の説明 このコマンドには引数またはキーワードはありません。

コマンド デフォルト コンソール複製はデフォルトでディセーブルです。

**コマンド モード** 次の表に、コマンドを入力できるモードを示します。

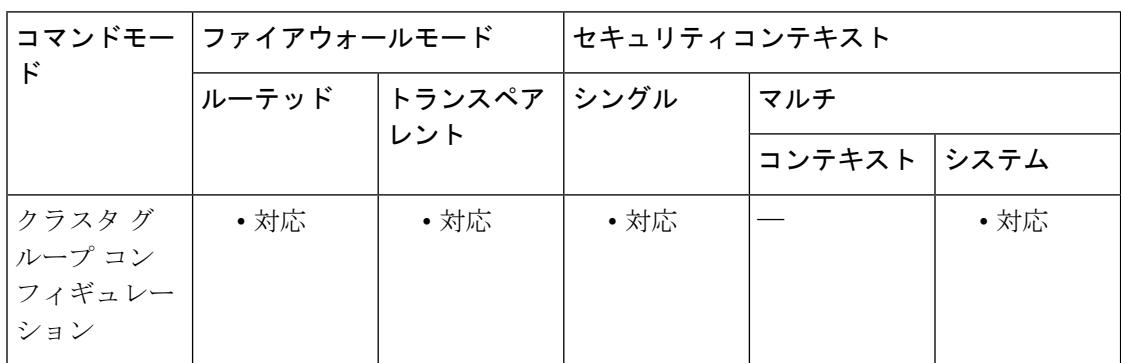

コマンド履歴 リリー 変更内容

ス

9.0(1) このコマンドが追加されました。

使用上のガイドライン ASAは、特定の重大イベントが発生したときに、メッセージを直接コンソールに出力します。 コンソール複製をイネーブルにすると、スレーブ ユニットからマスター ユニットにコンソー ル メッセージが送信されるので、モニターが必要になるのはクラスタのコンソール ポート 1 つだけとなります。

> このコマンドは、ブートストラップコンフィギュレーションの一部ではなく、マスターユニッ トからスレーブ ユニットに複製されます。

例 次に、コンソール複製をイネーブルにする例を示します。

ciscoasa(config)# **cluster group cluster1** ciscoasa(cfg-cluster)# **console-replicate**

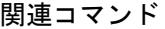

 $\mathbf{l}$ 

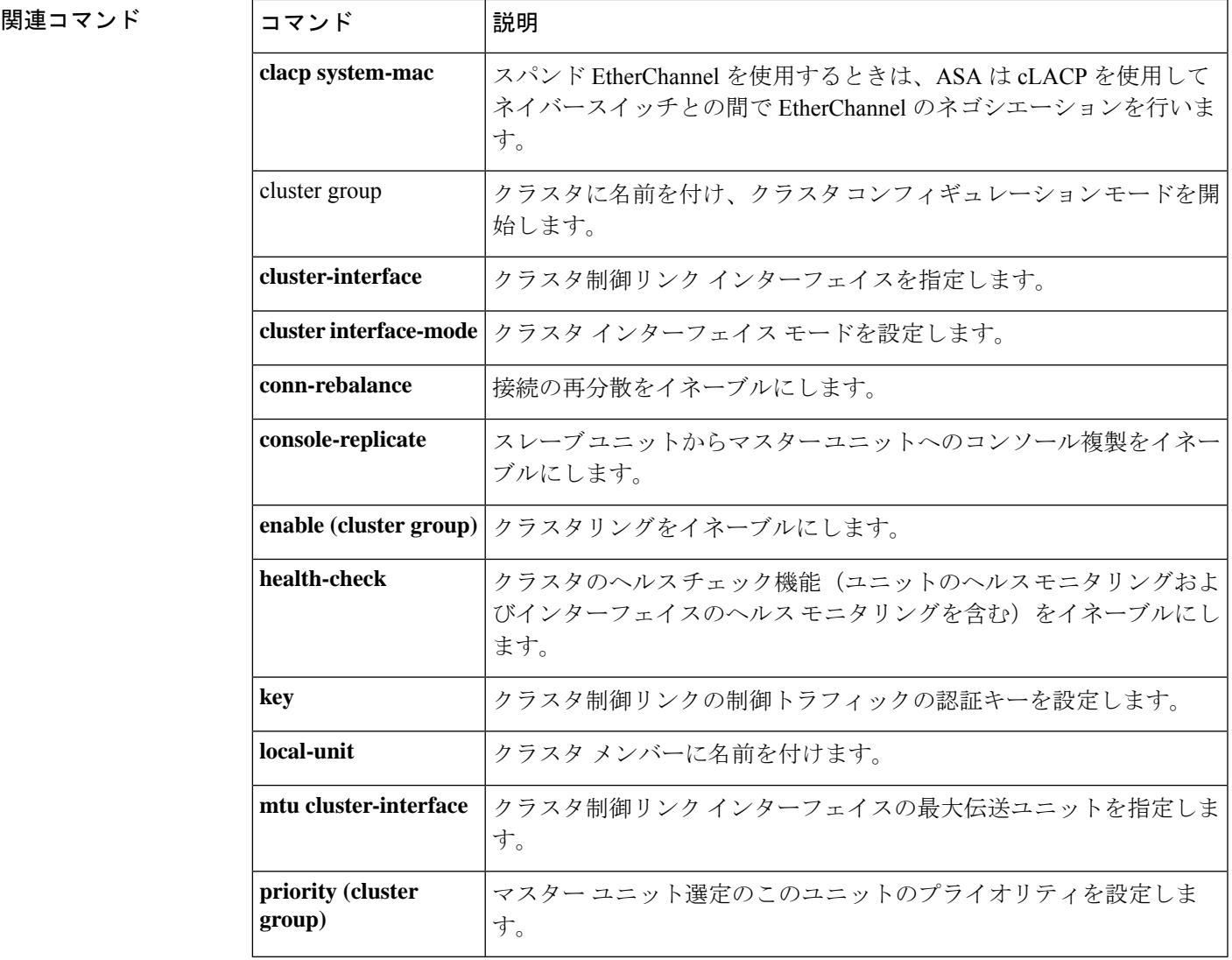

# **console timeout**

認証済みシリアルコンソールセッション(**aaa authentication serial console**)に対する非アク ティブタイムアウトを設定して、タイムアウト後にユーザーがコンソールからログアウトされ るようにするには、または認証済みイネーブルセッション(**aaa authenticationenable console**) に対する非アクティブタイムアウトを設定して、タイムアウト後にユーザーが特権EXECモー ドを終了し、ユーザーEXECモードに戻るようにするには、グローバルコンフィギュレーショ ン モードで **console timeout** コマンドを使用します。認証済みシリアル コンソール セッション に対する非アクティブタイムアウトをディセーブルにするには、このコマンドの **no** 形式を使 用します。

**console timeout** [ *number* ] **no console timeout** [ *number* ]

**構文の説明** *number コンソール***セッションが終了するまでのアイドル時間を分単位 (0 ~ 60) で指定しま** す。0 はコンソールがタイムアウトしないことを意味します。

- コマンド デフォルト デフォルトのタイムアウトは0であり、コンソールセッションがタイムアウトしないことを示 します。
- コ**マンド モード** 次の表に、コマンドを入力できるモードを示します。

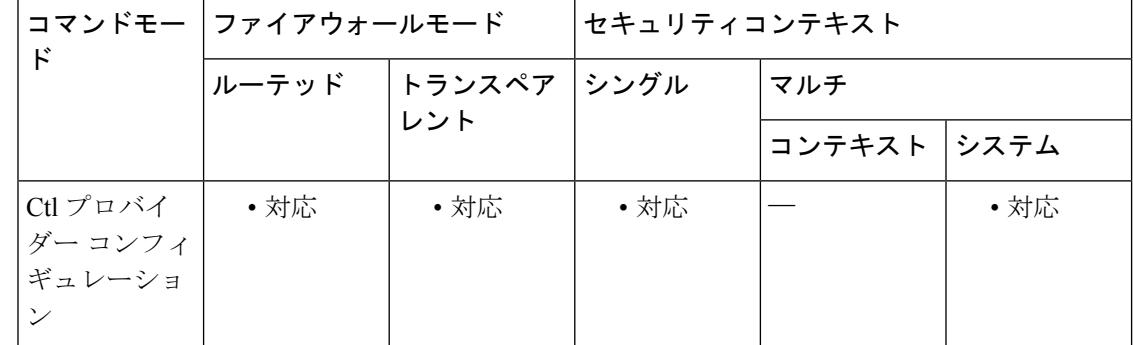

### コマンド履歴 リリー 変更内容 ス

7.0(1) このコマンドが追加されました。

使用上のガイドライン **console timeout** コマンドは、認証済みのシリアル接続またはイネーブル接続だけに適用されま す。このコマンドは、Telnet、SSH、または HTTP のタイムアウトを変更しません。これらの アクセス方式では、独自のタイムアウト値が維持されます。このコマンドは、認証されていな いコンソール接続には影響しません。

> **no console timeout**コマンドは、コンソールタイムアウト値をデフォルトのタイムアウトである 0 にリセットします。この値は、コンソールがタイムアウトしないことを意味します。

# <sup>例</sup> 次に、コンソール タイムアウトを <sup>15</sup> 分に設定する例を示します。

ciscoasa(config)# **console timeout 15**

### 関連コマンド

Ι

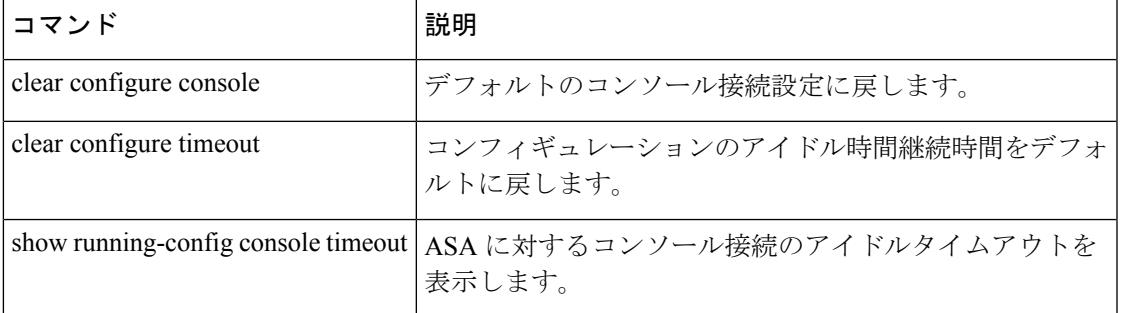

# **content-length**

HTTP メッセージ本文の長さに基づいて HTTP トラフィックを制限するには、HTTP マップ コ ンフィギュレーションモードで**content-length** コマンドを使用します。このコマンドを削除す るには、このコマンドの **no** 形式を使用します。

**content-length** { **min** *bytes* [ **max** *bytes* ] | **max** *bytes* ] } **action** { **allow** | **reset** | **drop** } [ **log** ] **no content-length** { **min** *bytes* [ **max** *bytes* ] | **max** *bytes* ] } **action** { **allow** | **reset** | **drop** } [ **log** ]

- 構文の説明 メッセージがこのインスペクションに合格しなかったときに実行するアクションを指 **action** 定します。
	- **allow** メッセージを許可します。
	- バイト数を指定します。許容される範囲は、**min**オプションでは1~65535、**max**オプ **bytes** ションでは 1 ~ 50000000 です。
	- **drop** 接続を閉じます。
	- **log** (任意) syslog を生成します。
	- **max** (任意)許容される内容の最大長を指定します。
	- **min** (任意)許容される内容の最小長を指定します。
	- **reset** TCP リセット メッセージをクライアントおよびサーバーに送信します。
- コマンド デフォルト このコマンドは、デフォルトでディセーブルになっています。
- コマンドモード 次の表に、コマンドを入力できるモードを示します。

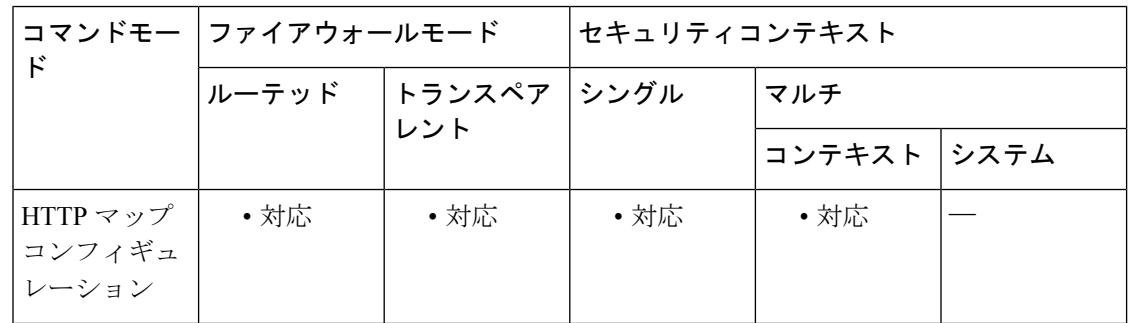

コマンド履歴 リリー 変更内容

ス

7.0(1) このコマンドが追加されました。

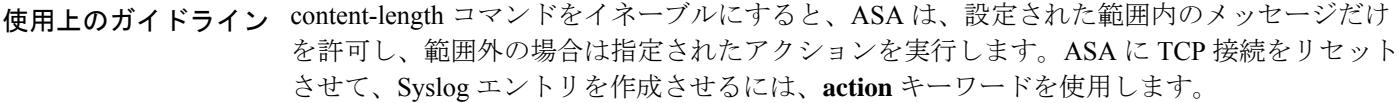

<sup>例</sup> 次に、HTTP トラフィックを <sup>100</sup> バイト以上 <sup>2000</sup> バイト以下のメッセージに制限する 例を示します。メッセージがこの範囲外の場合、ASAはTCP接続をリセットし、syslog エントリを作成します。

> ciscoasa(config)# **http-map inbound\_http** ciscoasa(config-http-map)# **content-length min 100 max 2000 action reset log** ciscoasa(config-http-map)# **exit**

関連コマンド

| コマンド           | 説明                                                    |
|----------------|-------------------------------------------------------|
| class-map      | セキュリティ アクションを適用するトラフィック クラスを定義します。                    |
| http-map       | 拡張 HTTP インスペクションを設定するための HTTP マップを定義します。              |
| debug<br>appfw | 拡張HTTPインスペクションに関連するトラフィックの詳細情報を表示します。                 |
|                | inspect http   アプリケーション インスペクション用に特定の HTTP マップを適用します。 |
|                | policy-map   特定のセキュリティ アクションにクラス マップを関連付けます。          |

## **context**

システム コンフィギュレーションにセキュリティコンテキストを作成し、コンテキスト コン フィギュレーション モードを開始するには、グローバル コンフィギュレーション モードで **context** コマンドを使用します。コンテキストを削除するには、このコマンドの **no** 形式を使用 します。

**context***name* **no context** *name* [ **noconfirm** ]

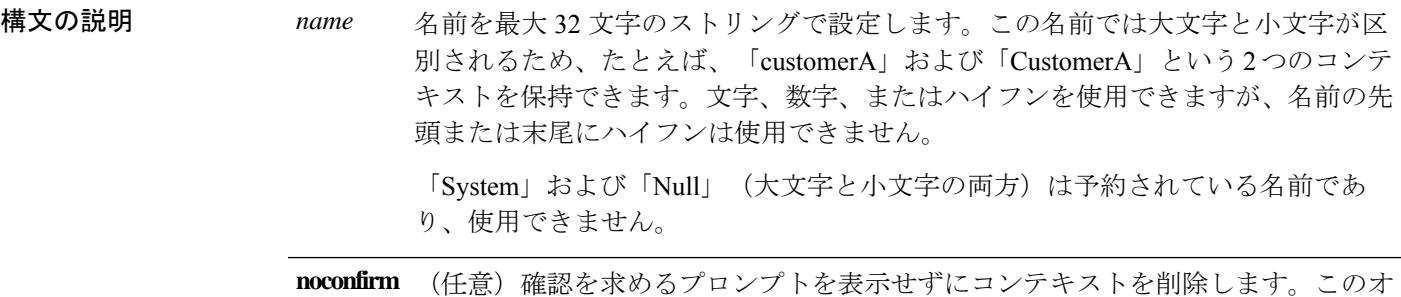

プションは自動スクリプトで役立ちます。

コマンドデフォルトデフォルトの動作や値はありません。

コマンド モード 次の表に、コマンドを入力できるモードを示します。

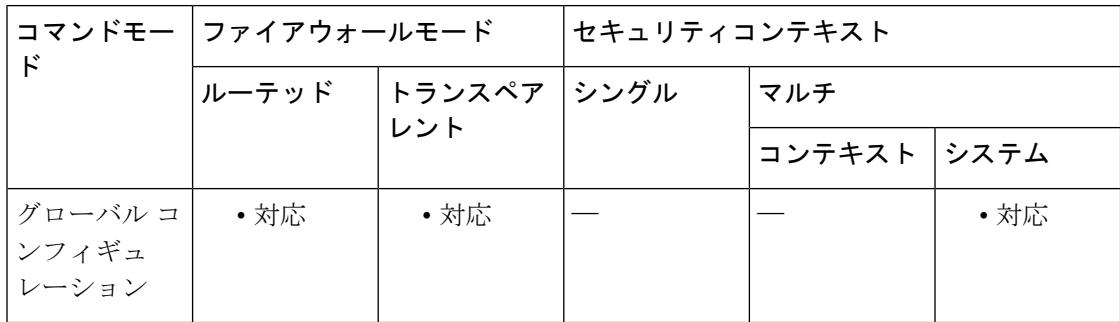

### コマンド履歴 リリー 変更内容 ス

7.0(1) このコマンドが追加されました。

使用上のガイドライン コンテキストコンフィギュレーションモードでは、コンテキストで使用できる、コンフィギュ レーション ファイルの URL とインターフェイスを指定できます。管理コンテキストがない場 合(たとえば、コンフィギュレーションをクリアした場合)、追加する最初のコンテキストは 管理コンテキストである必要があります。管理コンテキストを追加するには、**admin-context**

コマンドを参照してください。管理コンテキストを指定した後、**context** コマンドを入力して 管理コンテキストを設定します。

コンテキストは、システム コンフィギュレーションを編集することによってのみ削除できま す。現在の管理コンテキストはこのコマンドの**no**形式を使用して削除することはできません。 **clear configure context** コマンドを使用してすべてのコンテキストを削除した場合にのみ削除で きます。

<sup>例</sup> 次の例では、管理コンテキストを「administrator」と設定し、「administrator」というコ ンテキストを内部フラッシュメモリに作成してから、2 つのコンテキストを FTP サー バーから追加します。

```
ciscoasa(config)# admin-context administrator
ciscoasa(config)# context
administrator
ciscoasa(config-ctx)# allocate-interface gigabitethernet0/0.1
ciscoasa(config-ctx)# allocate-interface gigabitethernet0/1.1
ciscoasa(config-ctx)# config-url
flash:/admin.cfg
ciscoasa(config-ctx)# context
 test
ciscoasa(config-ctx)# allocate-interface gigabitethernet0/0.100 int1
ciscoasa(config-ctx)# allocate-interface gigabitethernet0/0.102 int2
ciscoasa(config-ctx)# allocate-interface gigabitethernet0/0.110-gigabitethernet0/0.115
int3-int8
ciscoasa(config-ctx)# config-url
ftp://user1:passw0rd@10.1.1.1/configlets/test.cfg
ciscoasa(config-ctx)# context
sample
ciscoasa(config-ctx)# allocate-interface gigabitethernet0/1.200 int1
ciscoasa(config-ctx)# allocate-interface gigabitethernet0/1.212 int2
ciscoasa(config-ctx)# allocate-interface gigabitethernet0/1.230-gigabitethernet0/1.235
int3-int8
ciscoasa(config-ctx)# config-url
ftp://user1:passw0rd@10.1.1.1/configlets/sample.cfg
```
関連コマンド

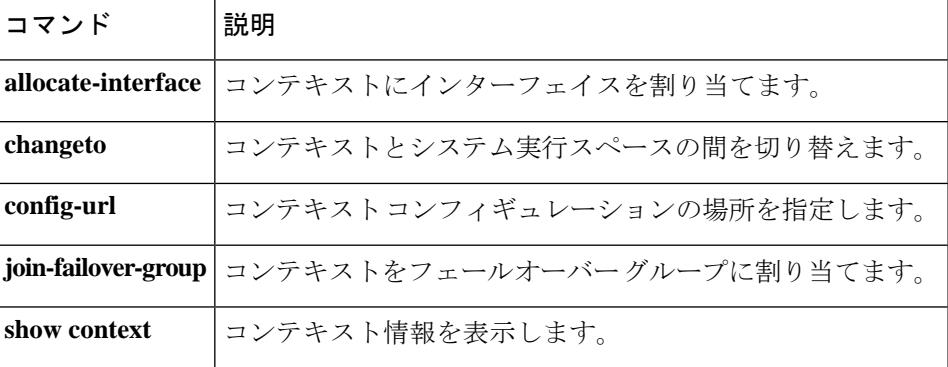

# **copy**

ファイルを ASA フラッシュメモリとの間でコピーするには、特権 EXEC モードで **copy** コマン ドを使用します。

**copy** [ **/noconfirm** | **/noverify** ] [ *interface\_name* ] [ **/pcap** ] { *url* | **running-config** | **startup-config** }{ **running-config** | **startup-config** | *url* }

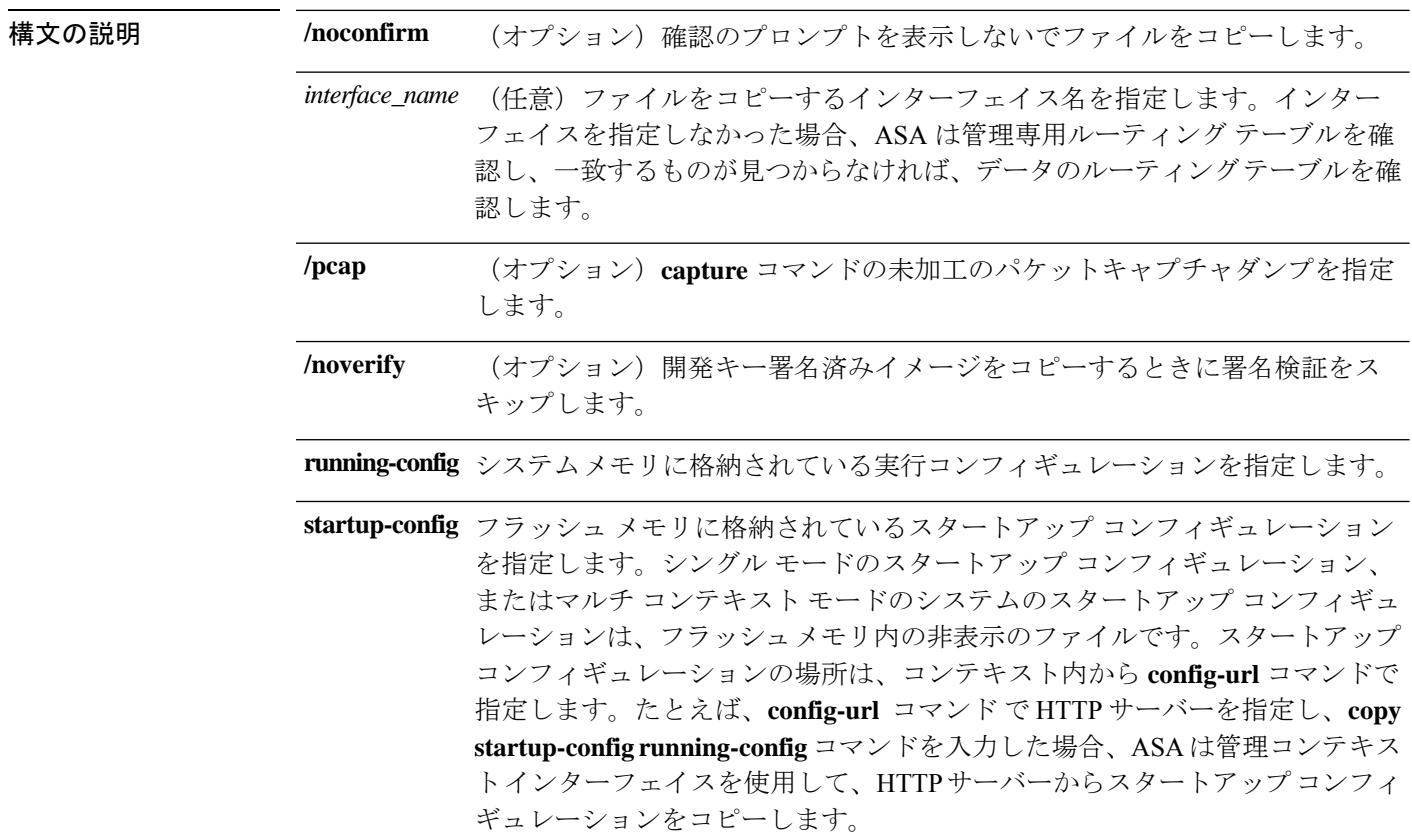

 $\mathbf I$ 

*url*

ローカル ロケーションとリモート ロケーション間でコピーするコピー元ファ イルまたは宛先ファイルを指定します。(リモートサーバーから別のリモート サーバーにコピーできません)。コンテキスト内では、コンテキストインター フェイスを使用して、実行コンフィギュレーションまたはスタートアップコン フィギュレーションを TFTP サーバーまたは FTP サーバーにコピーできます が、サーバーから実行コンフィギュレーションまたはスタートアップコンフィ ギュレーションにコピーすることはできません。その他のオプションについて は、**startup-config** キーワードを参照してください。TFTP サーバーから実行コ ンテキスト コンフィギュレーションにダウンロードするには、 **configure net** コマンドを使用します。一部の URL は、送信元または宛先としてのみ使用で きます。正確な使い方については、CLIヘルプを参照してください。このコマ ンドでは、次の URL 構文を使用します。

- **cache:**/[[*path***/**]*filename*]:ファイルシステム内のキャッシュメモリを示しま す。
- **capture:**/[[*context\_name***/**]*buffer\_name*]]:キャプチャバッファ内の出力を示 します。
- **cluster\_trace:**:クラスタ ファイル トレース システムを示します。
- **cluster:/**[[*path***/**]*filename*]:クラスタファイルシステムを示します。
- **disk0:/**[[*path***/**]*filename*] または **flash:/**[[*path***/**]*filename*]:**flash** と **disk0** はどち らも内部フラッシュメモリを示します。いずれのオプションも使用できま す。
- **disk1:/**[[*path***/**]*filename*]:外部メモリを意味します。
- **smb:**/[[*path***/**]*filename*]:UNIXサーバーのローカルファイルシステムを示し ます。サーバー メッセージ ブロック ファイル システム プロトコルは、 データをパッケージ化し、他のシステムと情報を交換するために、LAN マネージャおよび類似のネットワーク システムで使用されます。
- **ftp://**[[*user*[**:***password*]**@**]*server*[:*port*]**/**[*path***/**]*filename*[**;type=***xx*]]:e **type** は次 のいずれかのキーワードになります。**ap**(ASCII パッシブモード)、 **an** (ASCII 通常モード)、**ip**(デフォルト:バイナリパッシブモード)、**in** (バイナリ通常モード)。
- **http**[**s**]**://**[[*user*[**:***password*]**@**]*server*[**:***port*]**/**[*path***/**]*filename*]
- **scp://**[[*user* [**:***password* ]**@**]*server* [**/***path* ]**/***filename* [**;int=***interface\_name* ]]:**;int=***interface* オプションを指定すると、ルートルックアップがバイパ スされ、常に指定したインターフェイスを使用してセキュアコピー(SCP) サーバーに接続するようになります。
- **system:/**[[*path***/**]*filename*]:システムメモリを表します。
- **system:text**:主要な ASA プロセスを分析用に ASA からコピーできるテキ

**copy**

ストとして表します。

• **tftp://**[[*user*[**:***password*]**@**]*server*[**:***port*]**/**[*path***/**]*filename*[**;int=***interface\_name*]]

パス名にスペースを含めることはできません。パス名がスペースを含む場合 は、 **copy tftp** コマンドではなく **tftp-server** コマンドでパスを設定しま

す。**;int=***interface* オプションを指定すると、ルート ルックアップをバイパス

し、常に指定したインターフェイスを使用して TFTP サーバーに接続するよう になります。

コマンドデフォルト<sup>デフォルトの動作や値はありません。</sup>

コマンドモード 次の表に、コマンドを入力できるモードを示します。

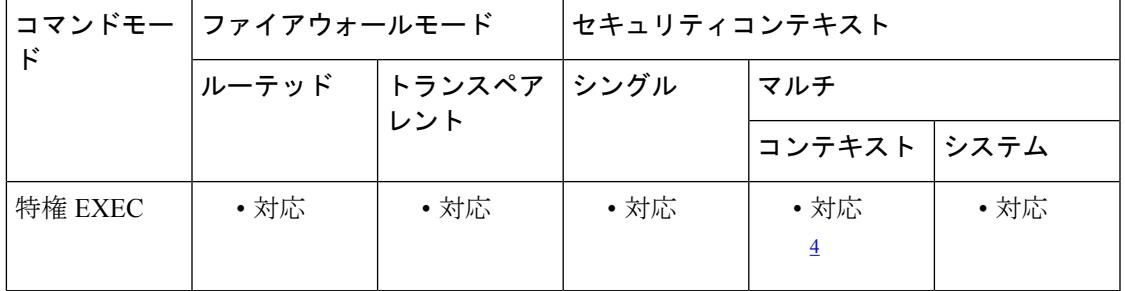

<sup>4</sup> コンテキスト内では、実行コンフィギュレーションまたはスタートアップ コンフィギュ レーションのみを外部 URL にコピーできます。

### コマンド履歴 リリー 変更内容

ス

- 7.0(1) このコマンドが追加されました。
- 7.2(1) DNS 名のサポートが追加されました。
- 8.0(2) **smb** オプションが追加されました。
- 9.1(5) **scp** オプションが追加されました。
- 9.3(2) /**noverify**オプションが追加されました。
- 9.5(1) *interface\_name* 引数が追加されました。
- 9.6(2) **system:text**キーワードが追加されました。
- FTPURLにパスワードを含めても、無視されます。プロンプトが表示されたら、パ スワードを入力する必要があります。 9.16

CiscoSSH スタック(**ssh stack ciscossh** コマンド)を使用する場合、SCP で **copy** を 使用するには、**ssh** コマンドを使用して SCP サーバーの IP アドレスへの SSH アク セスを許可する必要があります。 9.17(1)

- 使用上のガイドライン コンフィギュレーションを実行コンフィギュレーションにコピーするには、2つのコンフィ ギュレーションをマージします。マージによって、新しいコンフィギュレーションから実 行コンフィギュレーションに新しいコマンドが追加されます。コンフィギュレーションが 同じ場合、変更は発生しません。コマンドが衝突する場合、またはコマンドがコンテキス トの実行に影響を与える場合、マージの結果はコマンドによって異なります。エラーが発 生することも、予期できない結果が生じることもあります。
	- RSA キーを NVRAM に保存できない場合は、次のエラー メッセージが表示されます。

ERROR: NV RAM does not have enough space to save keypair *keypair name*

• クラスタ全体のキャプチャを実行後、マスターユニットで次のコマンドを入力して、クラ スタ内のすべてのユニットから同じキャプチャファイルをTFTPサーバーに同時にコピー できます。

```
hostname (config-cluster)# cluster exec copy
/pcap capture
:
cap_name
tftp://
location/path/filename
.pcap
```
複数の PCAP ファイル(各ユニットから 1 つずつ)が TFTP サーバーにコピーされます。 宛先のキャプチャ ファイル名には自動的にユニット名が付加され、filename\_A.pcap、 filename\_B.pcap などとなります。ここで、A および B はクラスタ ユニット名です。

ファイル名の末尾にユニット名を追加すると、別の宛先名が 生成されます。 (注)

パケットキャプチャをディスクにコピーすることもできます。ただし、コピー操作が成功 するためには、キャプチャ名を 63 文字未満にしてください。

- インターフェイスを指定しなかった場合、ASA は管理専用ルーティング テーブルを確認 し、一致するものが見つからなければ、データのルーティングテーブルを確認します。管 理専用インターフェイスを経由するデフォルトルートがある場合は、すべての **copy**トラ フィックがそのルートに一致するため、データルーティングテーブルが確認されることは ありません。このシナリオでは、データインターフェイスからコピーする必要がある場合 にそのインターフェイスを指定します。
- CiscoSSH スタック(**ssh stack ciscossh** コマンド)を使用する場合、SCP で **copy** を使用す るには、**ssh** コマンドを使用して SCP サーバーの IP アドレスへの SSH アクセスを許可す る必要があります。
- FTP 転送の場合、9.16 以降の一部の古いポイントリリースでは、パスワードを URL に含 めても無視されます。コマンドによってプロンプトが表示されたら、常にFTPパスワード を入力する必要があります。

<sup>例</sup> 次に、システム実行スペースでファイルをディスクから TFTP サーバーにコピーする 例を示します。

> ciscoasa(config)# **copy disk0:my\_context/my\_context.cfg tftp://10.7.0.80/my\_context/my\_context.cfg**

次に、ファイルをディスク上のある場所からディスク上の別の場所にコピーする例を 示します。宛先ファイルの名前は、コピー元のファイルの名前にすることも、別の名 前にすることもできます。

ciscoasa(config)# **copy disk0:my\_context.cfg disk:my\_context/my\_context.cfg**

次に、ASDM ファイルを TFTP サーバーから内部フラッシュメモリにコピーする例を 示します。

ciscoasa(config)# **copy tftp://10.7.0.80/asdm700.bin disk0:asdm700.bin**

次に、コンテキスト内の実行コンフィギュレーションを TFTP サーバーにコピーする 例を示します。

ciscoasa(config)# **copy running-config tftp://10.7.0.80/my\_context/my\_context.cfg**

**copy** コマンドでは、IP アドレス(上の例の場合)だけでなく、次に示すように DNS 名もサポートされています。

ciscoasa(config)# **copy running-config tftp://www.example.com/my\_context/my\_context.cfg**

次に、フルパスを指定せずに **copy capture** コマンドを入力した場合に表示されるプロ ンプトの例を示します。

ciscoasa(config)# **copy capture:abc tftp** Address or name of remote host [209.165.200.224]? Source file name [username/cdisk]? copying capture to tftp://209.165.200.224/username/cdisk: [yes|no|again]? y !!!!!!!!!!!!!

次のようにフル パスを指定できます。

ciscoasa(config)# **copy capture:abc tftp:209.165.200.224/tftpboot/abc.cap**

TFTPサーバーをすでに設定している場合は、次のようにファイルの位置や名前を省略 できます。

```
ciscoasa
(co
nfig)# tftp-server outside 209.165.200.224 tftp/cdisk
ciscoasa
(config)#
copy capture:abc tftp:/tftp/abc.cap
```
次に、開発キー署名済みイメージを検証せずにコピーする例を示します。

```
ciscoasa(config)# copy /noverify lfbff.SSA exa_lfbff.SSA
Source filename [lfbff.SSA]?
Destination filename [exa_lfbff.SSA]?
Copy in progress...CCCCCCCCCCCCCCCCCCCCCCCCCCCCCCCCCCCCCCCCCCCCCCC
CCCCCCCCCCCCCCCCCCCCCCCCCCCCCCCCCCCCCCCCCCCCCCCCCCCCCCCCCCCCCCCCCC
CCCCCCCCCCCCCCCCCCCCCCCCCCCCCCCCCCCCCC
Writing file disk0:/exa_lfbff.SSA...
!!!!!!!!!!!!!!!!!!!!!!!!!!!!!!!!!!!!!!!!!!!!!!!!!!!!!!!
!!!!!!!!!!!!!!!!!!!!!!!!!!!!!!!!!!!!!!!!!!!!!!!!!!!!!!!!
!!!!!!!!!!!!!!!!!!!!!!!!!!!!!!!!!!!!!!!!!!!!!!!!!!!!!!!!
!!!!!!!!!!!!!!!!!!!!!!!!!!!!!!!!!!!!!!!!!!!!!!!!!!!!!!!!!
!!!!!!!!!!!!!!!!!!!!!!!!!!!!!!!!!!!!!!!!!!!!!!!!!!!!!!!!!
!!!!!!!!!!!!!!!!!!!!!!!!!!!!!!!!!!!!!!!!!!!!!!!!!!!!!!!!!
!!!!!!!!!!!!!!!!!!!!!!!!!!!!!!!!!!!!!!!!!!!!!!!!!!!!!!!!!
!!!!!!!!!!!!!!!!!!!!!!!!!!!!!!!!!!!!!
Digital Signature was not verified
124125968 bytes copied in 61.740 secs (2034851 bytes/sec)
```
関連コマンド

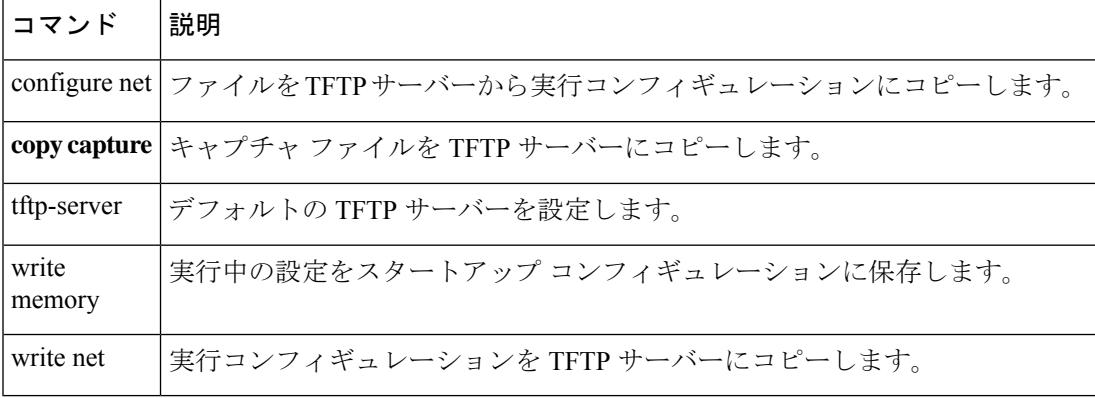

# **cpu hog granular-detection**

リアルタイムの占有検出を行い、短期間での CPU 占有しきい値を設定するには、特権 EXEC モードで cpu hog granular-detection コマンドを使用します。

**cpu hog granular-detection** [ **count** *number* ] [ **threshold** *value* ]

構文の説明 count number 実行されるコード実行割り込みの数を指定します。有効な値は、1~10000000 です。デフォルト値および推奨値は 1000 です。 **count** *number* 範囲は 1 ~ 100 です。設定されていない場合はデフォルトが使用されます。 デフォルトはプラットフォームによって異なります。 **threshold** *value*

コマンド デフォルトの動作や値はありません。

コマンドモード 次の表に、コマンドを入力できるモードを示します。

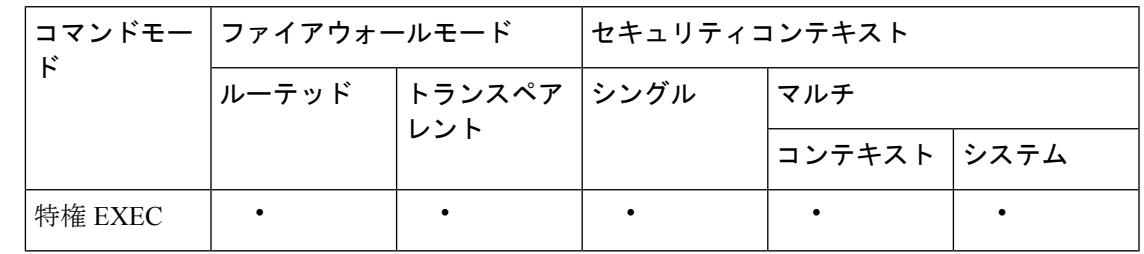

コマンド履歴 リリー 変更内容 ス

9.2(1) このコマンドが追加されました。

使用上のガイドライン **cpu hog granular-detection** コマンドでは、現在のコード実行に 10 ミリ秒ごとに割り込み、割 り込みの総数がカウントされます。割り込みによって CPU 占有がチェックされます。存在す る場合は、ログに記録されます。このコマンドによって、データ パスでの CPU 占有検出の精 度が低下します。

> 各スケジューラベースの占有は、最大5つの割り込みベースの占有エントリに関連付けられま す。各エントリには最大3つのトレースバックが含まれる場合があります。割り込みベースの 占有は上書きできません。空き領域がない場合は、新しい占有が廃棄されます。スケジューラ ベースの占有は、LRU ポリシーに従って引き続き再利用され、関連付けられている割り込み ベースの占有はそのときにクリアされます。

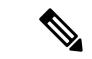

UDP パケットが小さい ASA 5585-X では、パフォーマンスが影響を受ける可能性があり ます。 (注)

## <sup>例</sup> 次に、CPU 占有検出をトリガーする例を示します。

ciscoasa# **cpu hog granular-detection count 1000 threshold 10** Average time spent on 1000 detections is 10 seconds, and it may take longer under heavy traffic. Please leave time for it to finish and use show process cpu-hog to check results.

関連コマンド

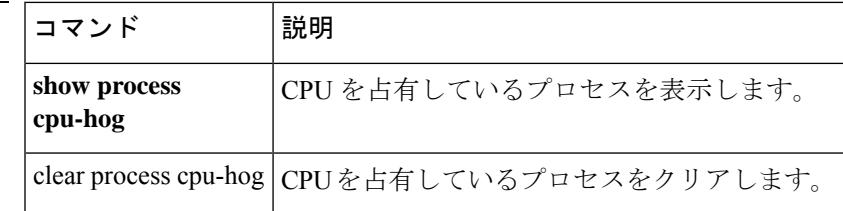

# **cpu profile activate**

CPU プロファイリングを開始するには、特権 EXEC モードで cpu profile activate コマンドを使 用します。

**cpu profile-activate** *n-samples* [ **sample-process** *process-name* ] [ **trigger-cpu-usage** *cpu %* [ *process-name* ] ]

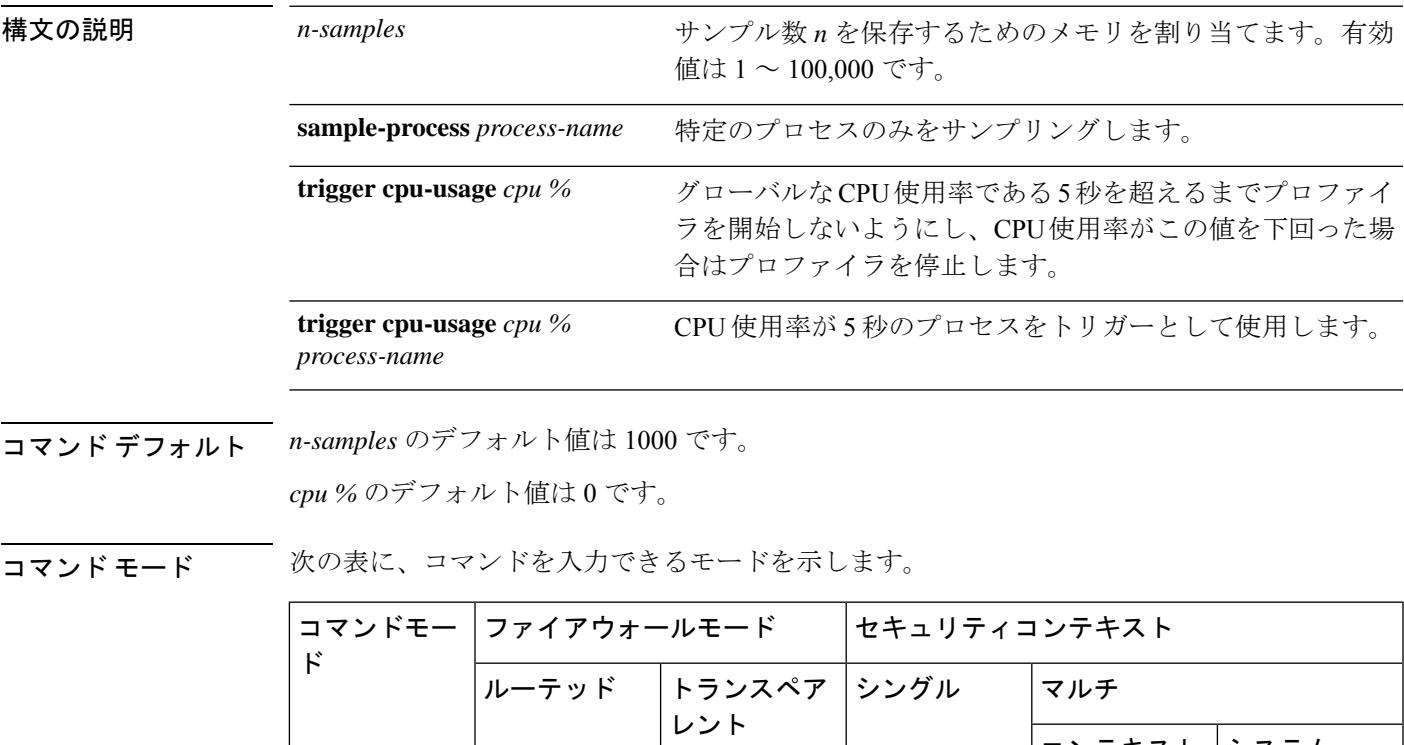

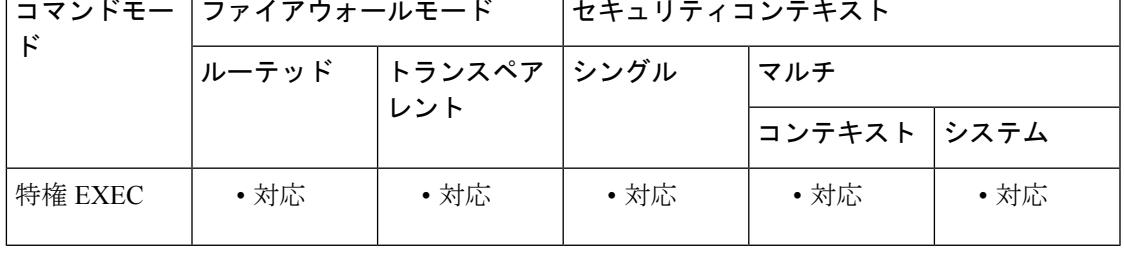

コマンド履歴 リリー 変更内容

ス

7.0(1) このコマンドが追加されました。

**sample-process** *process-name*、 **trigger cpu-usage** *cpu %*、 および **trigger cpu-usage** *cpu % process-name* オプションが追加されました。出力形式が更新されました。 9.1(2)

使用上のガイドライン CPU プロファイラは、CPU 使用率が高いプロセスの特定に役立ちます。CPU のプロファイリ ングでは、タイマー割り込みが発生したときにCPUで動作していたプロセスのアドレスをキャ プチャします。このプロファイリングは、CPU の負荷に関係なく、10 ミリ秒ごとに発生しま す。たとえば、5000 のサンプルを取得する場合、プロファイリングが完了するまで正確に 50

秒かかります。CPU プロファイラが使用する CPU 時間が比較的少ない場合は、サンプルの収 集に時間がかかります。CPU プロファイル レコードは、別のバッファでサンプリングされま す。

**show cpu profile** コマンドを **cpu profile activate** コマンドとともに使用して、ユーザーが収集で きる情報、および TAC が CPU の問題のトラブルシューティングに使用できる情報を表示しま す。**show cpu profile dump** コマンドの出力は、16 進形式で表示されます。

CPU プロファイラが開始条件の発生を待機している場合、**show cpu profile** コマンドは次の出 力を表示します。

```
CPU profiling started: 12:45:57.209 UTC Wed Nov 14 2012
CPU Profiling waiting on starting condition.
Core 0: 0 out of 10 samples collected.
Core 1: 0 out of 10 samples collected.
Core 2: 0 out of 10 samples collected.
Core 3: 0 out of 10 samples collected.
CP
0 out of 10 samples collected.
```
<sup>例</sup> 次の例では、プロファイラをアクティブ化して、1000個のサンプルを格納するように 指示します。

```
hostname# cpu profile activate
Activated CPU profiling for 1000 samples.
Use "show cpu profile" to display the progress or "show cpu profile dump"
to interrupt profiling and display the incomplete results.
```
次に、プロファイリングのステータス(進行中および完了済み)を表示する例を示し ます。

```
hostname# show cpu profile
CPU profiling started: 13:45:10.400 PST Fri Nov 16 2012
CPU profiling currently in progress:
Core 0: 209 out of 1000 samples collected.
Use "show cpu profile dump" to see the results after it is complete
or to interrupt profiling and display the incomplete results.
hostname# show cpu profile dump
Cisco Adaptive Security Appliance Software Version 9.1(2)
Hardware: ASA5555
CPU profiling started: 09:13:32.079 UTC Wed Jan 30 2013
No CPU profiling process specified.
No CPU profiling trigger specified.
cores: 2
Process virtual address map:
---------------------------
...
---------------------------
End of process map
Samples for core 0 - stopped
{0x00000000007eadb6,0x000000000211ee7e} ...
```

```
関連コマンド
```
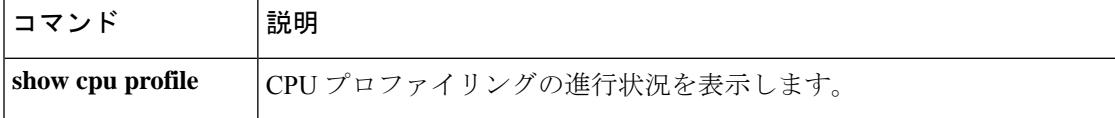

 $\mathbf I$ 

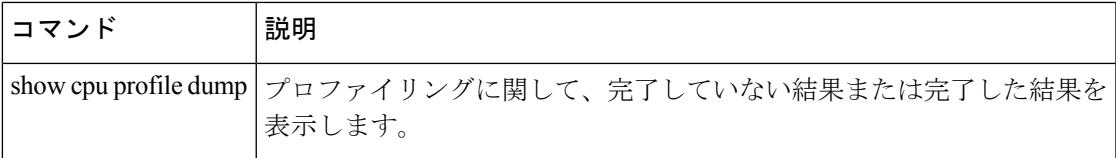

# **coredump enable**

コアダンプ機能をイネーブルにするには、coredump **enable** コマンドを入力します。このコマ ンドをディセーブルにするには、このコマンドの no 形式を使用します。

**coredump enable** [ **filesystem disk** *n :* [ **size** [ **default** | *size* ] ] **no coredump enable** [ **filesystem disk** *n :* [ **size** [ **default** | *size* ] ]

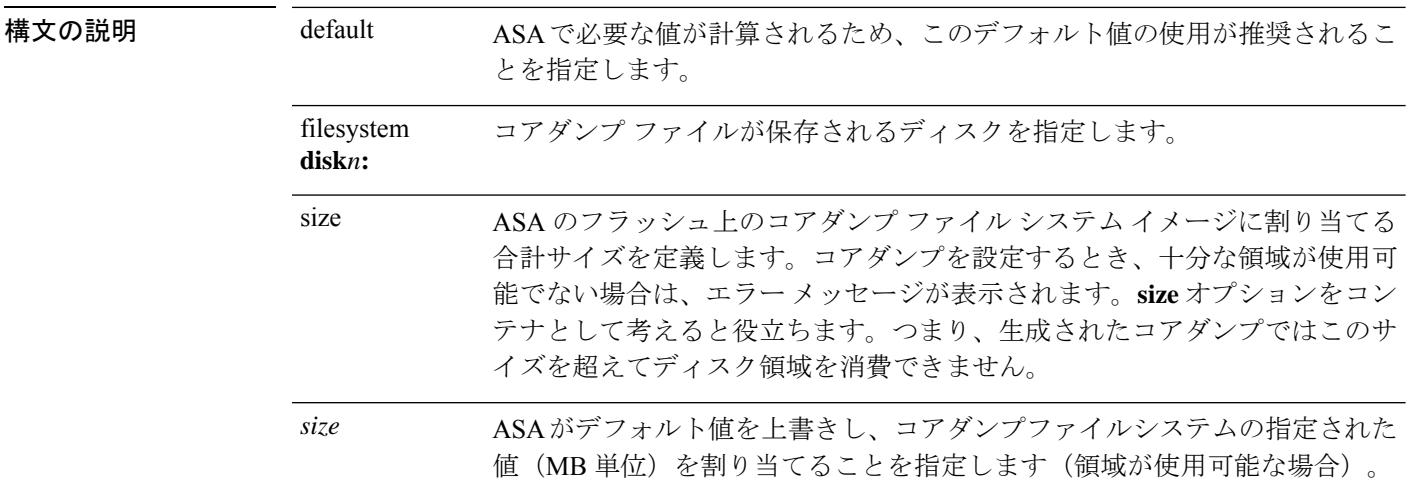

**コマンド デフォルト** デフォルトでは、コアダンプはイネーブルではありません。

コマンドモード 次の表に、コマンドを入力できるモードを示します。

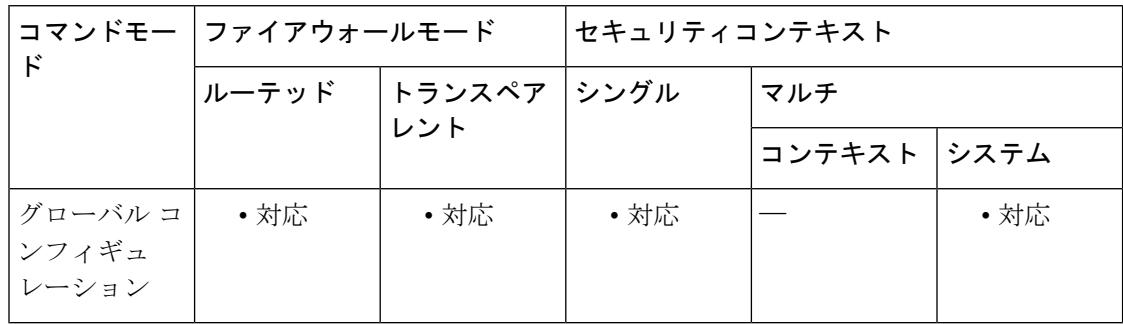

4100/9300 プラットフォームで動作している ASA の場合は、ブートストラップ CLI モー ドを使用してコアダンプを処理します。 (注)

コマンド履歴

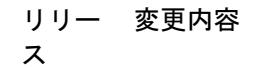

8.2(1) このコマンドが追加されました。

使用上のガイドライン この機能をイネーブルにすると、重要なトラブルシューティング情報が提供されます。この機 能をディセーブルにすると、システムのクラッシュ時にすべてのコンポーネントのコアダンプ ファイルが生成されなくなります。また、この機能をディセーブルにしても、前のコアダンプ ファイル システム イメージやコアダンプ ファイル システム イメージの内容は削除されませ ん。コアダンプをイネーブルにすると、コアダンプ ファイル システムの作成を許可するよう に求めるプロンプトが表示されます。このプロンプトは確認であり、作成されるコアダンプ ファイル システムのサイズ (MB 単位) が含まれます。コアダンプをイネーブルまたはディ セーブルにした後に、コンフィギュレーションを保存することが重要です。

> コアダンプを有効にする前に、ASAデバイスで現在使用可能なディスク領域を認識しておく必 要があります。ASAに十分なディスク領域がある場合にのみ、コアダンプを有効にします。コ アダンプに割り当てられているディスク領域の容量は、現在 ASA プラットフォームとその標 準メモリの次のような構成に基づいています。

- ASA5505、ASA5510、ASA552の場合は 60 MB
- ASA5540 の場合は 100 MB
- ASA5550、ASA5580 の場合は 200 MB
- ASA5585 の場合は 300 MB

デフォルトのコアダンプが大きすぎて使用可能なフラッシュメモリに保存できない場合、ASA はエラーをスローします。

コアダンプをイネーブルにすると、次のファイル要素が作成されます。これらのファイル要素 を明示的に操作しないでください。

- coredumpfsys:コアダンプ イメージが含まれるディレクトリ
- coredumpfsysimage.bin:コアダンプの管理に使用されるコアダンプ ファイル システム イ メージ
- coredumpinfo:コアダンプ ログが含まれるディレクトリ

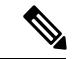

(注) コアダンプをディセーブルにしても、crashinfo ファイルの生成には影響がありません。

ASA でのアプリケーション/システムクラッシュをトラブルシューティングするために、コア ダンプ機能を有効にするよう Cisco TAC から要請される場合があります。

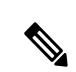

後続のコアダンプで、現在のコアダンプを格納するために前のコアダンプが削除される 場合があるため、コアダンプ ファイルを必ずアーカイブしてください。コアダンプファ イルは、設定されたファイルシステム(たとえば、「disk0:/coredumpfsys」や 「disk1:/coredumpfsys」)に配置され、ASA から削除できます。 (注)

コアダンプをイネーブルにするには、次の手順を実行します。

- **1.** / ルート ディレクトリになっていることを確認します。コンソールのディレクトリの場所 を確認するには、**pwd** コマンドを入力します。
- **2.** 必要に応じて、**cd disk0:**/ または **cd disk1:/** コマンドを入力して、ディレクトリを変更しま す。
- **3. coredump enable** コマンドを入力します。

**coredump**コマンドを使用してASA上のクラッシュをトラブルシューティングするときに、ク ラッシュ後にコアダンプファイルが保存されないことがあります。このことは、コアダンプ機 能がイネーブルになっており、かつ事前に割り当てられたディスク領域を使用してコアダンプ ファイルシステムが作成されている場合に発生する可能性があります。この状態は、通常、数 週間ビジーな状態が継続した ASA で大量の RAM が割り当てられ、その後に発生したクラッ シュをトラブルシューティングする場合に発生します。

**show coredump** コマンドの出力に、次のような内容が示されます。

この問題の発生を抑制するには、フルメモリを格納できるだけの十分な容量があるコアダンプ ファイル システム カードを使用し、対応する領域をコアダンプ ファイル システムに割り当て る必要があります。

<sup>例</sup> 次の例の各!は、書き込まれる1MBのコアダンプファイルシステムを表しています。

次に、デフォルト値および **disk0:**を使用して、コアダンプファイルシステムを作成す る例を示します。

```
hostname(config)# coredump enable
Warning: Enabling coredump on an ASA5505 platform will delay the
reload of the system in the event of software forced reload.
The exact time depends on the size of the coredump generated.
Proceed with coredump filesystem allocation of 60 MB on 'disk0:'
(Note this may take a while) [confirm]
Making coredump file system
image!!!!!!!!!!!!!!!!!!!!!!!!!!!!!!!!!!!!!!!!!!!!!!!!!!!!!!!!!!!!
```
次に、**disk1:** 上に 120 MB のコアダンプファイルシステムを作成して、ファイルシス テムおよびサイズを指定する例を示します。

hostname(config)# coredump enable filesystem disk1: size 120 WARNING: Enabling coredump on an ASA5540 platform will delay the reload of the system in the event of software forced reload. The exact time depends on the size of the coredump generated. Proceed with coredump filesystem allocation of 120 MB on 'disk1:' (Note this may take a while) ? [confirm] Making coredump file system image !!!!!!!!!!!!!!!!!!!!!!!!!!!!!!!!!!!!!!!!!! !!!!!!!!!!!!!!!!!!!!!!!!!!!!!!!!!!!!!!!!!!! !!!!!!!!!!!!!!!!!!!!!!!!!!!!!!!!!!!

Coredump Aborted as the complete coredump could not be written to flash Filesystem full on 'disk0', current coredump size <size> bytes too big for allocated filesystem

次に、コアダンプファイルシステムのサイズを 120 MB から 100 MB に変更する例を示 します。

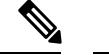

(注)

120 MB のコアダンプ ファイル システムの内容は保持されないため、変更する前に、前 のコアダンプを必ずアーカイブしてください。

hostname(config)# coredump enable filesystem disk1: size 100 WARNING: Enabling coredump on an ASA5540 platform will delay the reload of the system in the event of software forced reload. The exact time depends on the size of the coredump generated. Proceeding with resizing to 100 MB results in deletion of current 120 MB coredump filesystem and its contents on 'disk1:', proceed ? [confirm] Making coredump file system image!!!!!!!!!!!!!!!!!!!!!!!!!!!!!!!!!!!!! !!!!!!!!!!!!!!!!!!!!!!!!!!!!!!!!!!!!!!!!!!! !!!!!!!!!!!!!!!!!!!!

次に、**disk0:** 上で最初にコアダンプをイネーブルにし、次に **disk1:** 上でイネーブルに する例を示します。**default** キーワードを使用していることにも注意してください。

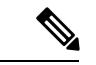

(注)

2 つのアクティブなコアダンプ ファイル システムは許可されないため、先に進む前に、 前のコアダンプ ファイル システムを削除する必要があります。

hostname(config)# coredump enable filesystem disk1: size default WARNING: Enabling coredump on an ASA5540 platform will delay the reload of the system in the event of software forced reload. The exact time depends on the size of the coredump generated. Coredump is currently configured on 'disk0:', upon successful configuration on 'disk1:', the coredump filesystem will be deleted on 'disk0:', proceed ? [confirm] Proceed with coredump filesystem allocation of 100 MB on 'disk1:' (Note this may take a while) ? [confirm] Making coredump file system image!!!!!!!!!!!!!!!!!!!!!!!!!!!!!!!!!!!! !!!!!!!!!!!!!!!!!!!!!!!!!!!!!!!!!!!!!!!!!! !!!!!!!!!!!!!!!!!!!!!!

次に、コアダンプファイルシステムをディセーブルにする例を示します。ただし、現 在のコアダンプ ファイル システム イメージおよびその内容は影響を受けません。

hostname(config)# no coredump enable

コアダンプを再度イネーブルにするには、コアダンプファイルシステムを設定するた めに最初に使用したコマンドを再入力します。

次に、コアダンプをディセーブルにし、再度イネーブルにする例を示します。

• デフォルト値を使用する場合:

hostname(config)# coredump enable

hostname(config)# no coredump enable hostname(config)# coredump enable

• 明示的な値の使用。

```
hostname(config)# coredump enable filesystem disk1: size 200
hostname(config)# no coredump enable
hostname(config)# coredump enable filesystem disk1: size 200
```
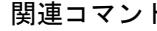

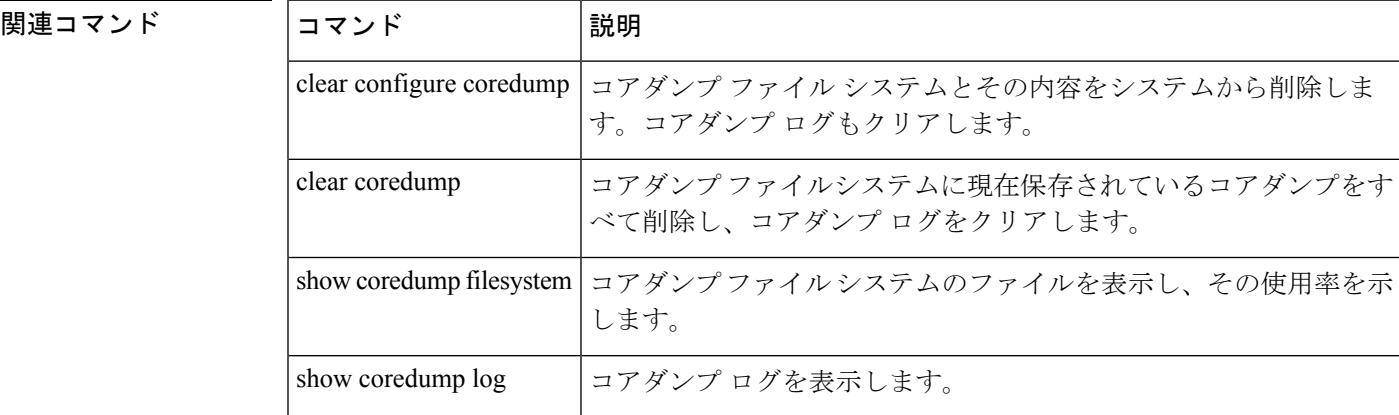

# **crashinfo console disable**

コンソールへのクラッシュ情報の出力を抑制するには、グローバル コンフィギュレーション モードで crashinfo console disable コマンドを使用します。

### **crashinfo console disable no crashinfo console disable**

構文の説明 disable クラッシュが発生した場合にコンソール出力を抑制します。

コマンドデフォルト デフォルトの動作や値はありません。

コマンドモード 次の表に、コマンドを入力できるモードを示します。

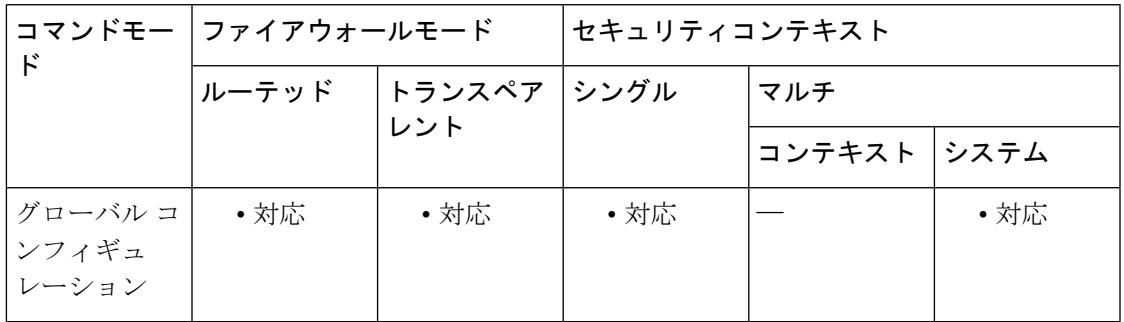

### コマンド履歴 リリー 変更内容 ス

7.0(4) このコマンドが追加されました。

- 使用上のガイドライン このコマンドを使用すると、コンソールへのクラッシュ情報の出力を抑制できます。クラッ シュ情報には、デバイスに接続しているすべてのユーザーに表示するのは適切でない機密情報 が含まれている場合があります。このコマンドとともに、クラッシュ情報がフラッシュに書き 込まれていることも確認する必要があります。これはデバイスのリブート後に確認できます。 このコマンドは、クラッシュ情報および checkheaps の出力に影響を与えます。この出力はフ ラッシュに保存され、トラブルシューティングに十分に役立ちます。
- 例 次に、コンソールへのクラッシュ情報の出力を抑制する例を示します。

hostname(config)# crashinfo console disable

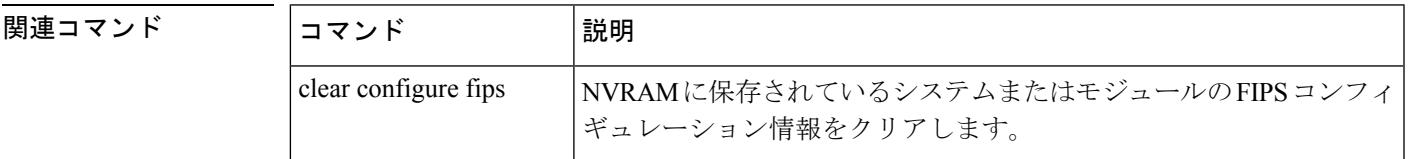

I

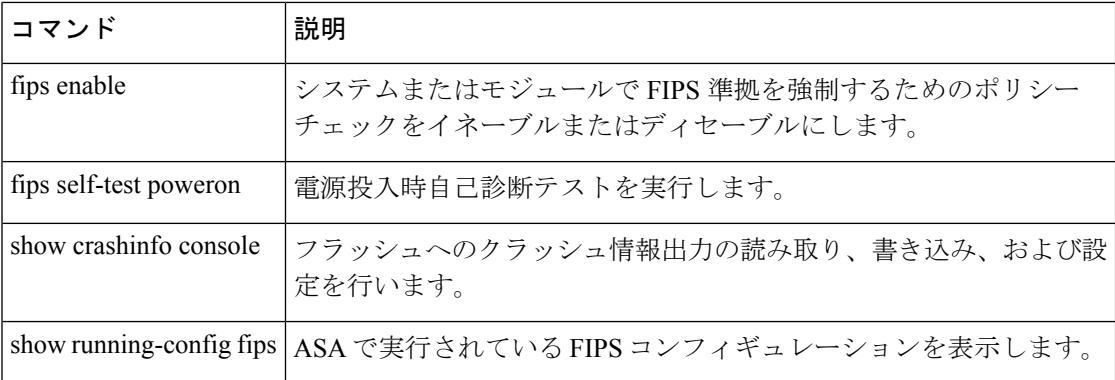
# **crashinfo force**

ASA を強制的にクラッシュするには、特権 EXEC モードで **crashinfo force** コマンドを使用し ます。

**crashinfo force** [ **page-fault** | **watchdog** | **dump** [ **process** *name* ] ]

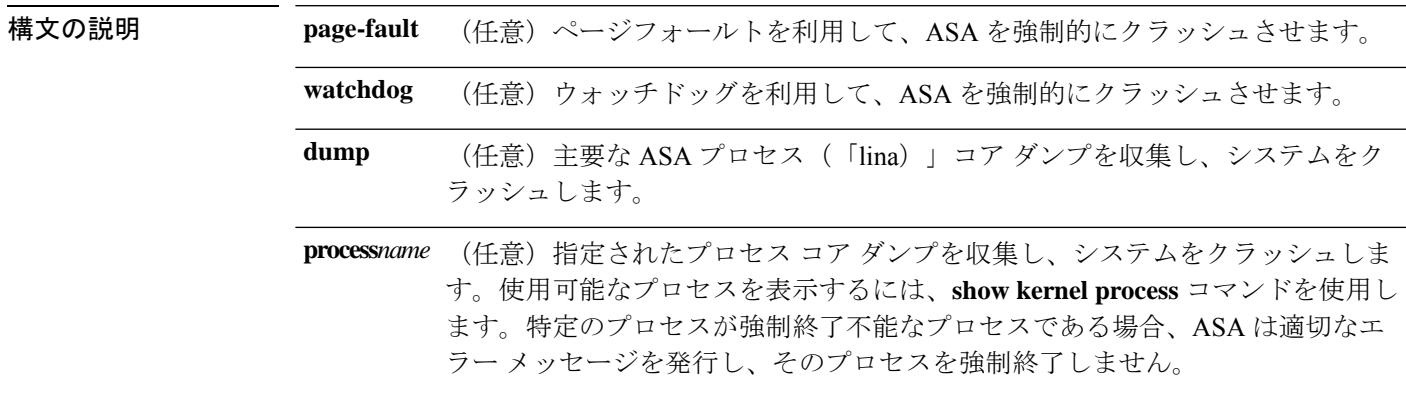

コマンドデフォルト デフォルトでは、ASA はフラッシュメモリにクラッシュ情報ファイルを保存します。

コマンドモード 次の表に、コマンドを入力できるモードを示します。

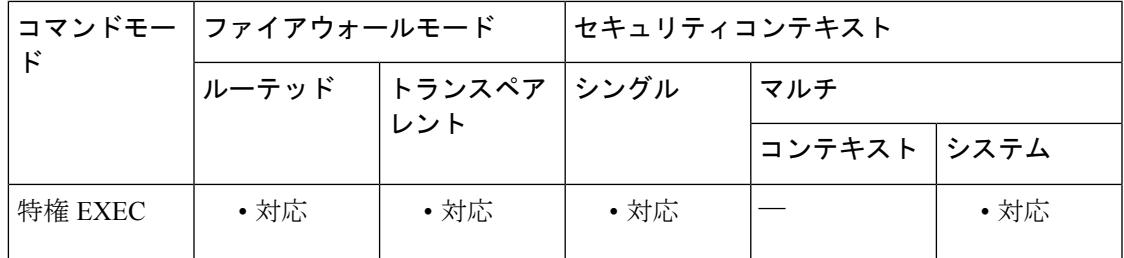

コマンド履歴 リリー 変更内容 ス

7.0(1) このコマンドが追加されました。

使用上のガイドライン **crashinfo force** コマンドを使用して、クラッシュ出力の生成をテストできます。クラッシュ出 力では、本物のクラッシュを、**crashinfo forcepage-fault**コマンドまたは**crashinfo force watchdog** コマンドによって発生したクラッシュと区別できません。これは、これらのコマンドによって 実際にクラッシュが発生しているためです。ASAは、クラッシュのダンプが完了するとリロー ドします。

 $\triangle$ 注意 注意:実稼働環境では **crashinfo force** コマンドを使用しないでください。**crashinfo force** コマンドは ASA をクラッシュさせて、強制的にリロードを実行します。 <sup>例</sup> 次に、**crashinfo force page-fault** コマンドを入力したときに表示される警告の例を示し ます。 ciscoasa# **crashinfo force page-fault** WARNING: This command will force the XXX to crash and reboot. Do you wish to proceed? [confirm]: キーボードの Return キーまたは Enter キーを押して復帰改行を入力するか、"Y" また は "y" を入力すると、ASA がクラッシュしてリロードが実行されます。これらのすべ ての応答は、確認として解釈されます。その他の文字はすべて no と解釈され、ASA はコマンドラインプロンプトに戻ります。 **関連コマンド clear crashinfo |クラッシュ情報ファイルの内容をクリアします。 crashinfo save** クラッシュ情報のフラッシュメモリへの書き込みをディセーブルにしま **disable** す。 **crashinfo test** ASA でフラッシュ メモリ内のファイルにクラッシュ情報を保存できる かどうかをテストします。 **show crashinfo** クラッシュ情報ファイルの内容を表示します。

# **crashinfo save disable**

フラッシュメモリへのクラッシュ情報の書き込みをディセーブルにするには、グローバルコン フィギュレーション モードで **crashinfo save** コマンドを使用します。フラッシュメモリへのク ラッシュ情報の書き込みを許可し、デフォルトの動作に戻すには、このコマンドの **no** 形式を 使用します。

## **crashinfo save disable no crashinfo save disable**

構文の説明 このコマンドには引数またはキーワードはありません。

コマンドデフォルト デフォルトでは、ASA はフラッシュメモリにクラッシュ情報ファイルを保存します。

コマンドモード 次の表に、コマンドを入力できるモードを示します。

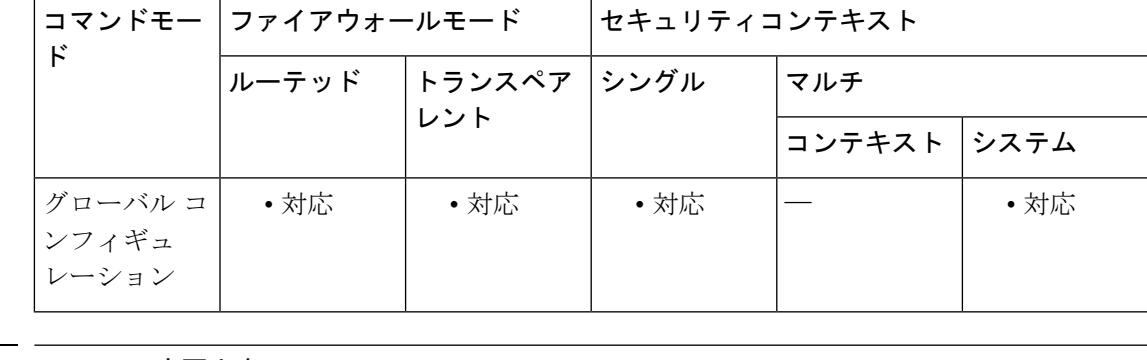

コマンド履歴 リリー 変更内容

ス

**crashinfo save enable** コマンドが廃止されました。代わりに **no crashinfo save disable** コマンドを使用します。 7.0(1)

使用上のガイドライン クラッシュ情報は、まずフラッシュメモリに書き込まれ、次にコンソールに書き込まれます。

(注)

します。

ASA が起動中にクラッシュした場合、クラッシュ情報ファイルは保存されません。ASA は、完全に初期化され、動作を開始した後に、クラッシュ情報をフラッシュメモリに保 存できます。

フラッシュ メモリへのクラッシュ情報の保存をもう一度イネーブルにするには、no crashinfo save disable コマンドを使用します。

例 次に、フラッシュメモリへのクラッシュ情報の書き込みをディセーブルにする例を示

I

### ciscoasa(config)# **crashinfo save disable**

# **ndear マンド**

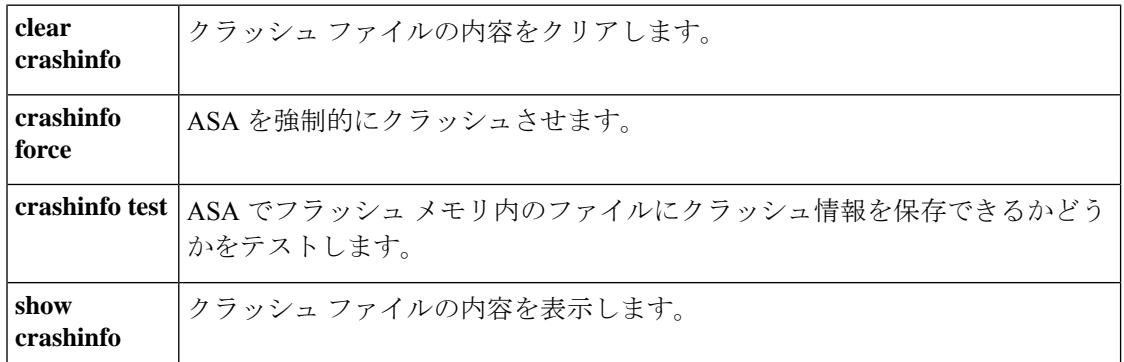

# **crashinfo test**

フラッシュメモリのファイルにクラッシュ情報を保存する ASA の機能をテストするには、特 権 EXEC モードで **crashinfo test** コマンドを使用します。

### **crashinfo test**

構文の説明 このコマンドには引数またはキーワードはありません。

コマンド デフォルト・デフォルトの動作や値はありません。

コマンドモード 次の表に、コマンドを入力できるモードを示します。

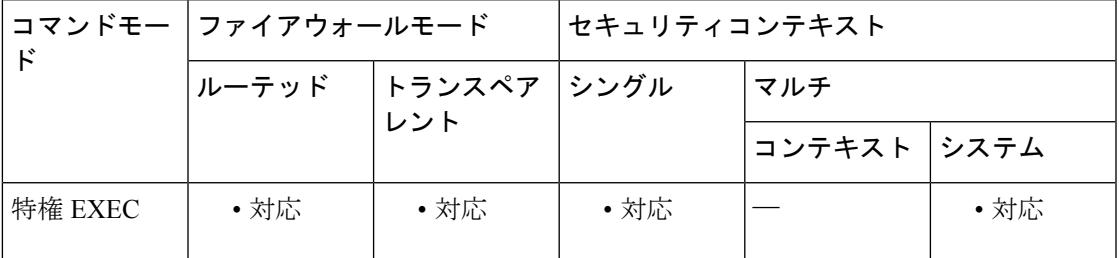

### コマンド履歴 リリー 変更内容

ス

- 7.0(1) このコマンドが追加されました。
- ユーザーが使用可能なクラッシュ情報ファイルが新しい形式で表示されるように、 出力が更新されました。 9.7(1)
- 使用上のガイドライン ユーザーが使用可能なクラッシュ情報ファイルは、crashinfo-test YYYYMMDD\_HHMMSS\_UTC 形式で保存されます。コマンド出力には、実際のクラッシュ情報は表示されません。フラッ シュメモリ内に以前のクラッシュ情報ファイルがすでに存在する場合、そのファイルは上書き されます。

(注) **crashinfo test** コマンドを入力しても ASA はクラッシュしません。

例 次に、クラッシュ情報ファイル テストの出力例を示します。

ciscoasa# **crashinfo test**

関連コマンド clear crashinfo |すべてのクラッシュ情報ファイル、クラッシュファイルの内容を削除し ます。 **clear crashinfo**

I

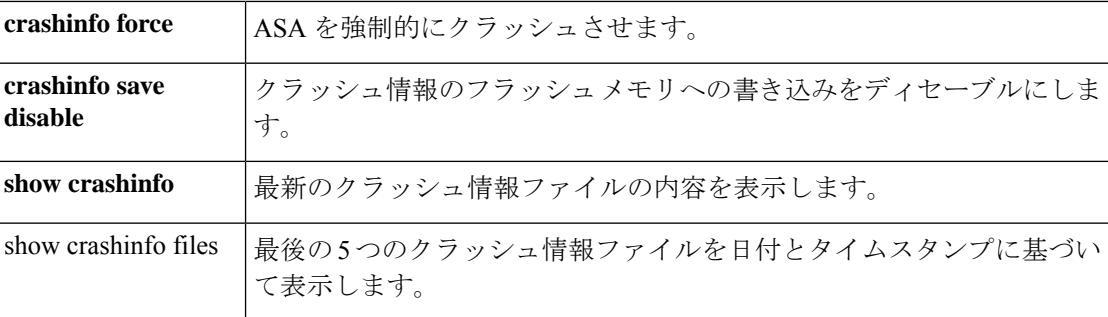

٠

# **crl**(廃止)

CRL コンフィギュレーション オプションを指定するには、クリプト CA トラストポイント コ ンフィギュレーション モードで **crl** コマンドを使用します。

**crl** { **required** | **optional** | **nocheck** }

構文の説明 **nocheck** CRL チェックを実行しないように ASA に指示します。 optional 必須の CRL が使用できない場合にも、ASA はピア証明書を受け入れることができま す。 **required** ピア証明書の検証に必要な CRL が使用可能である必要があります。

**コマンドデフォルト** デフォルト値は nocheck です。

## コマンドモード 次の表に、コマンドを入力できるモードを示します。

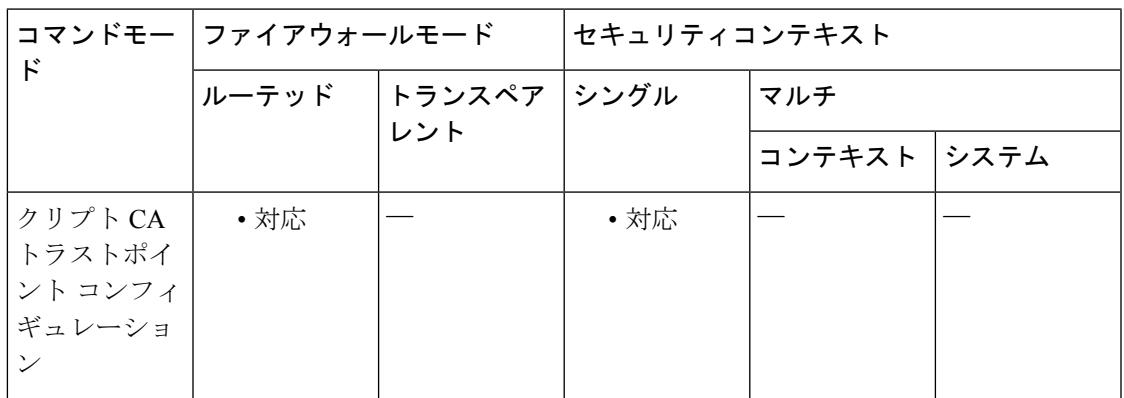

## コマンド履歴 リリー 変更内容

## ス

7.0(1) このコマンドが追加されました。

- このコマンドは廃止されました。次の形式の **revocation-check** コマンドに置き換わ りました。 7.2(1)
	- **revocation-check crl none** 置換 **crl optional**
	- **revocation-check crl** 置換 **crl required**
	- **revocation-check none** 置換 **crl nocheck**
- 9.13(1) このコマンドは削除されました。

<sup>例</sup> 次に、トラストポイント central のクリプト CA トラストポイント コンフィギュレー ションモードを開始して、このトラストポイントに対してピア証明書を検証する場合 に CRL を必須とする例を示します。

```
ciscoasa(config)# crypto ca trustpoint central
ciscoasa(ca-trustpoint)# crl required
ciscoasa(ca-trustpoint)#
```
# 関連コマンド

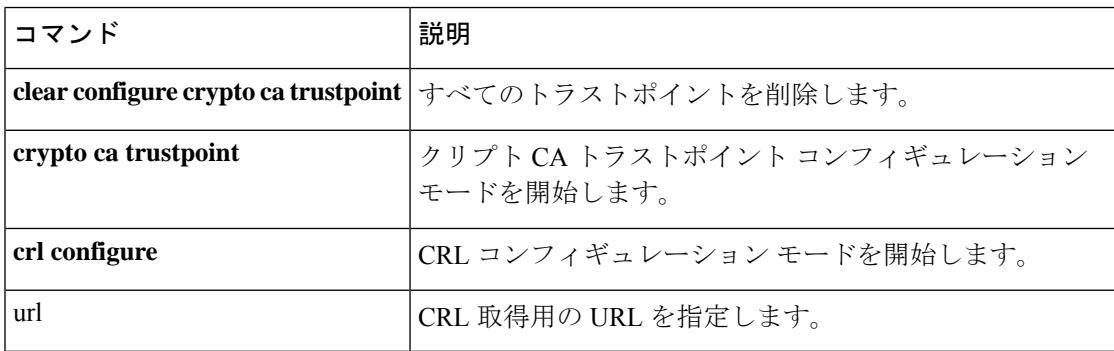

# **crl cache-time**

ASA によってリフレッシュされる前に trustpool CRL を CRL キャッシュ内に残す時間(分)を 設定するには、CA trustpool コンフィギュレーション モードで **crl cache-time** コマンドを使用し ます。デフォルト値の 60 分をそのまま使用するには、このコマンドの **no** 形式を使用します。

## **crl cache-time no crl cache-time**

構文の説明 **cache-time** 分単位の値 (1~1440)。

コマンド デフォルト デフォルト値は **60** です。

コマンドモード 次の表に、コマンドを入力できるモードを示します。

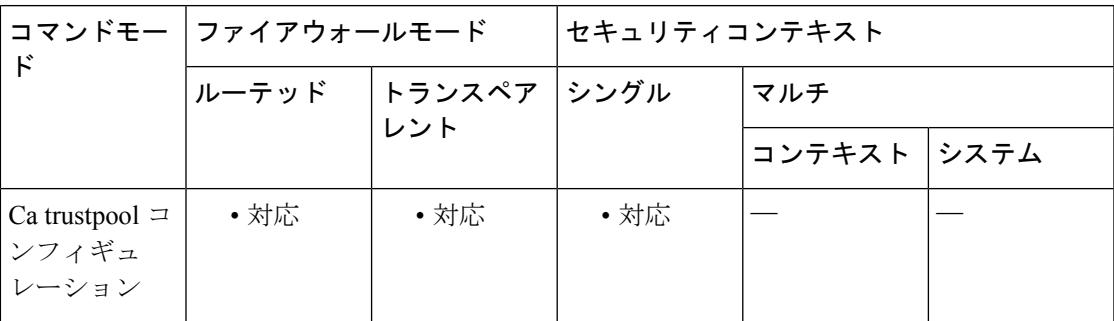

# コマンド履歴 リリー 変更内容 ス 9.0(1) このコマンドが追加されました。

使用上のガイドライン このコマンドは、トラストポイント コンフィギュレーション モードでサポートされているこ のコマンドのバージョンと整合性があります。

例

ciscoasa(ca-trustpool)# **crl cache-time 30**

関連コマンド

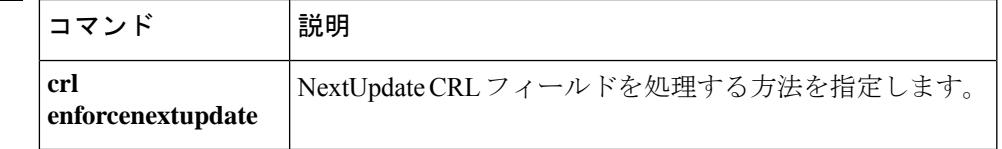

# **crl configure**

CRLコンフィギュレーションモードを開始するには、クリプトCAトラストポイントコンフィ ギュレーション モードで **crl configure** コマンドを使用します。

### **crl configure**

- 構文の説明 このコマンドには引数またはキーワードはありません。
- コマンドデフォルト デフォルトの動作や値はありません。
- コマンドモード 次の表に、コマンドを入力できるモードを示します。

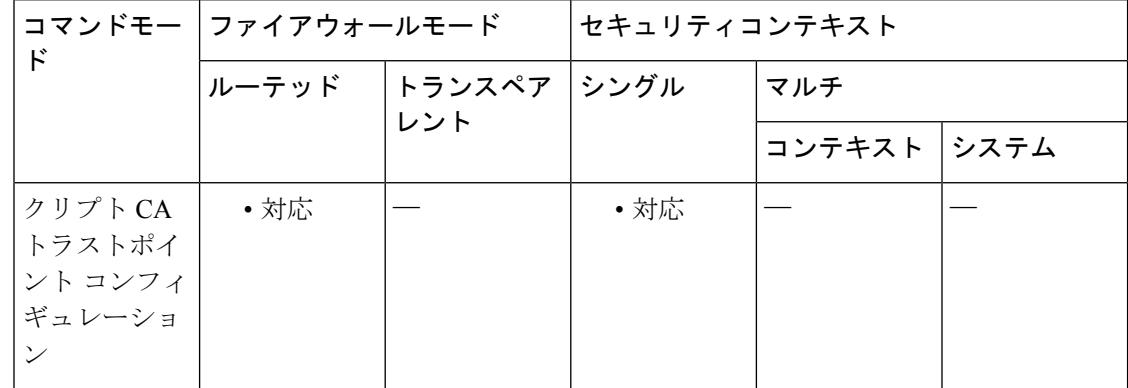

コマンド履歴 リリー 変更内容 ス 7.0(1) このコマンドが追加されました。

<sup>例</sup> 次に、トラストポイント central <sup>の</sup> CRL コンフィギュレーション モードを開始する例 を示します。

> ciscoasa(config)# **crypto ca trustpoint central** ciscoasa(ca-trustpoint)# **crl configure** ciscoasa(ca-crl)#

CRL の NextUpdate フィールドの処理方法を指定するには、CA trustpool コンフィギュレーショ ン モードで **crl enforcenextupdate** コマンドを使用します。イネーブルの場合は、期限が切れて いない NextUpdate フィールドが CRL に存在する必要があります。この制限を適用しないよう にするには、このコマンドの **no** 形式を使用します。

## **crl enforcenextupdate no crl enforcenextupdate**

構文の説明 このコマンドには引数またはキーワードはありません。

コマンド デフォルト デフォルトではイネーブルになっています。

コマンド モード 次の表に、コマンドを入力できるモードを示します。

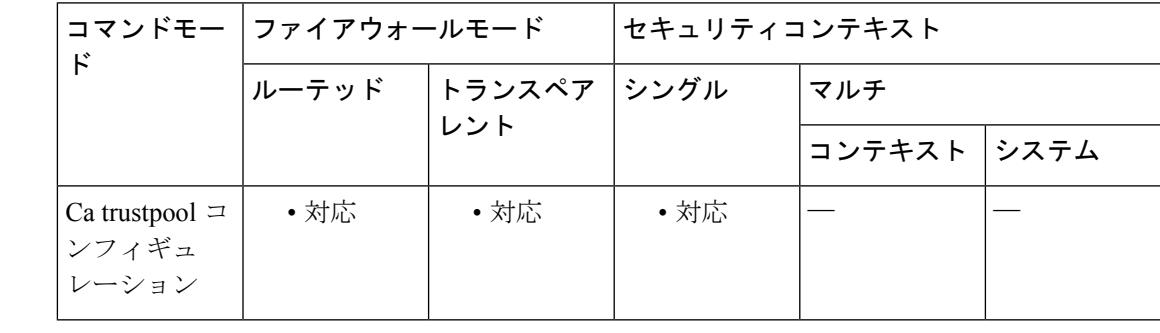

コマンド履歴 リリー 変更内容 ス

9.0(1) このコマンドが追加されました。

使用上のガイドライン イネーブルの場合は、期限が切れていない NextUpdate フィールドが CRL に存在する必要があ ります。このコマンドは、トラストポイント コンフィギュレーション モードでサポートされ ているこのコマンドのバージョンと整合性があります。

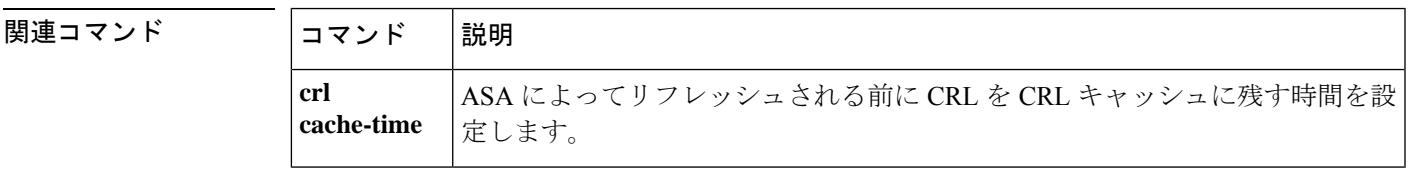

ш

 $\mathbf{l}$ 

翻訳について

このドキュメントは、米国シスコ発行ドキュメントの参考和訳です。リンク情報につきましては 、日本語版掲載時点で、英語版にアップデートがあり、リンク先のページが移動/変更されている 場合がありますことをご了承ください。あくまでも参考和訳となりますので、正式な内容につい ては米国サイトのドキュメントを参照ください。